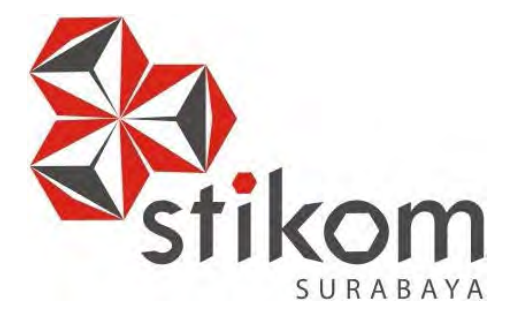

# **RANCANG BANGUN APLIKASI PELAPORAN MUATAN EKSPEDISI PADA PT. TIMU RAYASAKTI PROBOLINGGO**

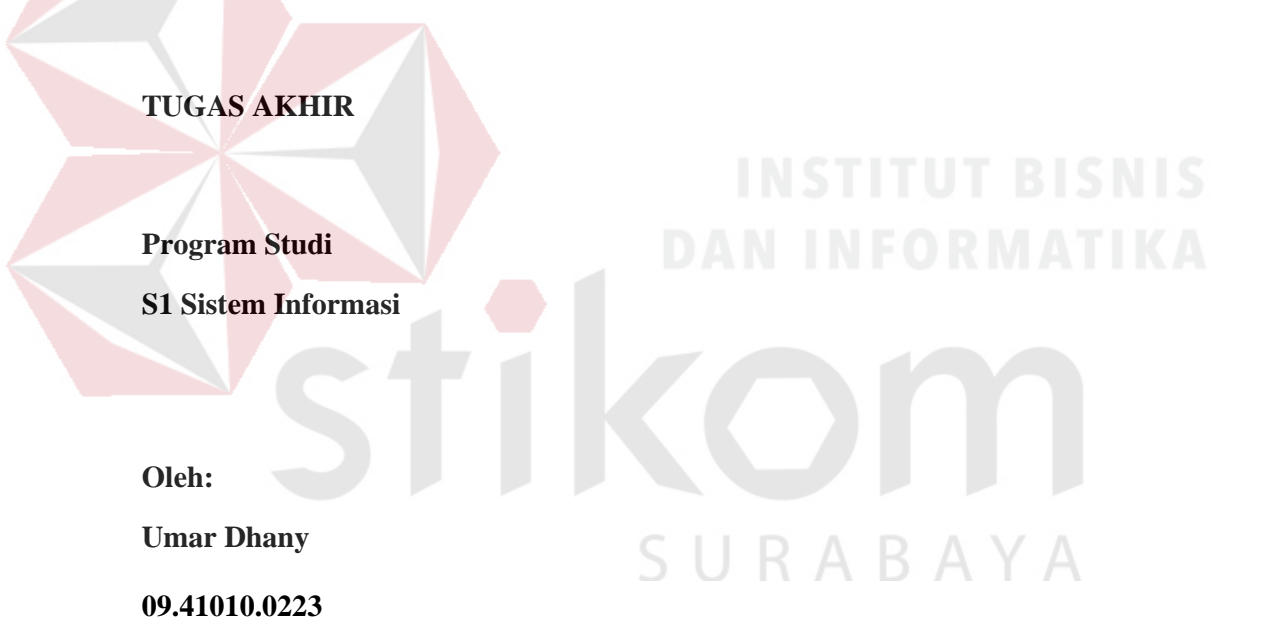

**FAKULTAS TEKNOLOGI DAN INFORMATIKA INSTITUT BISNIS DAN INFORMATIKA STIKOM SURABAYA 2016**

# **RANCANG BANGUN APLIKASI PELAPORAN MUATAN EKSPEDISI PADA**

# **PT. TIMU RAYA SAKTI PROBOLINGGO**

# **TUGAS AKHIR**

### **Diajukan sebagai salah satu syarat untuk menyelesaikan**

**Program Sarjana Komputer**

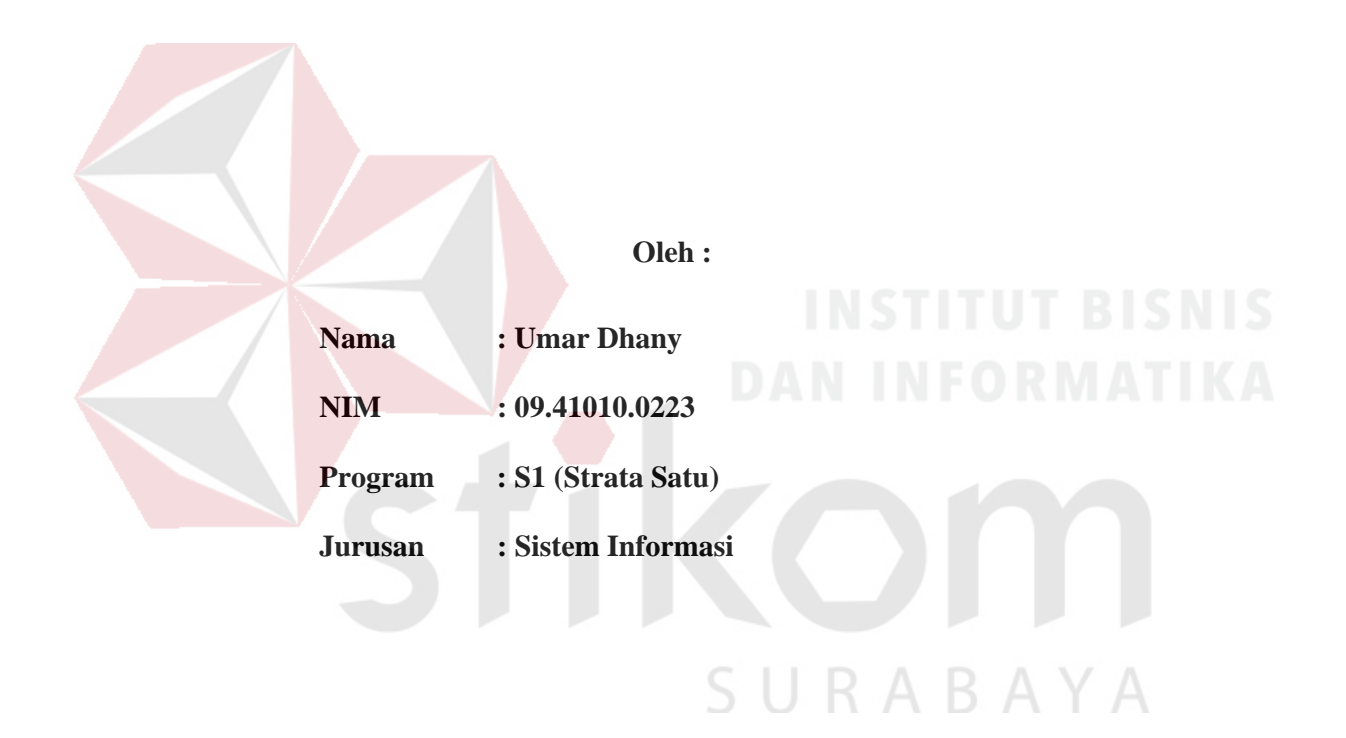

# **FAKULTAS TEKNOLOGI DAN INFORMATIKA**

# **INSTITUT BISNIS DAN INFORMATIKA STIKOM SURABAYA**

**2016**

**TUGAS AKHIR** 

# RANCANG BANGUN APLIKASI PELAPORAN MUATAN EKSPEDISI PADA PT. TIMU RAYASAKTI PROBOLINGGO

Dipersiapkan dan disusun oleh

**Umar Dhany** 

#### NIM: 09.41010.0223

Telah diperiksa, diuji dan disetujui oleh Dewan Penguji

Pada: September 2016

#### **SUSUNAN DEWAN PENGUJI**

Pembimbing

I. Sulistiowati, S.Si. M.M.

II. Vivine Nurcahyawati, M.Kom.

Penguji

I. Arifin Puji Widodo, S.E., MSA.

II. Tony Soebijono, S.E., S.H., M.Ak.

Tuhas Akhir ini telah diterima sebagai salah satu persyaratan

untuk memperoleh gelar Sarjana

Dr.Jusak Dekan Fakultas Teknologi dan Informatika

FAKULTAS TEKNOLOGI DAN INFORMATIKA INSTITUT BISNIS DAN INFORMATIKA STIKOM SURABAYA

#### **PERNYATAAN**

# PERSETUJUAN PUBLIKASI DAN KEASLIAN KARYA ILMIAH

Sebagai mahasiswa Institut Bisnis dan Informatika Stikom Surabaya, saya:

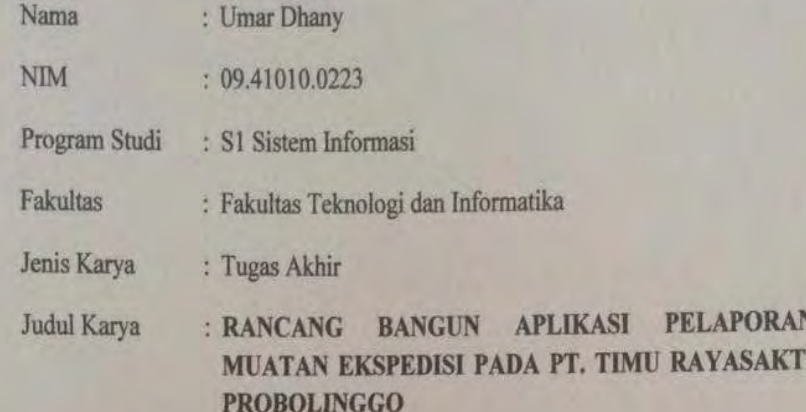

Menyatakan dengan sesungguhnya bahwa:

1. Demi pengembangan Ilmu Pengetahuan, Teknologi dan Seni, saya menyetujui memberikan kepada Institut Bisnis dan Informatika Stikom Surabaya Hak Bebas Royalti Non-Eksklusif (Non-Exclusive Royalti Free Right) atas seluruh isi/ sebagian karya ilmiah saya tersebut di atas untuk disimpan, dialihmediakan dan dikelola dalam bentuk pangkalan data (database) untuk selanjutnya didistribusikan atau dipublikasikan demi kepentingan akademis dengan tetap mencantumkan nama saya sebagai penulis atau pencipta dan sebagai pemilik Hak Cipta

2. Karya tersebut di atas adalah karya asli saya, bukan plagiat baik sebagian maupun keseluruhan. Kutipan, karya atau pendapat orang lain yang ada dalam karya ilmiah ini adalah semata hanya rujukan yang dicantumkan dalam Daftar Pustaka saya

3. Apabila dikemudian hari ditemukan dan terbukti terdapat tindakan plagiat pada karya ilmiah ini, maka saya bersedia untuk menerima pencabutan terhadap gelar kesarjanaan yang telah diberikan kepada saya.

Demikian surat pernyataan ini saya buat dengan sebenarnya.

Surabaya, 14 September 2016

: menyatakan ERAI EF079564711

> **Umar Dhany** Nim: 09410100223

SURABAYA

"Orang tua tidak peduli seberapa pintar anaknya, yang mereka pedulikan adalah seberapa pedulinya anak itu terhadap dirinya"

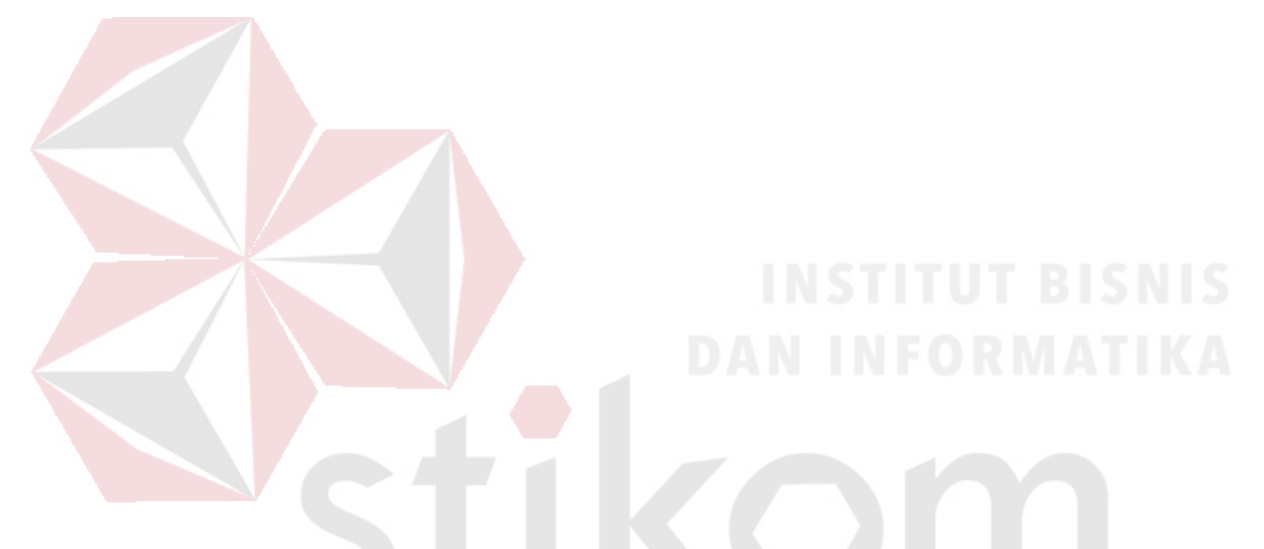

Saya persembahkan kepada Almarhum Ayah M. Ikwan Tani serta Ibu Sitti Fitriah, kakakku, dan semua teman-teman yang telah mendukung

SURABAYA

#### **ABSTRAK**

PT. Timu Rayasakti Probolinggo merupakan perusahaan pionir atau perintis dalam bidang ekspedisi pengiriman kayu Gaharu dari Irian ke Probolinggo. Dalam melakukan kegiatan ekspedisi sehari hari, PT. Timu Rayasakti Probolinggo masih menggunakan cara manual mulai dari pencatatan transaksi, penyimpanan dokumen, pembuatan laporan-laporan, dan nota. Pengarsipkan dokumen yang tidak terkelola dengan baik kerap mengakibatkan beberapa masalah seperti: hilangnya dokumen, terselip dan rusak. Hal ini mengakibatkan PT. Timu Rayasakti Probolinggo kesulitan dalam melakukan pelaporan ke Kehutanan dan ASGARIN dalam pengurusan SADN dan pengurusan perpanjangan ijin perusahaan dalam pengangkutan kayu Gaharu.

Solusi dari permasalahan tersebut adalah dibuat suatu aplikasi pelaporan muatan ekspedisi yang mampu melakukan pencatatan transaksi, penyimpanan dokumen, pembuatan laporan-laporan dan nota. Aplikasi tersebut dirancang dan dibangun menggunakan metode *waterfall* yang dimulai dari *communication, planning, modeling, construction, deployment.* Teknik pengujian aplikasi tersebut menggunakan *blackbox testing*.

Dari hasil uji coba aplikasi dapat membantu PT. Timu Rayasakti Probolinggo dalam pencatatan transaksi, penyimpanan dokumen, pembuatan laporan-laporan, dan nota secara komputerisasi dan memudahkan PT. Timu Rayasakti Probolinggo dalam menyajikan laporan untuk persyaratan pengurusan pelaporan ke Kehutanan dan ASGARIN.

**Kata kunci :** Ekspedisi, Pelaporan, Aplikasi, Muatan.

#### **KATA PENGANTAR**

Puji syukur atas kehadirat Allah SWT karena atas rahmat-Nya, tugas akhir yang berjudul "Rancang Bangun Aplikasi Pelaporan Muatan Ekspedisi pada PT. Timu Rayasakti Probolinggo" ini dapat selesai. Tugas Akhir ini dibuat untuk menyelesaikan Program Studi S1 Sistem Informasi di Fakultas Teknologi dan Informatika Institut Bisnis dan Informatika Stikom Surabaya.

Terima kasih sebesar-besarnya saya ucapkan pada seluruh pihak yang membantu penulis dalam menyelesaikan Tugas Akhir ini. Terima kasih saya ucapkan khusus kepada :

- 1. Umi, kakak, dan semua keluarga yang tercinta atas dukungannya dan membantu yang tak terhingga.
- 2. Dosen pembimbing dalam penelitian ini, yaitu Ibu Sulistiowati, S.Si., M.M dan Ibu Vivine Nurcahyawati, M.Kom., yang telah membantu dalam proses penelitian ini dari awal hingga akhir dengan memberikan berbagai masukan.
- 3. Dosen Penguji dalam penelitian ini, yaitu Bapak Arifin Puji Widodo, S.E., MSA dan Bapak Tony Soebijono, S.E., S.H., M.Ak. yang telah memberikan banyak saran dalam proses pembuatan tugas akhir ini.
- 4. Seluruh dosen Fakultas Teknologi dan Informatika Institut Bisnis dan Informatika Stikom Surabaya yang membantu dan mendukung penulis secara langsung atau tidak langsung.
- 5. Ibu Vivine Nurcahyawati, M.Kom., selaku dosen wali yang membantu penulis dari awal perkuliahan, kerja praktek, dan tugas akhir.

6. Terima kasih kepada saudara-saudaraku yang selama ini selalu membantu dalam pengerjaan tugas akhir ini, yaitu Angga K, Wely Abdi, Aji S, Fernando, Gandhi P, Nurus, Heny, Wira S, Rizal K, Rezky dan semua pihak yang telah membantu dalam pembuatan penelitian ini baik secara langsung maupun tidak langsung yang tidak dapat penulis tuliskan satu persatu.

Tugas Akhir ini masih jauh dari sempurna dan masih memiliki banyak kekurangan. Oleh karena itu penulis mengharapkan saran dan kritik dari semua pihak yang ingin membantu menyempurnakan penelitian ini. Penulis memohon maaf jika dalam proses penyajian Tugas Akhir ini terdapat kesalahan yang kurang berkenan di benak pembaca. Akhir kata penulis mengucapkan terima kasih banyak dan semoga Tugas Akhir ini dapat bermanfaat.

# Surabaya, 14 September 2016

R A

Penulis

# **DAFTAR ISI**

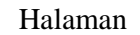

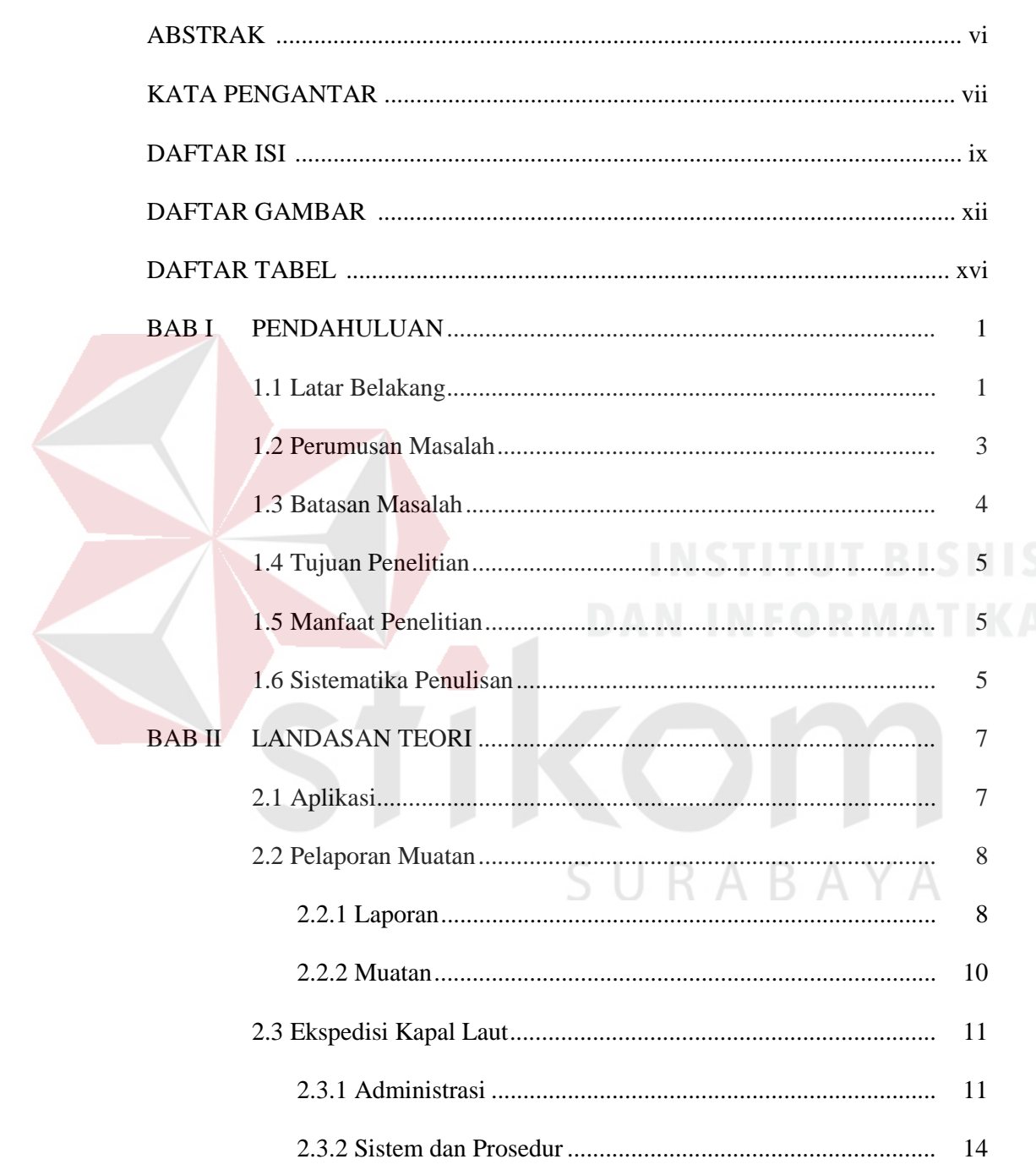

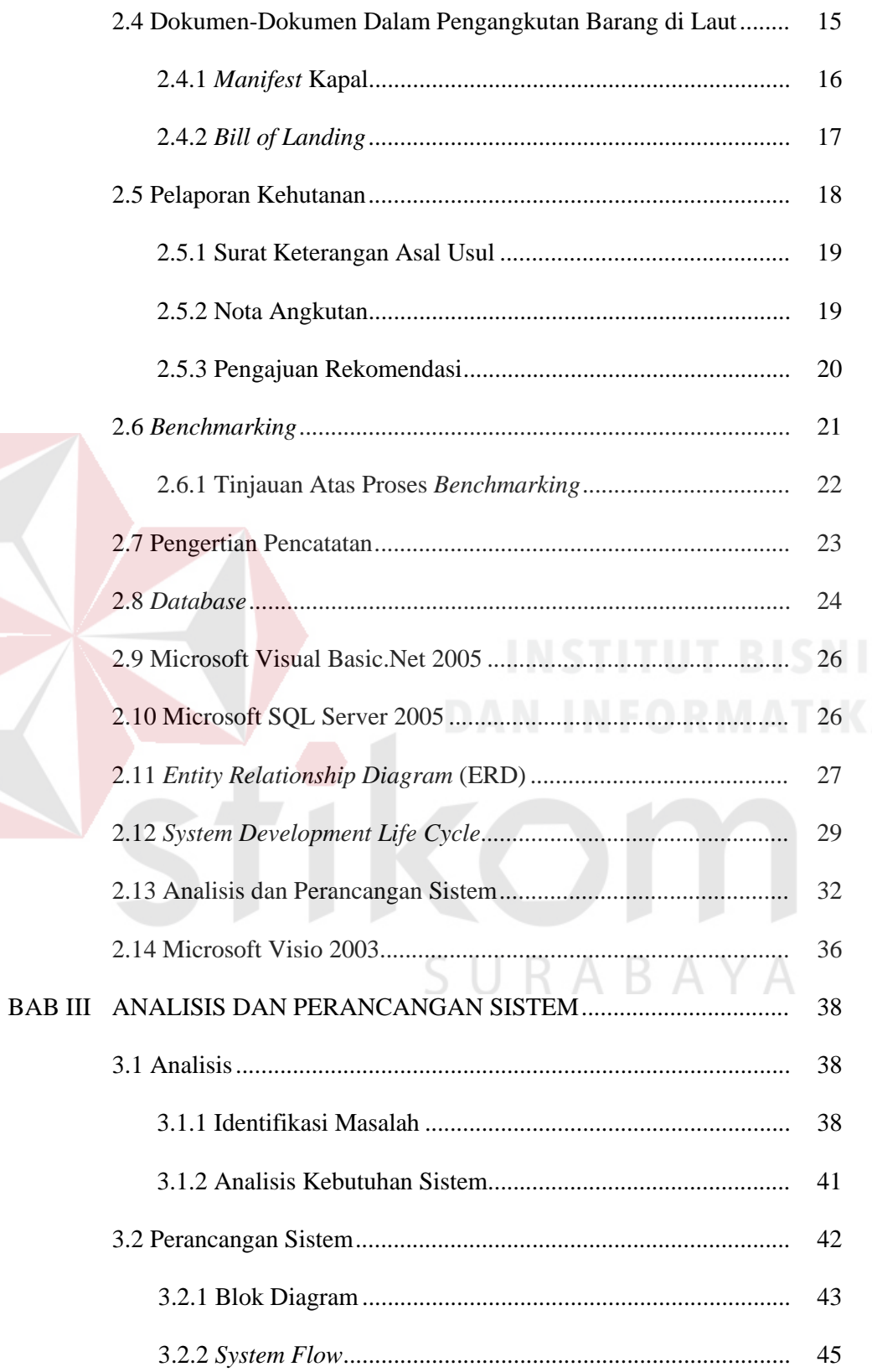

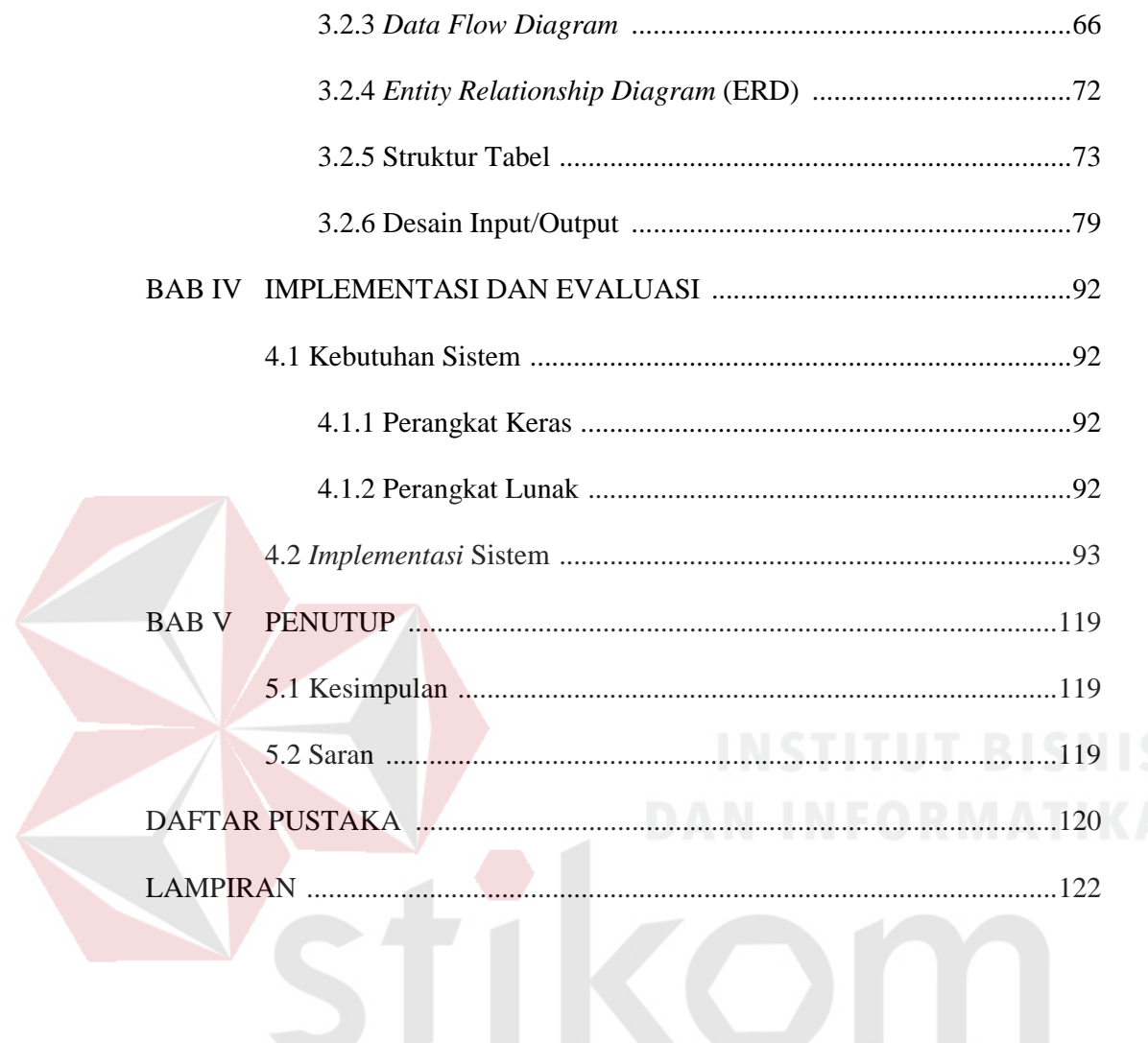

SURABAYA

# **DAFTAR GAMBAR**

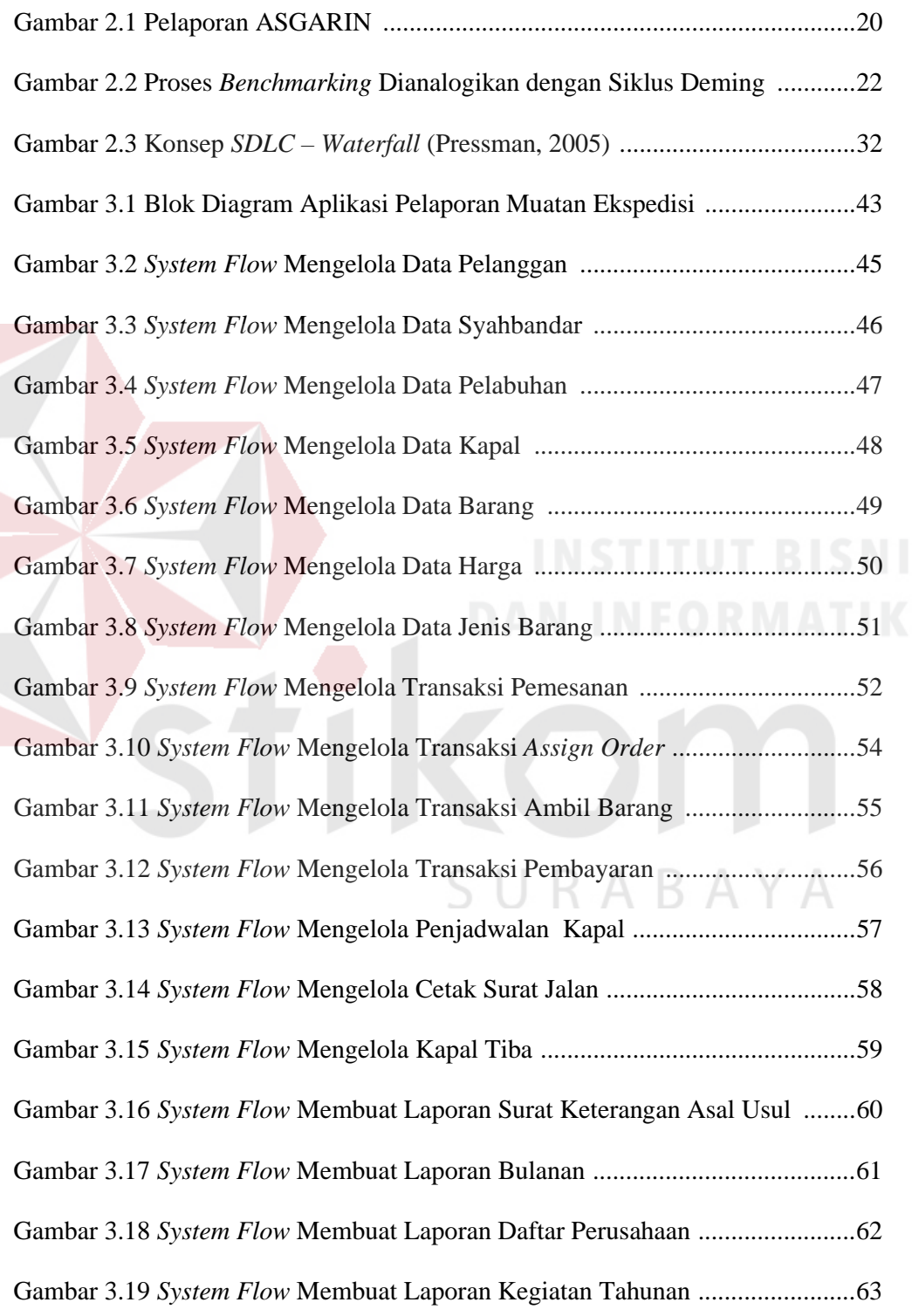

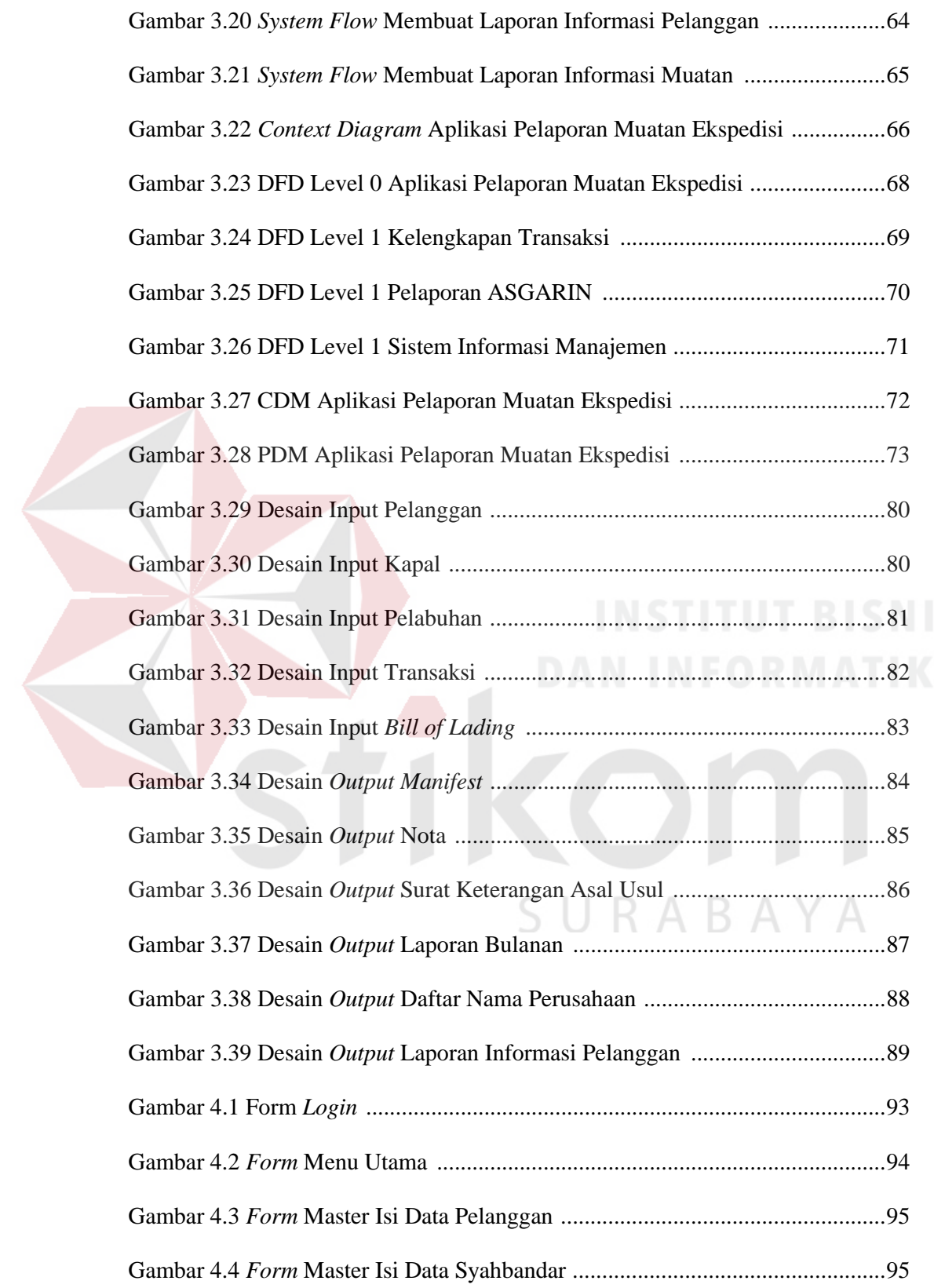

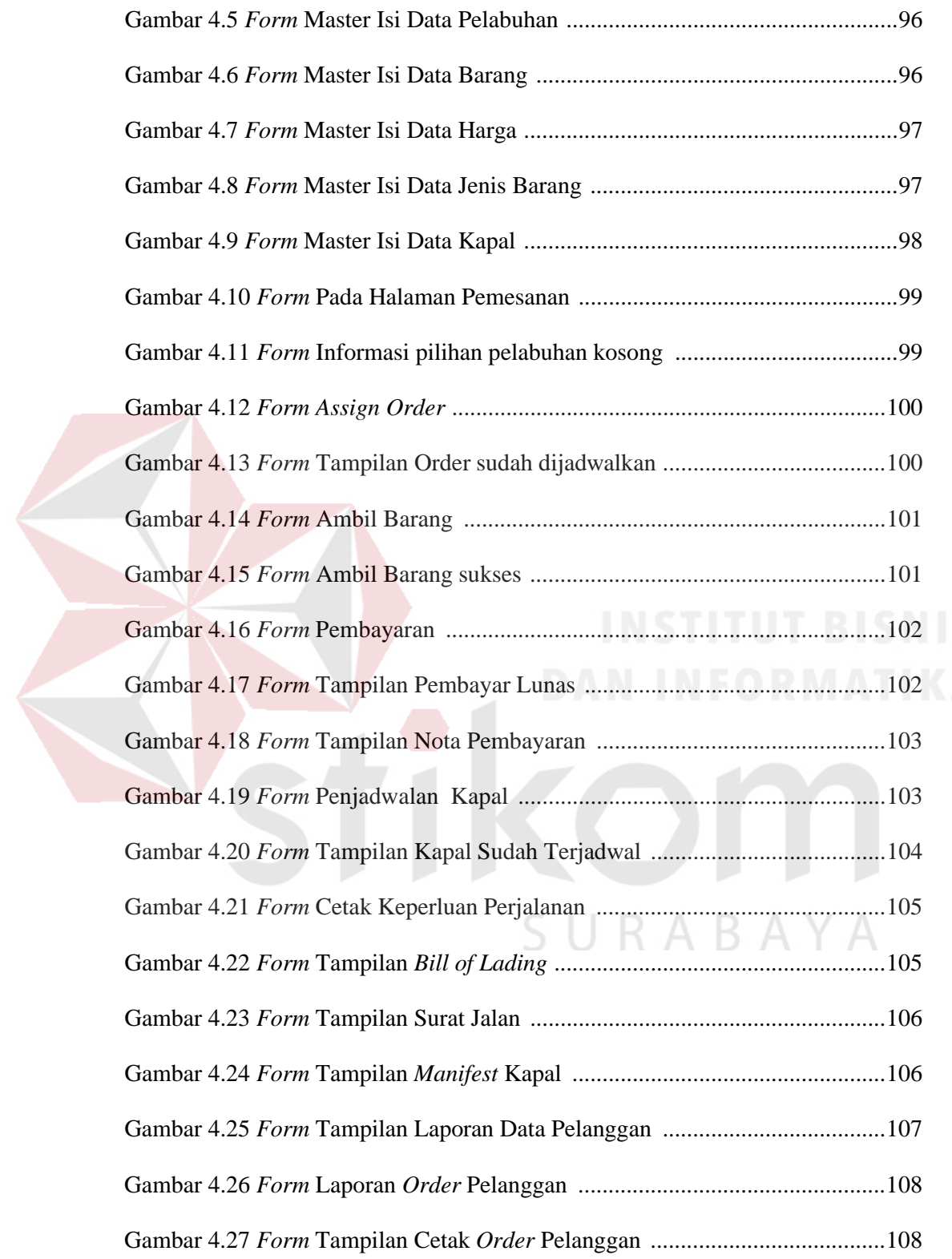

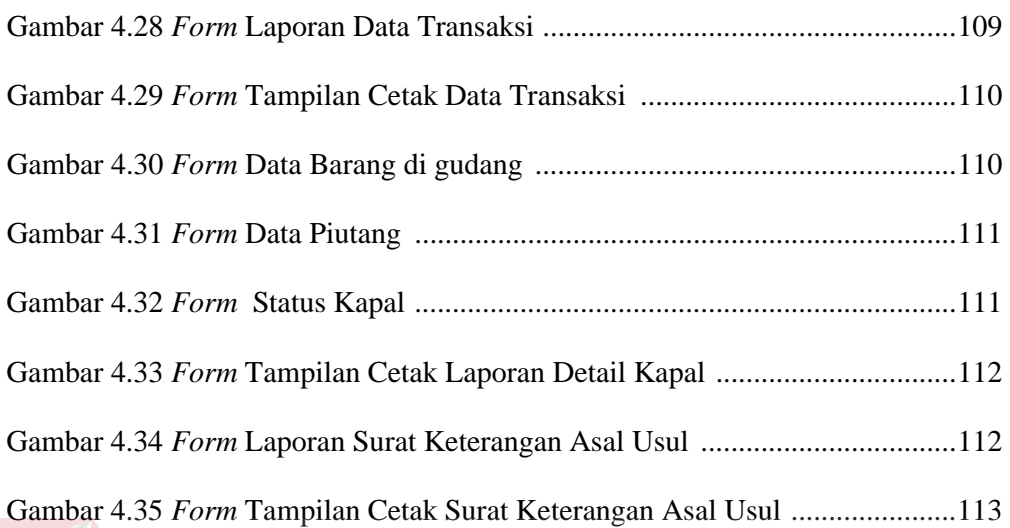

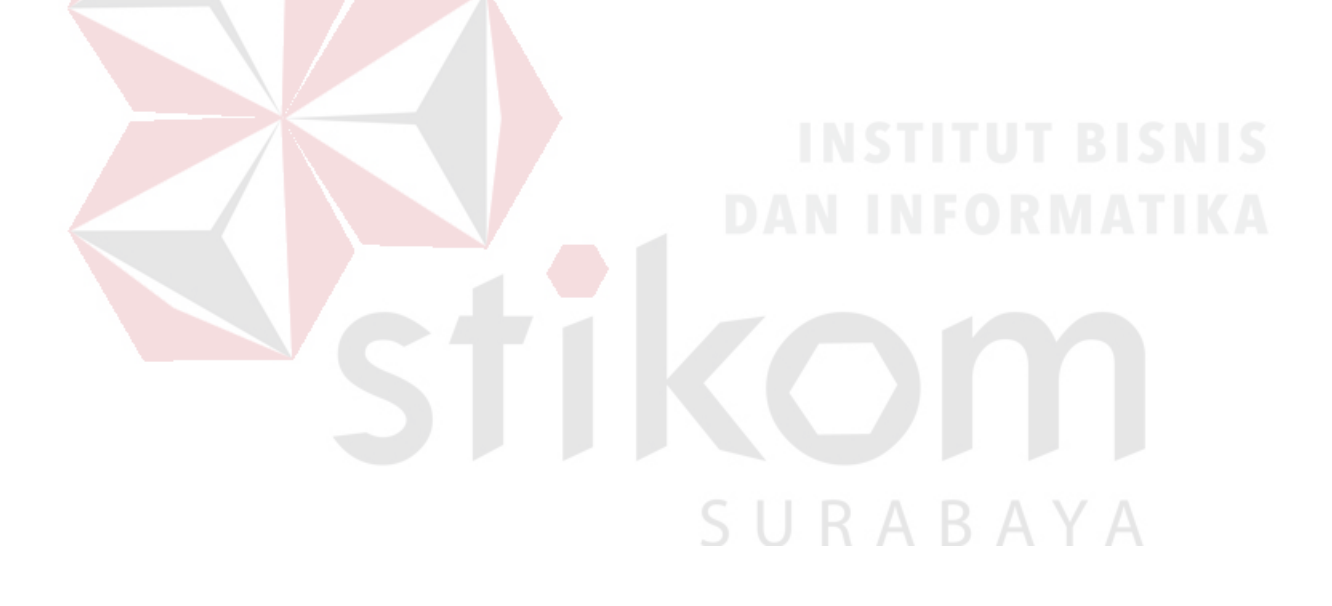

# **DAFTAR TABEL**

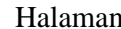

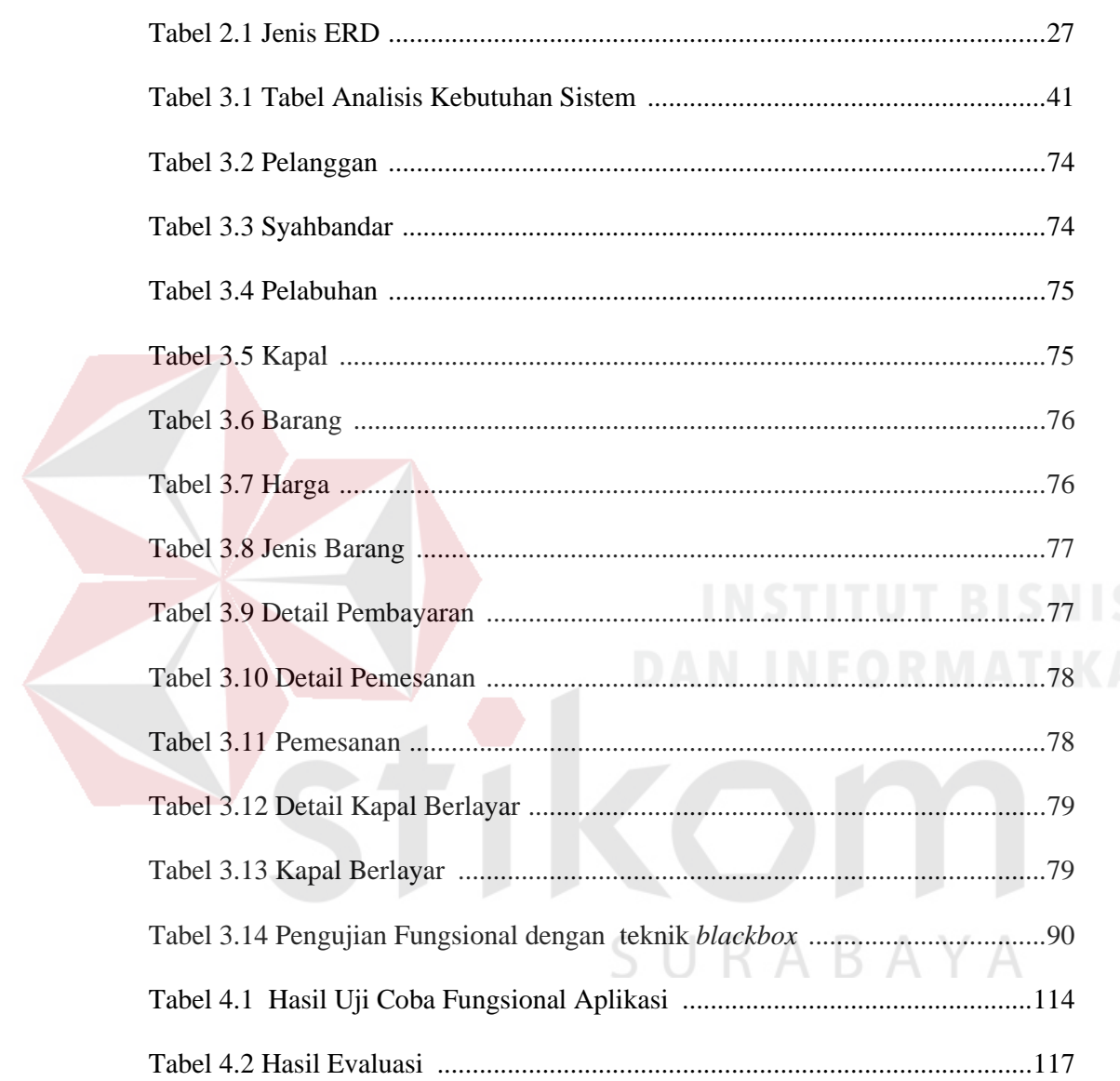

#### **BAB I**

#### **PENDAHULUAN**

#### **1.1 Latar Belakang**

#### **A. Latar Belakang**

PT. Timu Rayasakti Probolinggo yang berlamatkan di jalan ikan tengiri no.6 kota Probolinggo merupakan perusahaan yang bergerak di bidang ekspedisi pengiriman kayu Gaharu dari Irian. Saat ini PT. Timu Rayasakti Probolinggo memiliki pelanggan ekspedisi sebanyak 20 pelanggan, diantaranya PT. Ayam Mas Jaya Pasuruan dan UD. Putra Bagan Probolinggo.

Proses bisnis dari perusahaan ini dimulai dari pelanggan membeli kayu Gaharu ke supplier, jika kayu tersedia supplier akan melakukan konfirmasi ketersediaan kayu Gaharu pada pelanggan. Selanjutnya pelanggan menghubungi PT. Timu Rayasakti Probolinggo untuk menggunakan jasa ekspedisi pengambilan kayu Gaharu di Irian. Kemudian perusahaan mengurus surat persetujuan berlayar ke syahbandar. Setelah mendapat surat persetujuan berlayar, PT. Timu Rayasakti Probolinggo menghubungi nahkoda kapal untuk mengambil pesanan pelanggan di supplier. Kapal diberangkatkan setelah nahkoda mendapat surat persetujuan berlayar dari PT. Timu Rayasakti Probolinggo dan daftar pesanan pelanggan berupa kayu Gaharu yang akan di angkut dari Irian ke kota Probolinggo. Secara proses dapat dilihat pada Gambar 1.1

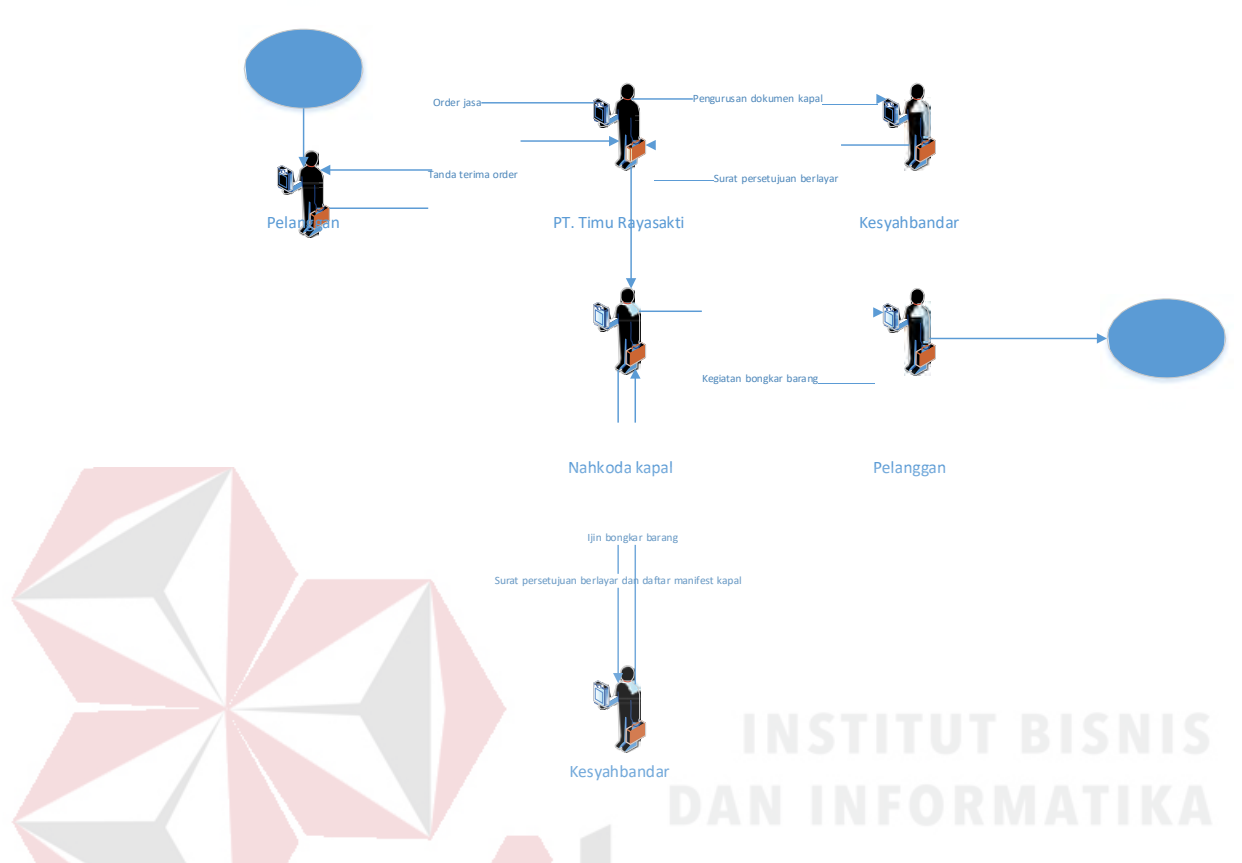

**Gambar 1.1 Proses Order ke PT. Timu Rayasakti Probolinggo**

Pada proses pengambilan kayu ke supplier, sebelum kapal masuk kedalam tempat pengambilan kayu harus mengurus ijin muat dan ijin kumpul kayu di kota tempat supplier kayu, Kemudian kapal kembali ke Kota Probolinggo setelah mengangkut semua muatan (Kayu Gaharu) kedalam kapal. Setibanya kapal di pelabuhan Probolinggo barang muatan di angkut ke Gudang dengan menggunakan truk. Jumlah muatan di hitung kembali sebelum masuk Gudang. Pelanggan yang sudah melunasi biaya jasa ekspedisi baru bisa mengambil barangnya di gudang. Perusahaan juga bisa membantu transportasi untuk mengirimkan muatan pelanggan ke tujuan tertentu dengan disertai surat jalan atau SADN (Surat Angkut Dalam Negeri) yang diberikan perusahaan. Secara proses dapat dilihat pada Gambar 1.2

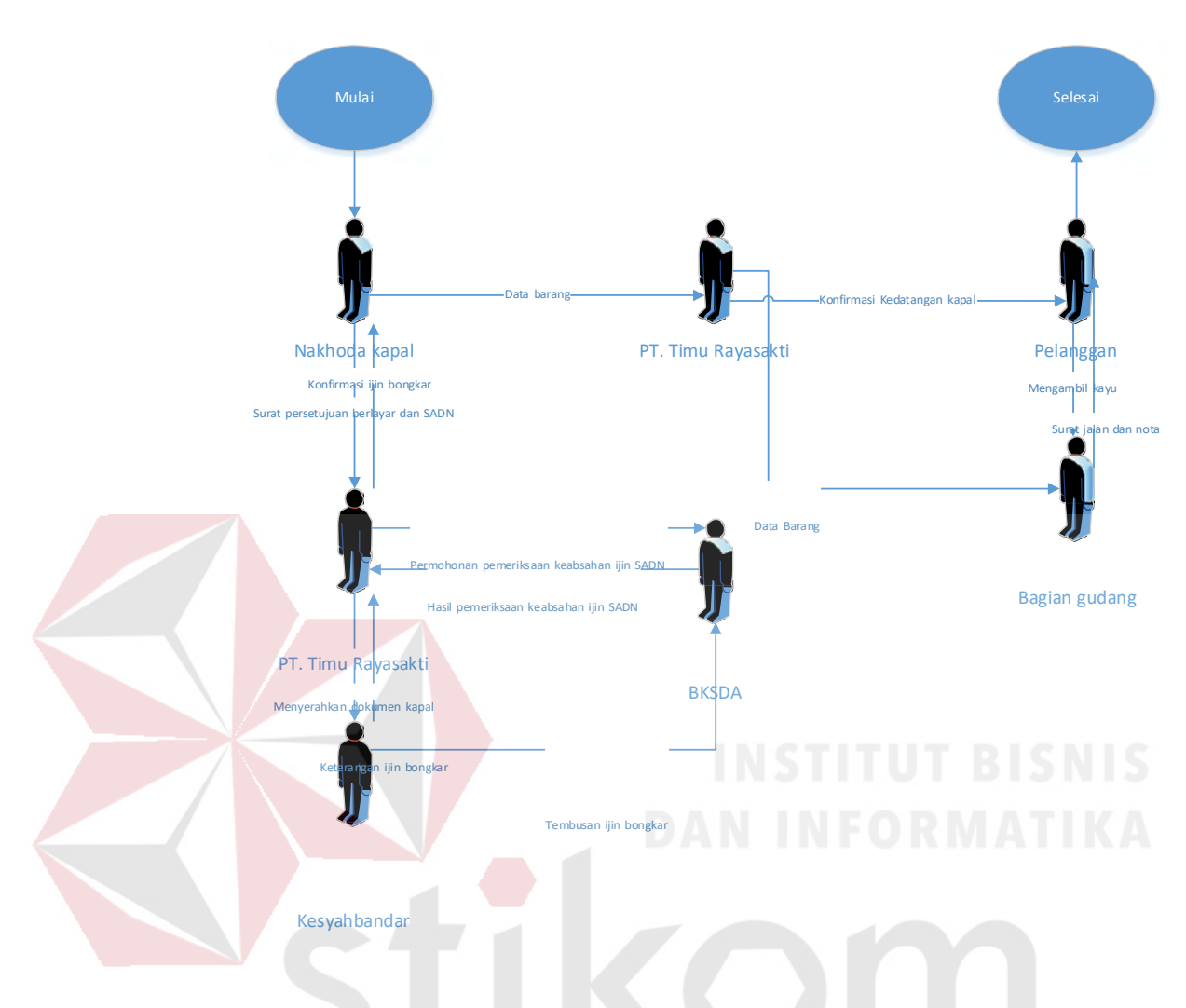

**Gambar 1.2 Proses Pengambilan Kayu**

Setelah semua proses dilakukan hingga penyimpanan barang muatan di gudang, pihak perusahaan akan memberikan surat jalan kepada pelanggan yang sudah melunasi biaya jasa ekspedisi. Surat jalan yang diberikan kepada pelanggan merupakan salah satu bagian dari laporan untuk perpanjangan ijin ke kehutanan. Tetapi yang terjadi di perusahaan laporannya tidak tersimpan dan tertata dengan baik, sehingga akan mengalami kesulitan saat akan menulis laporan tahunan ke kehutanan untuk memperpanjang ijin perusahaan. Dokumen kapal, surat SADN masuk dan SADN keluar yang menumpuk menyebabkan terjadi kesulitan mencari data danmengalami kesulitan saat akan melakukan perpanjangan ijin ke

kehutanan. Data tersebut juga dibutuhkan jika ada survey dari pihak ASGARIN untuk menilai kinerja. Data yang tidak sesuai berakibat mendapatkan peringatan hingga tidak diberi perpanjangan ijin. Seiring perlu adanya penerapan teknologi informasi untuk meningkatkan daya saing PT. Timu Rayasakti Probolinggo agar tetap mampu bersaing dengan para kompetitor.

Berdasarkan permasalahan yang ada, maka pihak manajemen PT. Timu Rayasakti Probolinggo membutuhkan suatu Aplikasi pelaporan muatan ekspedisi. Dengan adanya Aplikasi tersebut diharapkan memberikan solusi tentang pelaporan muatan ekspedisi.

#### **1.2 Perumusan Masalah**

Berdasarkan latar belakang diatas, maka dapat dirumuskan permasalahan sebagai berikut: Bagaimana merancang dan membangun Aplikasi pelaporan muatan ekspedisi pada PT. Timu Rayasakti Probolinggo ?

#### **1.3 Batasan Masalah**

Pembuatan Aplikasi pelaporan muatan ekspedisi pada PT. Timu Rayasakti Probolinggo dibatasi pada hal-hal sebagai berikut:

- 1. Waktu tempuh perjalanan dan waktu bongkar muat menggunakan batasan normal (*survey* para sopir kendaraan). Tidak dipengaruhi oleh faktor bencana alam, kerusakan armada kendaraan, kemacetan dan faktor-faktor yang tidak terduga.
- 2. Hanya membahas Kayu Gaharu.
- 3. Data yang digunakan adalah tahun 2009,2010,2011 Data SADN Masuk dan tahun 2015 Data SADN keluar. Sedangkan untuk tahun 2012,2013

dan 2014 PT. Timu Rayasakti Probolinggo mengalami vacuum sementara.*.*

#### **1.4 Tujuan Penelitian**

Tujuan dari Tugas Akhir ini adalah Merancang bangun aplikasi pelaporan muatan ekspedisi pada PT. Timu Rayasakti Probolinggo.

#### **1.5 Manfaat Penelitian**

Adapun manfaat dari aplikasi yang akan dibangun nantinya adalah pihak PT. Timu Rayasakti Probolinggo dapat mempermudah optimasi pelaporan berdasarkan informasi yang telah terangkum dari sumber data yang ada terpercaya menggunakan aplikasi.

### **1.6 Sistematika Penulisan**

Sistematika dalam penyusunan Tugas Akhir ini akan dijabarkan dalam setiap bab dengan pembagian sebagai berikut:

#### **BAB I : PENDAHULUAN**

Pada bab ini akan dibahas latar belakang masalah, permasalahan yang ada, batasan masalah serta sistematika penulisan yang berisi penjelasan singkat pada masing-masing bab.

#### **BAB II : LANDASAN TEORI**

Pada bab ini dijelaskan landasan teori yang merupakan teori dasar dari teori yang dipakai untuk menyelesaikan permasalahan. Teoriteori tersebut antara lain: ekspedisi, administrasi, laporan, MySQL, *visual basic, black box*.

#### **BAB III : ANALISIS DAN PERANCANGAN SISTEM**

Bab ini membahas tentang analisis, perancangan sistem, yaitu gambaran umum sistem, diagram blok sistem, *use case sistem*, *activity diagram*, *class diagram*, desain *input/output* dan desain.

# **BAB IV : IMPLEMENTASI DAN EVALUASI**

Dalam bab ini dijelaskan tentang implementasi dari aplikasi yang dibuat secara keseluruhan dan memberikan penjelasan dari kebutuhan perangkat keras, kebutuhan perangkat lunak, desain penelitian, uji coba aplikasi, evaluasi sistem

# **BAB V : PENUTUP**

Dalam bab ini dijelaskan tentang kesimpulan pembuatan perangkat lunak dari tugas akhir yang berjudul Rancung Bangun Aplikasi Pelaporan Ekspedisi Muatan di PT. Timu Rayasakti Probolinggo serta saran yang bermanfaat untuk pengembangan sistem selanjutnya.

URABAYA

#### **BAB II**

#### **LANDASAN TEORI**

Pada bab ini akan dijelaskan landasan teori yang terkait dengan permasalahan yang dibahas dan juga menjelaskan sistem yang digunakan pada Tugas Akhir ini. Adapun landasan teori yang digunakan sebagai berikut:

#### **2.1 Aplikasi**

Menurut Jogiyanto (2005), aplikasi merupakan penerapan, menyimpan sesuatu hal, data permasalahan, pekerjaan kedalam suatu sarana atau media yang digunakan untuk menerapkan atau mengimplementasikan hal atau permasalahan tersebut sehingga berubah menjadi bentuk yang baru tanpa menghilangkan nilainilai dasar hal, data, permasalahan atau pekerjaan. Jadi dalam hal ini hanya bentuk dari tampilan data yang berubah, sedangkan isi yang termuat dalam data tersebut tidak mengalami perubahan. Jadi program aplikasi adalah sederetan kode yang digunakan untuk mengatur komputer supaya dapat melakukan pekerjaan sesuai dengan keinginan programmer atau user.

Definisi lain aplikasi merupakan kumpulan dari prosedur-prosedur yang digunakan untuk mengolah data menjadi informasi. Misalnya penjumlahan, klasifikasi, rotasi, koreksi geometri, *query, overplay, buffer, jointable* dan sebagainya.

#### **2.2 Pelaporan Muatan**

#### **2.2.1 Laporan**

#### **Pengertian Laporan Menurut Para Ahli**

Menurut Mulyadi (2008) menuliskan, laporan adalah keluaran sistem informasi akuntansi dan berbentuk hasil cetak komputer dan tayangan pada layar monitor komputer.

Menurut Rama dan Jones (2008) berpendapat, laporan adalah presentasi data yang telah terformat dan terorganisasi dengan baik. Dapat disimpulkan bahwa laporan adalah dokumen yang terbentuk dari data yang ada pada database yangtelah terformat dan terorganisir dengan baik sehingga dapat digunakan untuk mendapatkan informasi.

#### **Tipe Laporan**

Menurut Rama dan Jones (2008), tipe – tipe laporan : NEORMATIKA

1. *Simple event list*, laporan yang menyediakan daftar kejadian sederhana selama satu periode waktu yang disusun menurut tanggal kejadian atau nomor transaksi tanpa mengelompokkan atau sub total.

2. *Simple list*, satu daftar kejadian atau daftar acuan sedeherhana.

3. *Single* entity report, laporan yang hanya menyediakan perincian mengenai satu entitas seperti barang, jasa, agen atau kejadian.

4. *Status report*, laporan yang menyediakan data ringkasan mengenai barang, jasa atau agen.

5. *Summary report*, laporan yang meringkas data kejadian untuk sekelompok record terkait selama periode tertentu.

6. *Summary status report*, laporan yang medaftar data acuan dan data ringkasan mengenai barang dan jasa atau agent.

Menurut Narko (2007), empat model laporan berdasarkan pada organisasi data dilaporan, yaitu :

1. Laporan daftar sederhana (*Simple list report*) adalah daftar transaksi penjualan

2. Laporan perincian yang dikelompokkan (*grouped detail report*) adalah daftar transaksi penjualan yang dikelompokkan menurut jenis produk yang dijual dengan subtotal untuk setiap jenis produk.

3. Laporan ringkasan (*summary report*) hanya memberikan ringkasan angkaangka penjualan seperti total penjualan untuk setiap produk tanpa mendaftar masing – masing transaksi penjualan

4. Laporan entitas tunggal (*single entity report*) seperti faktur penjualan hanya memberikan perincian megenai satu kejadian

#### **Elemen Rancangan Laporan**

Menurut Rama dan Jones (2008), elemen rancangan laporan terdiri dari:

1. *Report footer*, bagian diakhir laporan sering digunakan untuk menampilkan seluruh angka-angka ringkasan, seperti total semuanya, untuk seluruh data dilaporan.

2. *Report header*, bagian laporan yang digunakan untuk mendapatkan informasi, seperti judul tanggal diawal laporan.

3. *Group footer*, bagian dari laporan yang mengikuti rincian kelompok, contoh : menghitung sub total.

4. *Group header*, bagian dari laporan yang mengikuti rincian kelompok dan biasanya digunakan untuk menentukan nama kelompok.

5. *Group detail*, laporan status perincian berkelompok.

6. *Group detail status report*, laporan yang menampilkan data ringkasan dan data saldo mengenai barang, jasa atau agent.

7. *Group event detail report*, laporan yang memiliki perincian kelompok dan yang menampilkan daftar kejadian selama satu periode biasanya disusun menurut barang, jasa, atau agent.

Menurut Narko (2007 ), elemen rancangan laporan terdiri dari :

1. Header laporan *(report header*) menunjukkan informasi yang diterapkan pada seluruh laporan (misalnya nama laporan perusahaan, tanggal laporan, dan nomor halaman)

2. Header halaman (*page header*) dapat digunakan untuk menentukan informasi yang tampak dibagian atas setiap halaman.

3. Footer halaman *(page footer*) tampak dibagian bawah setiap halaman dan biasanya mencakup nomor halaman

4. Footer laporan (*report folder*) terlihat satu kali dibagian akhir laporan biasanya digunakan untuk menyajikan informasi ringkasan seperti total semuanya

5. Perincian laporan (*report detail*) berisi informasi utama dilaporan, biasanya menyajikan data mengenai berbagai entitas (kejadian, agent, produk, dan jasa)

#### **2.2.2 Muatan**

Pengertian Muatan Kapal menurut Sudjatmiko (1995:64) adalah "Muatan kapal adalah segala macam barang dan barang dagangan (*goods and merchandise*) yang diserahkan kepada pengangkut untuk diangkut dengan kapal, guna diserahkan kepada orang/barang dipelabuhan atau pelabuhan tujuan".

#### **2.3 Ekspedisi Muatan Kapal Laut**

Perusahaan Ekspedisi Muatan Kapal Laut (EMKL) adalah perusahaan yang tugasnya melakukan pengurusan dokumen-dokumen dan pekerjaan yang menyangkut menerima/menyerahkan muatan yang diangkut melalui laut untuk diserahkan kepada/diterima dari perusahaan pelayaran untuk kepentingan pemilih barang. (Keputusan Menteri Perhubungan No. KM.82/AL.305/Phb-85, Pasal 1:162).

Berdasarkan tugas EMKL tersebut, maka batas tanggung jawab EMKL meliputi :

- a. Terselesaikannya pengurusan dokumen-dokumen angkatan laut, yang meliputi dokumen ekspor dan impor.
- b. Terlaksananya penyelesaian kewajiban kepada Perum Pelabuhan melalui PBM berdasarkan *Delivery Order (*DO) yang ada.
- c. Terlaksanya pengangkutan barang dari gudang pemilik barang ke dermaga dan/atau dari dermaga ke gudang penerima barang.
- d. Terjaminnya keselamatan barang di dalam gudang penyimpanan selama pengurusan dokumen masih dalam proses penyelesaian.

#### **2.3.1 Administrasi**

Secara Umum, Pengertian Administrasi adalah usaha dan kegiatan yang berkenaan dengan penyelenggaraan kebijaksanaan untuk mencapai tujuan. Pengertian administrasi juga dibedakan menjadi dua yaitu pengertian administrasi dalam arti sempit dan pengertian administrasi dalam arti luas. Administrasi dalam arti sempit adalah kegiatan yang meliputi dari catat-mencatat, surat-menyurat, pembukuan ringan, ketik-mengetik, agenda, dan sebagainya yang memiliki sifat

teknis ketatausahaan. Sedangkan pengertian administrasi bersifat luas adalah seluruh proses kerja sama dari dua orang atau lebih dalam mencapai tujuan dengan pemanfaatan sarana dan prasarana tertentu secara berdaya guna dan berhasil guna.

Pengertian Administrasi Menurut Para Ahli - Selain arti diatas, terdapat beberapa pengertian administrasi yang dikemukakan para ahli dalam mendefinisikannya. Pengertian administrasi menurut para ahli adalah sebagai berikut.

Pengertian administrasi menurut Arthur grager adalah fungsi tata penyelenggaraan terhadap komunikasi dan pelayanan warkat suatu organisasi. Sedangkan menurut George Terry (1972) administrasi adalah perencanaan, pengendalian, dan pengorganisasian pekerjaan perkantoran, serta penggerakan mereka yang melaksanakan agar mencapai tujuan yang telah ditetapkan. Ciri-Ciri Administrasi memiliki beberapa karakteristik/ciri-ciri antara lain sebagai berikut.

- a. Terdapat kelompok manusia yang terdiri dari 2 orang atau dengan lebih
- b. Terdapat kerja sama
- c. Terdapat proses atau usaha
- d. Terdapat bimbingan, kepemimpinan dan pengawasan
- e. Terdapat tujuan.

Fungsi Administrasi - Adapun fungsi administrasi adalah sebagai berikut..

a. *Planning* (Perencanaan) adalah penyusun perencanaan memerlukan kegiatan adminitrasi, seperti pengumpulandata, pengolahan data, penyusunan perencanaan.

- b. *Organizing* (pengorganisasian) adalah aktivitas menyusun dan membentuk hubungan-hubungan kerja anatara orang-orang sehingga terwujud suatu kesatuan usaha dalam mencapai tujuan-tujuan yang telah ditetapkan.
- c. *Staffing* adalah salah satu fungsi dari manajemen yang menyusun personalia pada suatu organiasik mulai dari merekrut tenaga kerja, pengembangannya sampai dengan usaha untuk setiap tenaga petugas memberi daya guna yang maksimal kepada organisasi.
- d. *Directing* (pengarahan atau bimbingan) adalah fungsi manajemen yang berhubungan usaha memberi bimbingan, saran, perintah-perintah, untuk tugas yang dilaksanakan dengan baik dan benar-benar tertuju dari yang telah ditetapkan semula.
- e. *Coordinating* adalah sebagian daru fungsi manajemen untuk melakukan sejumlah kegiatan agar berjalan baik dengan menghindari terjadinya kekacauan, percekcoka, kekosongan kegiatan yang dilakukan dengan menghubungkan, menyatukan dan menyelaraskan pekerjaan bawahan sehingga terdapat kerja sama yang terarah dalam usaha untuk mencapai tujuan organisasi.
- f. *Reporting* adalah manajemen yang berada pada penyampaian perkembangan atau hasil dari kegaitan dengan pemberian keterangaan dari tugas dan fungsi para pejabat yang lebih tinggi baik lisan maupun tulisan sehingga dalam menerima laporan dapat memperoleh gambaran tentang pelakasanaan tugas orang yang memberi laporan.
- g. *Budgeting* adalah suatu kegaitan yang mengelola dan perencanaan yang berkelanjutan mengenai keuangan atau anggaran.

13

#### **2.3.2 Sistem dan Prosedur**

Menurut Peraturan Menteri Perhubungan Nomor: KM. 21 Tahun 2007. Nahkoda merupakan pemimpin tertinggi di atas kapal. Ia bertanggung jawab atas terselenggaranya administrasi di atas kapal. Untuk bidang administrasi umum dan personalia, ada berbagai kegiatan yang berlangsung. Berikut ini dibahas satu persatu.

Pelabuhan adalah tempat yang terdiri dari daratan dan perairan di sekitarnya dan batas-batas tertentu sebagai tempat kegiatan pemerintah dan kegiatan ekonomi yang dipergunakan sebagai tempat kapal bersandar, berlabuh, naik turun penumpang dan bongkar muat barang dan dilengkapi dengan fasilitas keselamatan pelayaran dan kegiatan penunjang pelabuhan serta sebagai tempat perpindahan intra dan antar transportasi.

Kapal adalah kendaraan air dengan bentuk dan jenis apapun, yang digerakkan dengan tenaga mekanik, tenaga angin atau ditunda, termasuk kendaraan yang berdaya dukung dinamis, kendaraan di bawah permukaan air, serta alat apung dan bangunan terapung yang tidak berpindah-pindah.

Barang adalah semua jenis komoditi termasuk hewan yang dibongkar/dimuat dari dan ke kapal.

Pemilik barang adalah orang atau badan hukum yang mempunyai kuasa atas barang yang diterima/dikirim melalui laut dengan menggunakan kapal.

*Stevedoring* adalah pekerjaan membongkar barang dari kapal ke dermaga/tongkang/truk atau memuat barang dari dermaga/tongkang/truk ke dalam kapal sampai dengan tersusun dalam palka kapal dengan menggunakan derek kapal atau derek darat.

*Corgodoring* adalah pekerjaan melepaskan barang dari tali/jala-jala (*ex tackle)* di dermaga dan mengangkut dari dermaga ke gudang/lapangan penumpakan selanjutnya menyusun di gudang/lapangan penumpukan atau sebaliknya.

*Receiving/Delivery* adalah pekerjaan memindahkan barang dari timbunan/tempat penumpukan di gudang/lapangan penumpukan dan menyerahkan sampai tersusun di atas kendaraan di pintu gudang/lapangan penumpukan atau sebaliknya.

Pemberitahuan Kedatangan Kapal adalah suatu bentuk laporan mengenai pemberitahuan rencana kedatangan kapal yang disampaikan oleh perusahaan angkutan laut, penyelenggara kegiatan angkutan laut khusus dan perusahaan pelayanan rakyat.

Pemberitahuan Kegiatan Bongkar Muat adalah suatu bentuk pelaporan mengenai pemberitahuan rencana kegiatan bongkar/muat barang di pelabuhan yang disampaikan oleh perusahaan angkutan laut dan perusahaan bongkar muat.

#### **2.4 Dokumen-Dokumen Dalam Pengangkutan Barang di Laut**

Menurut Purba (2005), Dokumen angkutan adalah segala bentuk dokumen maupun surat-surat yang diperlukan sebagai prasyarat untuk menjamin kelancaran dan keamanan pengangkutan barang dan/ atau penumpang dengan kapal laut. Pentingnya dokumen-dokumen tersebut dalam pengangkutan di laut tidak dapat disangkal lagi. Berbagai dokumen yang ada dalam kapal harus dipersiapkan seluruhnya sebelum kapal berangkat dari pelabuhan asal.

Ada beberapa dokumen penting dalam pengangkutan barang di laut, antara lain yaitu :

- 1. Manifest kapal
- 2. Bill of Lading/ konosemen
- 3. Certificate of insurance
- 4. Commercial invoice
- 5. Certificate of origine
- 6. Weight and measurement list
- 7. Packing list

#### **2.4.1 Manifest Kapal**

*Manifest* adalah suatu dokumen di kapal yang menerangkan seluruh jumlah dan jenis barang-barang yang diangkut dalam kapal tersebut. Demikian juga halnya dalam kapal yang mengangkut penumpang, terdapat dokumen manifest yang memuat daftar nama-nama dan jenis kelamin dari seluruh penumpang yang diangkut dalam kapal tersebut

Jadi manifest merupakan suatu dokumen induk yang sangat penting dalam pengangkutan barang maupun pengangkutan penumpang dengan kapal laut. Sebelum kapal berangkat (berlayar) dari pelabuhan asal manifest harus sudah selesai dan telah dimuat data-data yang sebenarnya tentang jumlah dan jenis barang maupun jumlah dan jenis kelamin penumpang.

Biasanya manifest kapal dibuat dalam beberapa rangkap dengan isi dan maksud yang sama, dimana manifest itu biasanya ada yang dibawa mengikuti perjalanan dengan kapal itu dan ada yang tinggal di pelabuhan asal yang disimpan oleh perusahaan pelayaran yang mengoperasikan kapal tersebut. Ada juga yang menyatakan manifest itu sebagai suatu dokumen perjalanan (*shipping document)*  dan hanya dipergunakan untuk keperluan intern oleh pihak pengangkut.

Dokumen manifest kapal ini sangat penting, karena dengan tercantumnya barang-barang yang diangkut dalam manifest, berarti barang-barang tersebut telah dimasukkan/ dimuat secara sah ke dalam kapal. Demikian juga halnya dengan manifest kapal pada kapal penumpang, maka seluruh penumpang yang terdaftar dalam manifest kapal tersebut, maka mereka dianggap sebagai penumpang yang sah dan telah memenuhi kewajibannya sebagai penumpang.

#### **2.4.2 Bill of Lading**

#### **2.4.2.1 Pengertian Bill of Lading**

Menurut Suyono (2005). Bill of lading (B/L) atau konosemen adalah dokumen pengangkutan barang yang di dalamnya memuat informasi lengkap mengenai nama pengirim, nama kapal, data muatan, pelabuhan muat dan pelabuhan bongkar, dan cara pembayaranya, nama penerima atau pemesan, jumlah B/L yang harus ditandatangani dan tanggal dari penandatanganan

#### **2.4.2.2 Jenis Bill of Lading**

Terdapat beberapa jenis Bill of lading sesuai dengan fungsinya. Berikut ini adalah jenis Bill of lading yang menjadi dokumen dalam pengangkutan laut:

SURABAYA

- 1. *Shipped Bill of Lading*
- 2. *Received for Shipment Bill of Lading*
- 3. *Through Bill of Lading*

#### **2.4.2.3 Fungsi Bill of Lading**

Bill of lading mempunyai fungsi sebagai:

1. Tanda terima barang atau muatan (*document of receipt)*

*Bill of lading* berfungsi sebagai tanda terima barang untuk menyatakan bahwa barang telah dimuat diatas kapal.

2. Dokumen pemilikan (*document of title)*

*Bill of lading* berfungsi bagi siapa yang dapat mengambil barang di pelabuhan pembongkaran.

3. Kontrak pengangkutan (*contract of carriage)*

*Bill of lading* berfungsi sebagai kontrak perjanjian bahwa barang atau muatan akan dimuat diatas kapal hingga tempat tujuan.

**2.5 Pelaporan Kehutanan**

Menteri Kehutanan sebelumnya telah mengatur pengangkutan kayu yang berasal dari lahan masyarakat dalam Permenhut No. P.51/Menhut-II/2006 tentang Penggunaan SKAU Untuk Pengangkutan Hasil Hutan Kayu Yang Berasal Dari Hutan Hak sebagaimana telah diubah terakhir dengan Peraturan Menteri Kehutanan No. P.33 /Menhut-II/2007, berdasarkan hasil evaluasi kementerian kehutanan peraturan tersebut dicabut dengan Peraturan Menteri Kehutanan Nomor P.30/Menhut-II/2012tentang Penatausahaan Hasil Hutan yang Berasal Dari Hutan Hak.

Penatausahaan hasil hutan pada hutan hak dimaksudkan untuk ketertiban peredaran hasil hutan hak dan bertujuan untuk melindungi hak privat serta kepastian hukum dalam pemilikan/penguasaan dan pengangkutan hasil hutan yang berasal dari hutan hak.

Dokumen pengangkutan kayu dari hutan hak yang berlaku untuk seluruh wilayah Republik Indonesia yang wajib dilengkapi pada saat akan mengangkut dari lokasi tebangan atau tempat pengumpulan di sekitar tebangan ke tujuan adalah Surat Keterangan Asal Usul (SKAU) dan Nota Pengangkutan.

#### **2.5.1 Surat Keterangan Asal Usul**

Dalam Peraturan Menteri Kehutanan Nomor : P.26/Menhut-II/2005 tentang pedoman pemanfaatan hutan hak, dalam Pasal 17 menyebutkan bahwa setiap hasil hutan bukan kayu yang berupa rotan dan gaharu dari areal hutan hak yang akan digunakan dan/atau diangkut ke daerah lainnya dilengkapi dengan Surat Keterangan Asal Usul (SKAU) yang diterbitkan oleh Kepala Desa atau pejabat yang setara

Pengaturan penerbitan dan tata cara teknis lainnya merujuk pada Peraturan Menteri Kehutanan Republik Indonesia Nomor : P.30/Menhut-II/2012 tentang penatausahaan hasil hutan yang berasal dari hutan hak pasal 17 menyebutkan bahwa Hal-hal teknis terkait hasil hutan bukan kayu yang berasal dari hutan hak diatur lebih lanjut oleh Peraturan Kepala Dinas Kabupaten/Kota dengan mempertimbangkan asas kesederhanaan, efektif dan efisien. КАҮА

#### **2.5.2 Nota Angkutan**

Nota Angkutan adalah dokumen angkutan yang merupakan surat keterangan yang menyatakan penguasaan, kepemilikan dan sekaligus sebagai bukti legalitas pengangkutan hasil hutan hak (kayu bulat atau kayu olahan rakyat) sesuai dengan jenis kayu yang ditetapkan atau pengangkutan lanjutan semua jenis kayu. Pengangkutan lanjutan yang digunakan untuk menangkut semua jenis kayu hutan hak selain dari pelabuhan umum. (Pasal 5 ayat (1) Permenhut No P.30/Menhut-
II/2012). Pengadaan blanko dan pengisian Nota Angkutan dibuat oleh pembeli atau pemilik dan ditandatangani oleh pemilik hasil hutan hak dan tidak perlu ditetapkan nomor seri. (Pasal 7 ayat (1) Permenhut No P.30/Menhut-II/2012).

## **2.5.3 Pengajuan Rekomendasi**

Asosiasi Gaharu Indoensia adalah suatu badan pelindung bagi pengusahapengusaha kayu Gaharu. Asosiasi dapat mengeluarkan rekomendasi SADN yang akan digunakan untuk mengeluarkan surat SADN yang diberikan oleh Kehutanan. Setiap perusahaan diharusnya melakukan rencana kerja tahunan kepada ASGARIN untuk menilai kinerja suatu perusahaan. Berikut dokumen-dokumen yang dilaporkan kepada ASGARIN ( Asosiasi Gaharu Indonesia)

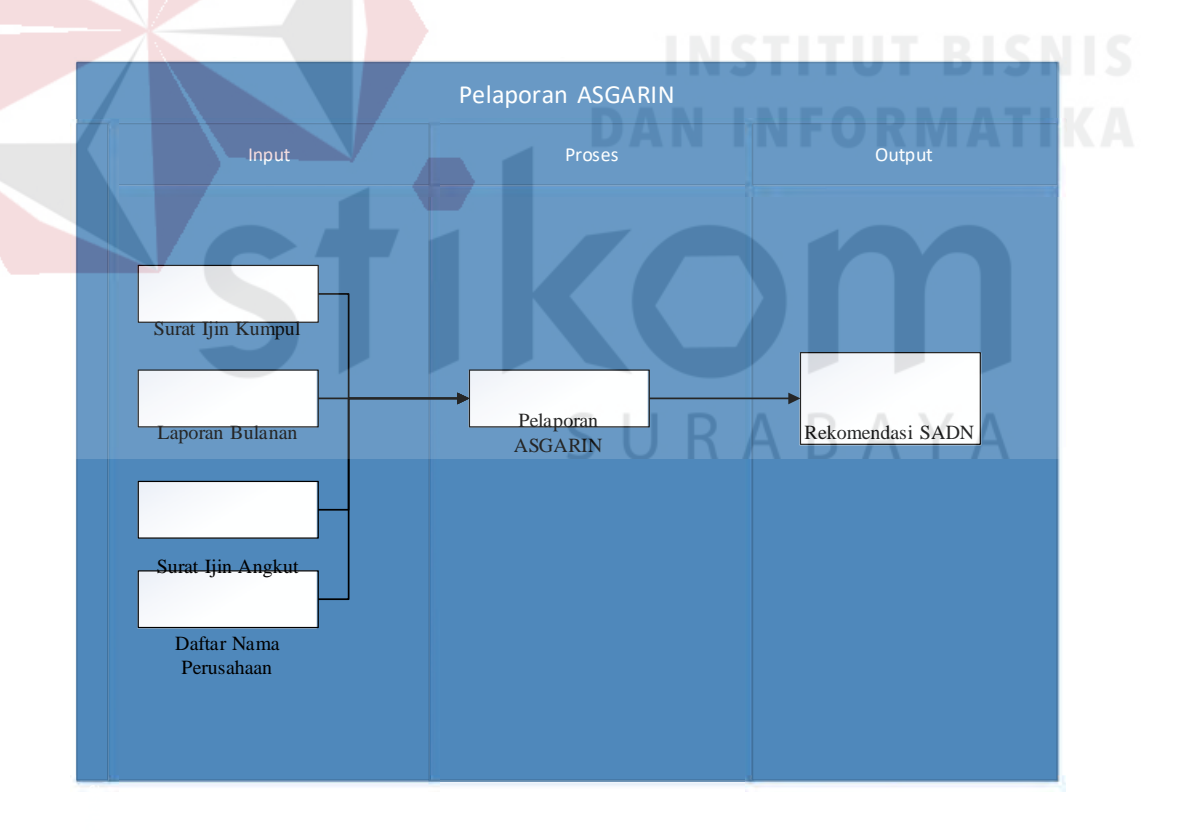

Gambar 2.1 Proses Pelaporan ASGARIN

# **2.6 Benchmarking**

Menurut Waston (1993), *Benchmarking* merupakan proses pengukuran yang sistematis dan berkesinambungan; proses pengukur dan membandingkan secara sinambung atas proses-proses bisnis suatu orgnanisasi dengan tokoh-tokoh proses bisnis manapun di seluruh dunia, untuk mendapatkan informasi yang akan membantu upaya organisasi tersebut memperbaiki kinerjanya.

Selain merupakan proses pengukuran yang terutama menghasilkan tolak ukur kinerja komparatif, *benchmarking* juga menggambarkan cara mencapai kinerja yang cemerlang. Praktek-praktek yang menghasilkan kinerja luar biasa itu disebut sebagai factor penentu (*enablers)* Jadi, proses *benchmarking* melahirkan dua jenis hasil: tolak ukur kinerja komparatif (*benchmarking)*, dan factor penentu (*enablers)*. Bila menggunakan logika Deming, faktor penentu mencerminkan mekanisme di balik kinerja proses.

Saran lain dari Deming juga dapat digunakan: "Adaptasi, bukan adopsi." Faktor penentu proses dikembangkan untuk memenuhi kebutuhan bisnis yang spesifik di dalam konteks bisnis dan budaya perusahaan tertentu. Tak ada perusahaan yang sepenuhnya saling menyerupai dalam hal ini, dan praktekpraktek dari suatu perusahaan tidak dengan sendirinya dapat ditransfer ke perusahaan lain tanpa pengkajian saksama atas bidang-bidang yang perlu disesuaikan ke dalam lingkungan serta budaya yang berbeda. Jadi, mencuri tanpa rasa malu justru dapat menimbulkan masalah jika praktek-praktek bisnis suatu organisasi tidak diterjemahkan secara spesifik ke dalam praktek bisnis perusahaan lainnya.

#### **2.6.1 Tinjauan Atas Proses Benchmarking**

*Benchmarking* mengikuti pendekatan dasar empat langkah. Empat langkah tersebut mengikuti metode mutu fundamental sebagaimana yang dipaparkan Shewhart atau siklus Deming: menyusun rencana, menjalankan rencana, memeriksa temuan, beraksi (Gambar 1-1). Pada langkah pertama, yakni merencanakan studi *benchmarking,* kita perlu menyeleksi dan menentukan proses yang harus dipelajari; identifikasikan tolok ukur-tolok ukur kinerja proses itu; evaluasi kemampuan perusahaan Anda sendiri pada proses ini; dan tentukan perusahaan yang harus dipelajari.

Langkah pertama dapat direduksi untuk menjawab dua pertanyaan mendasar:

1. Apa yang harus kita bandingkan?

2. Perusahaan mana yang harus kita pakai sebagai tolok ukur perbandingan?

APQC's Four-Phase Model

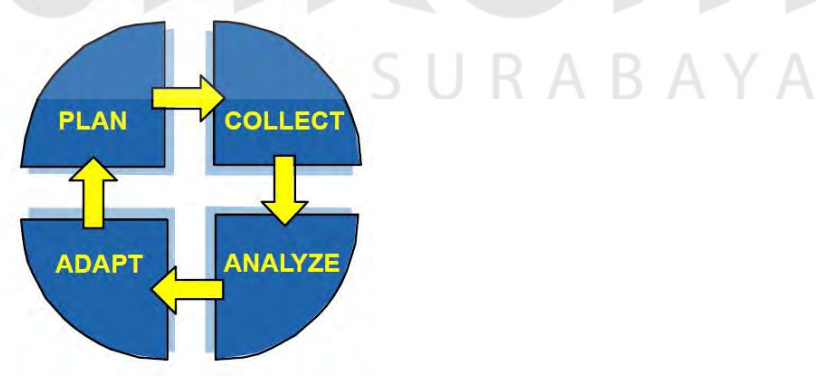

Gambar 2.2 Proses *Benchmarking* Dianalogikan dengan Siklus Deming

Langkah kedua dalam *benchmarking* adalah mengadakan riset primer dan sekunder. Ini meliputi penyelidikan penyingkapan rahasia atas proses tertentu di dalam perusahaan yang menjadi sasaran. Sungguh penting untuk memahami diri sendiri semaksimal mungkin sebelum melakukan kontak langsung apa pun, karena banyak perusahaan bener-benar tak menyadari apa yang sudah ditulis mengenai diri mereka di media pers dan publikasi bisnis. Komunikasi langsung dengan perusahaan-perusahaan lain yang hendak dijadikan tolok ukur bias dilakukan melalui survei lewat telepon, kuesioner tertulis, atau kunjungan lokasi guna membuat observasi yang mendetil.

Langkah ketiga dalam *benchmarking* adalah menganalisa data yang terkumpul guna menyusun temuan studi dan rekomendasi. Analisis ini meliputi dua aspek: penentuan besaran kesenjangan kinerja antar perusahaan, dengan menggunakan metrik-metrik *benchmarking* yang diidentifikasi pada tahap perencaan; dan pengidentifikasian faktor penentu-faktor penentu proses yang menunjang peningkatan kinerja di perusahaan-perusahaan terkemuka.

Langkah terakhir dalam *benchmarking* meliputi adaptasi,pengembangan dan implementasi faktor penentu proses *benchmarking* yang cocok. Tujuan *benchmarking* adalah mengubah suatu organisasi sedemikian rupa sehingga meningkatkan kinerja. Dengan demikian, *benchmarking* merupakan suatu proses yang sejak awal memiliki bias aksi ini lebih dari pada sekadar studi atas proses bisnis atau studi untuk memperoleh suatu tolok ukur relative bagi kinerja bisnis.

#### **2.7 Pengertian Pencatatan**

Pencatatan berasal dari kata "catat" yang berarti menuliskan sesuatu untuk peringatan. Adapun pengertian pencatatan berdasarkan beberapa buku yaitu:

Berdasarkan Kamus Besar Bahasa Indonesia (2008) yang dimaksud pencatatan :

"Pencatatan adalah proses, pembuatan, cara mencatat atau menuliskan sesuatu ke dalam buku"

Menurut Mulyadi (2008) mengemukakan bahwa, pencatatan adalah suatu urutan ketiga klerikal biasanya melibatkan beberapa orang dalam suatu departemen atau lebih yang dibuat untuk menjamin penanganan secara seragam terhadap transaksi perusahaan yang terjadi berulang-ulang.

Menurut Simamora (2000) Pencatatan adalah pembuatan suatu catatan pembukuan, kronologis kejadian yang terjadi, terukur melalui suatu cara yang sistematis dan teratur.

Pencatatan sangat perlu dilakukan pada setiap kegiatan yang akan dan telah dilakukan untuk merekam dalam bentuk tulisan secara rinci rencana kegiatan yang akan dilakukan dan merekam hasil kegiatan yang telah dilakukan. Dari beberapa pengertian di atas dapat disimpulan bahwa pencatatan adalah suatu kegiatan penghimpunan data dengan cara mencatat sehingga mampu memberikan satu kesatuan informasi.

#### **2.8 Database**

*Database* adalah suatu sistem menyusun dan mengelola *record-record*  menggunakan komputer untuk menyimpan atau merekam serta memelihara data operasional lengkap dengan sebuah organisasi/perusahaan sehingga mampu menyediakan informasi yang optimal yang diperlukan pemakai untuk proses

pengambil keputusan (Linda, 2004:1). *Database* dapat dinyatakan sebagai suatu sistem yang memiliki karakteristik seperti berikut:

- 1. Merupakan suatu kumpulan interaksi data yang disimpan bersama dan tanpa mengganggu satu sama lain atau membentuk duplikat data.
- 2. Kumpulan data di dalam *database* dapat digunakan oleh sebuah program secara optimal.
- 3. Penambahan data baru, modifikasi dan pengambilan kembali dari data dapat dilakukan dengan mudah dan terorganisasi.

Dalam arsitektur *database* terdapat tiga tingkatan yang saling mendukung. Di bawah ini adalah penjelasannya yaitu:

- 1. *Internal level* yaitu tingkat yang basis datanya secara fisik ditulis atau disimpan di media *storage* dan *level* yang berkaitan.
- 2. *External level* disebut juga indivisual *user views*, yaitu tingkat yang basis datanya dapat berdasakan kebutuhan masing-masing aplikasi di *user* atau *level*  yang berkaitan dengan para pemakai.
- 3. *Conceptual level* disebut juga *community user view*, yaitu tingkat *user view*  dari aplikasi yang berbeda digabungkan sehingga menggunakan basis data secara keseluruhan dengan menyembunyikan penyimpanan data secara fisik yang merupakan penghubung dari *internal level* dan *external level*.

Seluruh operasi yang dilakukan pada *database* didasarkan atas tabel-tabel dan hubungannya. Dalam model relasional dikenal antara lain table, *record*, *field,*  indeks, *query* penjelasannya seperti dibawah ini:

- 1. Tabel atau *entity* dalam model relasional digunakan untuk mendukung antar muka komunikasi antara pemakai dengan professional komputer.
- *2. Record* atau baris atau dalam istilah model relasional yang formal disebut *tuple* adalah kumpulan data yang terdiri dari satu atau lebih.
- *3. Field* atau kolom atau dalam istilah model relasional yang formal disebut dengan *attribute* adalah sekumpulan data yang mempunyai atau menyimpan fakta yang sama atau sejenis untuk setiap baris pada table.
- 4. Indeks merupakan tipe dari suatu table tertentu yang berisi nilai-nilai *field* kunci atau *field.*
- *5. Query* merupakan sekumpulan perintah *Structure Query Language* (SQL) yang dirancang untuk memanggil kelompok *record* tertentu dari satu tabel atau lebih untuk melakukan operasi pada tabel.

# **2.9 Microsoft Visual Basic.Net 2005**

Visual Basic (VB) 2005 merupakan bahasa pemrograman yang terdapat dalam satu paket aplikasi Visual Studio 2005. Visual Studio 2005 merupakan suatu produk Microsoft yang merupakan penerus dari Visual Studio 2003. Budiharto(2006:1) menyebutkan, "Visual Basic 2005 ialah bahasa pemrograman terbaru yang memudahkan programmer VB 6/VB.Net beralih ke VB 2005".

#### **2.10 Microsoft SQL Server 2005**

SQL Server 2005 merupakan produk dari Microsoft dalam bidang *Relational Database Management System* (RDBMS) yang didesain untuk mendukung proses transaksi yang besar. SQL Server 2005 dapat dijalankan pada Windows 2000 Profesional service Pack 4, , Windows XP Profesional service Pack 2, atau Windows 2003 server service Pack 1 (Budiharto, 2006:21).

Budiharto(2006:21) juga menyebutkan SQL Server 2005 membutuhkan windows installer 3.1 yang dapat diperoleh pada saat instalasi Visual Studio 2005.

SQL Server 2005 terdiri atas tujuh edisi berbeda yang tersedia pada CD yang berbeda, yaitu *Standard Edition*, *Enterprise Edition*, *Personal Edition*, *Developer Edition*, *Windows CE Edition*, *Evaluation Edition* dan *Microsoft Desktop Engine* (MDE). SQL Server 2005 mempunyai fasilitas tambahan yang membuat *software* tersebut memiliki kemampuan penuh dalam e-commerce. SQL Server 2005 secara otomatis akan menginstall enam database utama, yaitu master, model, tempdb, pubs, Northwind dan msdb. (Yuswanto, 2005)

# **2.11 Entity Relationship Diagram (ERD)**

*Entity relationship diagram* menurut Jogiyanto*(2002:27)* adalah suatu bentuk perencanaan *database* secara konsep fisik yang nantinya akan dipakai sebagai kerangka kerja dan pedoman dari struktur penyimpanan data. ERD digunakan untuk menggambarkan model hubungan data dalam sistem, dimana dimana di dalamnya terdapat hubungan entitas beserta atribut relasinya dan mendokumentasikan kebutuhan-kebutuhan untuk sistem pemrosesan data. ERD memiliki beberapa jenis model yaitu :

#### Tabel 2.1 Jenis ERD

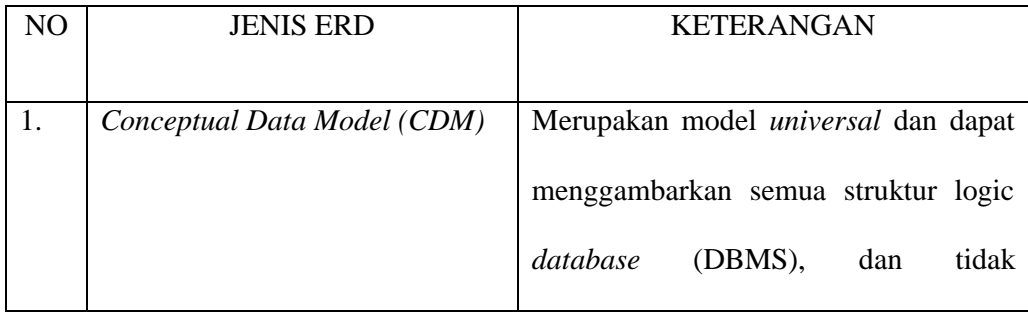

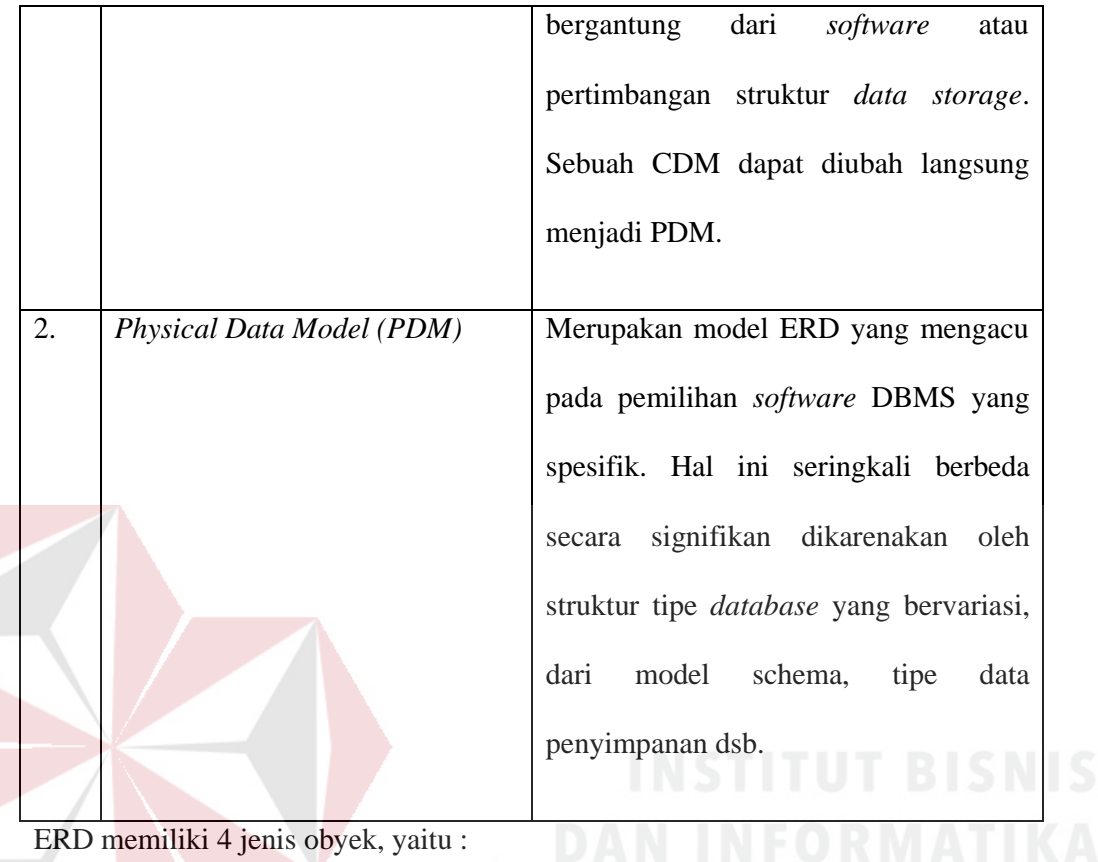

ERD memiliki 4 jenis obyek, yaitu :

1. *Entity*

Sesuatu yang ada dan terdefinisikan bisa berupa nyata maupun abstrak yang dapat dibedakan satu dengan yang lainya dan adanya hubungan saling ketergantungan. Ada 2 macam tipe *entity*, yaitu :  $A$ 

a. *Strong Entity*

*Strong Entity* merupakan tipe *entity* yang mempunyai *key attribute* untuk setiap individu yang ada didalamnya.

b. *Weak Entity*

*Strong Entity* merupakan entity yang tidak memiliki *key atribut*, oleh karena itu *weak entity* harus dihubungkan dengan *strong entity* untuk menggunkan atribut kunci secara bersama-sama.

2. *Attribute*

Setiap *entity* memiliki beberapa *attribute*, yang merupakan ciri atau karakteristik dari *entity* tersebut. Attribute sering disebut juga data elemen atau *data field.*

# 3. *Key*

Beberapa elemen data memiliki sifat, dengan mengetahui nilai yang telah diberikan oleh sebagian elemen data dari *entity* tertentu, dapat diidentifikasikan nilai-nilai yang terkandung dalam elemen-elemen data lain ada *entity* yang sama. Elemen penentu tersebut adalah sebagai elemen data kunci (*key*).

### 4. *Relationship*

*Relationship* menggambarkan hubungan yang terjadi antar *entity* yang mewujudkan pemetaan antar *entity*. Bentuk *relationship* yaitu :

a. One *to One Relationship*

Hubungan satu *entity* dengan satu *entity* yang lain.

b. *One to Many Relationship*

Hubungan antar *entity* satu dengan *entity* yang lainnya adalah satu berbanding banyak.

# **2.12** *System Development Life Cycle*

Menurut Pressman (2001), Model *Software Development Life Cycle* (SDLC) yaitu sebuah siklus hidup pengembangan perangkat lunak yang terdiri dari beberapa tahapan-tahapan penting dalam membangun perangkat lunak yang dilihat dari segi pengembangannya. Dengan siklus SDLC, proses membangun sistem dibagi menjadi beberapa langkah dan pada sistem yang besar, masingmasing langkah dikerjakan oleh tim yang berbeda. SDLC tidak hanya penting untuk proses produksi *software*, tetapi juga sangat penting untuk proses *maintenance software* itu sendiri dan terdapat 4 metodologi SDLC, diantara lain yaitu: "*Classic Life Cycle*" atau model *Waterfall* merupakan model yang paling banyak dipakai didalam *Software Engineering* (SE). Model ini melakukan pendekatan secara sistematis dan urut mulai dari level kebutuhan sistem lalu menuju ke tahap *analisis, desain, coding, testing / verification*, dan *maintenance*. Disebut dengan *waterfall* karena tahap demi tahap yang dilalui harus menunggu selesainya tahap sebelumnya dan berjalan berurutan. Model *waterfall* ini memiliki 6 tahapan, yaitu :

# 1. *Analysis*

Permodelan ini diawali dengan mencari kebutuhan dari keseluruhan sistem yang akan diaplikasikan ke dalam bentuk *software*. Hal ini sangat penting, mengingat software harus dapat berinteraksi dengan *elemen-elemen* yang lain seperti *hardware*, *database*, dsb. Tahap ini sering disebut dengan *Project Definition.*

2. *Requirements Specification*

Proses pencarian kebutuhan diintensifkan dan difokuskan pada *software*. Untuk mengetahui sifat dari program yang akan dibuat, maka para *software engineer*  harus mengerti tentang domain informasi dari *software*, misalnya fungsi yang dibutuhkan, *user interface*, dan lain-lain. Dari 2 aktivitas tersebut (pencarian kebutuhan *sistem* dan *software*) harus didokumentasikan dan ditunjukkan kepada pelanggan.

# 3. *Design*

Proses ini digunakan untuk mengubah kebutuhan-kebutuhan diatas menjadi representasi ke dalam bentuk *software* sebelum *coding* dimulai. *Desain* harus dapat mengimplementasikan kebutuhan yang telah disebutkan pada tahap sebelumnya. Seperti 2 aktivitas sebelumnya, maka proses ini juga harus didokumentasikan sebagai *konfigurasi* dari *software*.

4. *Coding*

*Desain* yang telah dibuat kemudian diubah bentuknya menjadi bentuk yang dapat dimengerti oleh mesin, yaitu ke dalam bahasa pemrograman melalui proses *coding*. Tahap ini merupakan implementasi dari tahap *desain* yang secara teknis nantinya dikerjakan oleh programmer.

5. *Testing / Verification*

Sesuatu yang dibuat haruslah diujicobakan. Demikian juga dengan *software*. Semua fungsi-fungsi *software* harus diujicobakan, agar *software* bebas dari error, dan hasilnya harus benar-benar sesuai dengan kebutuhan yang sudah didefinisikan sebelumnya.

6. *Maintenance*

Pemeliharaan suatu *software* diperlukan, termasuk di dalamnya adalah pengembangan, karena software yang dibuat tidak selamanya hanya seperti itu. Ketika dijalankan mungkin saja masih ada errors kecil yang tidak ditemukan sebelumnya, atau ada penambahan fitur-fitur yang belum ada pada *software*  tersebut. Pengembangan diperlukan ketika adanya perubahan dari eksternal perusahaan seperti ketika ada pergantian *sistem operasi*, atau perangkat lainnya.

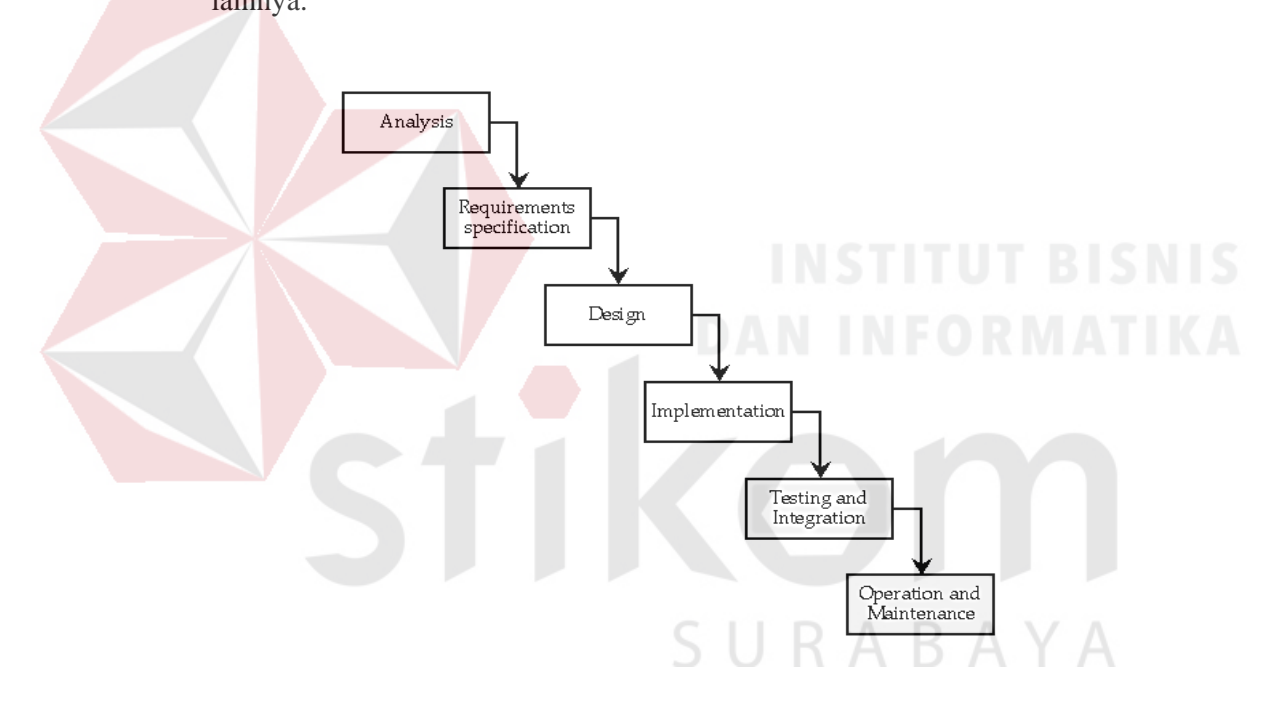

Gambar 2.3. Konsep *SDLC – Waterfall* (Pressman, 2005)

Keuntungan menggunakan teknik *waterfall*:

- a. Proses menjadi teratur.
- b. Estimasi proses menjadi lebih baik.
- c. Jadwal menjadi lebih menentu.

#### **2.12 Analisis dan Perancangan Sistem**

Menurut Kendall (2003:7), analisis dan perancangan sistem dipergunakan untuk menganalisis, merancang, dan mengimplementasikan peningkatanpeningkatan fungsi bisnis yang dapat dicapai melalui penggunaan sistem informasi terkomputerisasi. Analisis sistem dilakukan dengan tujuan untuk dapat mengidentifikasi dan mengevaluasi permasalahan yang terjadi dan kebutuhan yang diharapkan, sehingga dapat diusulkan perbaikannya.

Perancangan sistem merupakan penguraian suatu sistem informasi yang utuh ke dalam bagian komputerisasi yang dimaksud, mengidentifikasi dan mengevaluasi permasalahan, menentukan kriteria, menghitung konsistensi terhadap kriteria yang ada, serta mendapatkan hasil atau tujuan dari masalah tersebut serta mengimplementasikan seluruh kebutuhan operasional dalam membangun aplikasi.

# **F.13 Data Flow Diagram (DFD)**

*Data Flow Diagram* atau yang sering disebut *Bubble Chart* atau diagram menurut Budiharto (2006:1), model proses, digram alur kerja atau model fungsi adalah alat pembuatan model yang memungkinkan pofesional sistem untuk menggambarkan sistem sebagai suatu jaringan proses fungsional yang dihubungkan satu sama lain dengan alir data baik secara manual maupun komputerisasi. DFD merupakan alat pembuat model yang sering digunakan untuk menjelaskan aliran informasi dan transformasi data yang bergerak dari pemasukan data hingga keluaran. Untuk memudahkan proses pembacaan DFD, maka penggambaran DFD disusun berdasarkan tingkatan atau *level* dari atas ke bawah, yaitu :

1. *Context Diagram*

Merupakan diagram paling atas yang terdiri dari suatu proses dan menggambarkan ruang lingkup proses. Hal yang digambarkan dalam diagram konteks adalah hubungan terminator dengan sistem dan juga sistem dalam suatu proses. Sedangkan hal yang tidak digambarkan dalam *Context Diagram*  adalah hubungan antar *terminator* dan *data source*.

2. *Diagram Zero* (Level 0)

Merupakan diagram yang berbeda diantara diagram konteks dan diagram detail serta menggambarkan proses utama dari DFD. Hal yang digambarkan dalam *Diagram Zero* adalah proses utama dari sistem serta hubungan *entity*, proses, alur data dan *data source*.

3. Diagram Detail (Primitif)

Merupakan penguraian dalam proses yang ada dalam *Diagram Zero*. Diagram yang paling rendah dan tidak dapat diuraikan lagi.

*Data Flow Diagram* (DFD) memiliki empat komponen, yaitu :

1. Terminator

# SURABAYA

*Terminator* atau *External Entity* atau kesatuan luar mewakili entitas *external* yang berkomunikasi dengan sistem yang dikembangkan. *Terminator*  merupakan kesatuan di lingkungan sistem yang dapat berupa orang atau sistem yang berada di lingkungan luar sistem yang memberikan inputan maupun yang menerima output dari sistem serta berupa bagian atau divisi diluar sistem yang berkomunikasi dengan sistem. Terminator ini sering juga disebut entitas (*external*), sumber atau tujuan (*source and sink*).

#### 2. Proses

Proses sering dikenal dengan *Bubble*, fungsi atau informasi. Komponen proses menggambarkan bagian dari sistem yang mentransformasikan input ke output, atau dapat dikatakan bahwa komponen proses menggambarkan transformasi satu inputan atau lebih menjadi output dari sistem. Dilambangkan dengan lingkaran atau empat persegi panjang tegak dengan sudut tumpul. Proses diberi nama untuk menerangkan proses atau kegiatan apa yang sedang atau kegiatan yang akan dilaksanakan. Dan setiap proses harus diberi penjelasan lengkap sebagai berikut :

a. Identifikasi Proses

Umumnya berupa angka yang menunjukkan nomor dari proses dan ditulis pada bagian atas simbol.

## b. Nama Proses

Menunjukkan apa yang sedang dikerjakan oleh proses tersebut. Nama proses harus jelas dan lengkap menggambarkan bagian prosesnya. Nama proses diletakkan dibawah identifikasi proses. RABAYA

3. Data Store

*Data Store* digunakan sebagai sarana untuk pengumpulan data. *Data Store*  disimbolkan dengan dua garis horizontal yang paralel dimana tertutup pada satu ujungnya atau dua garis horizontal. Suatu nama perlu diberikan pada *data store* menunjukkan nama dari filenya. *Data Source* biasanya berkaitan dengan penyimpanan *file* atau *database* yang dilakukan secara terkomputerisasi. *Data*

*Store* dihubungkan dengan alur data hanya pada komponen proses pengertiannya sebagai berikut :

- a. Alur data dari store yang berarti sebagai pengaksesan data untuk suatu proses.
- b. Alur data ke proses berarti meng-*update* data seperti menambah data, mengurangi data maupun mengubah data.
- 4. Alur Data

Alur data dapat digambarkan dengan anak panah yang menuju ke dalam proses maupun ke luar proses. Alur data digunakan untuk menerangkan perpindahan data atau informasi dari suatu bagian ke bagian lainnya.

- 5. Syarat-syarat sebuah DFD :
	- a. Pemberian nama untuk setiap komponen DFD.
	- b. Pemberian nomor pada proses DFD.
	- c. Penggambaran DFD serapi mungkin.
	- d. Menghindari pembuatan DFD yang rumit.
	- e. Memastikan DFD dibangun secara konsisten.

#### **2.14 Microsoft Visio 2003**

Menurut Rahman (2004:1) produk Microsoft Visio tahun 2003 adalah Visio Standart dan Visio Professional. Kedua produk ini memakai format file yang umum, yang berarti Anda dapat membagi diagram gambar Visio Anda dengan pengguna Visio lain, tanpa memperhatikan produk yang Anda gunakan. Visio 2003 merupakan hasil pengembangan dari Visio versi sebelumnya, seperti Visio 2000/2002, Visio 5 dan Visio Technical. Dibandingkan dengan Visio versi sebelumnya, Visio 2003 jauh lebih lengkap dan terintegrasi. Visio 2003 termasuk

dalam rangkaian program Microsoft Office yang dalam keadaan default terinstall dalam folder instalasi Visio 11 yang berada pada folder Microsoft Office.

Visio Standart merupakan solusi gambar atau diagram yang membantu professional bisnis, seperti manajer proyek, pemasaran, person HR, staf administrasi, di dalam memvisualkan ide pekerjaan sehari-harinya. Visio Profesional merupakan perangakat yang membantu professional teknik, seperti spesialis IT, developer dan mahasiswa teknik di dalam memvisualkan ide, informasi dan sistem serta prototype suatu objek**.**

SURABAYA

# **BAB III**

#### **ANALISIS DAN PERANCANGAN SISTEM**

#### **3.1 Analisis**

#### **3.1.1 Identifikasi Masalah**

Dalam melakukan identifikasi masalah maka dilakukan wawancara di perusahaan PT. Timu Rayasakti Probolinggo, objek wawancara dengan Direktur Utama Bapak Jabrudin. Adapun hasil dari wawancara adalah sebagai berikut :

- 1. Saat ini PT. Timu Rayasakti Probolinggo masih menggunakan cara manual dalam pencatatan transaksi yang dimulai dari pemesanan order, pembayaran order berupa nota dan surat jalan.
- 2. Saat ini PT. Timu Rayasakti Probolinggo masih menggunakan cara manual dalam pembuatan laporan bulanan, surat keterangan asal usul dan daftar nama perusahaan yang digunakan untuk pengurusan pelaporan ke ASGARIN, pengurusan SADN dan pengurusan perpanjangan ijin perusahaan dalam pengangkutan kayu Gaharu.
- 3. Saat ini pengarsipan dokumen surat jalan*,* nota, laporan bulanan dan daftar nama perusahaan tidak terkelola dengan baik sehingga kerap mengakibatkan hilangnya dokumen, terselip dan rusak. Hal ini mengakibatkan PT. Timu Rayasakti Probolinggo kesulitan dalam melakukan pelaporan ke ASGARIN, pengurusan SADN dan pengurusan perpanjangan ijin perusahaan dalam pengangkutan kayu Gaharu.

Dari hasil wawancara diatas maka dapat digambarkan proses bisnis yang sedang berjalan saat ini pada gambar 3.1 dan gambar 3.2. Pada gambar 3.1 menjelaskan proses ekspedisi yang dilakukan oleh pelanggan kepada PT. Timu

Rayasakti Probolinggo dimulai dari pencatatan *order* yang dilanjutkan dengan proses pembayaran berupa nota.

Setelah kapal dari Irian sampai di Probolinggo anak buah kapal (ABK) melakukan bongkar Kayu Gaharu di pelabuhan ke angkutan disertai dengan proses pengecekan jumlah kayu gaharu berdasarkan catatan angkut oleh bagian lapangan PT. Timu Rayasakti Probolinggo. Jika jumlah kayu gaharu sesuai dengan catatan angkut maka kayu gaharu diangkut ke gudang PT. Timu Rayasakti Probolinggo. Perhitungan satuan kayu gaharu ekspedisi PT. Timu Rayasakti Probolinggo yang ada pada catatan angkut berupa satuan karung dengan ketentuan maksimal 30 kg. Jika jumlah kayu gaharu tidak sesuai dengan catatan angkut maka bagian lapangan PT. Timu Rayasakti Probolinggo melaporkan ketidak sesuaian pengecekan kepada bagian pelaksana PT. Timu Rayasakti Probolinggo untuk dilanjutkan ke proses negosiasi antara nahkoda, pelaksana dan Direktur PT. Timu Rayasakti Probolinggo. Setelah proses negosiasi dilakukan dan diketahui barang yang hilang disebabkan oleh nahkoda maka nahkoda wajib memberikan ganti rugi pada PT. Timu Rayasakti Probolinggo.

Sampai digudang kayu gaharu di bongkar oleh kuli angkut PT. Timu Rayasakti Probolinggo dari angkutan ke gudang disertai dengan proses pengecekan oleh bagian gudang PT. Timu Rayasakti Probolinggo berdasarkan catatan angkut, jumlah kayu gaharu yang sudah sesuai dengan catatan angkut maka PT. Timu Rayasakti Probolinggo melakukan konfirmasi ke palanggan bahwa kayu gaharu sudah sampai di gudang. Selanjutnya pelanggan datang ke PT. Timu Rayasakti Probolinggo untuk melakukan pengecekan pembayaran, jika pelanggan sudah melunasi pembayaran maka PT. Timu Rayasakti Probolinggo

melakukan pelaporan ke Kehutanan dan Asosiasi Gaharu Indonesia (ASGARIN) untuk mengeluarkan Surat Angkut Dalam Negeri (SADN) yang dilakukan oleh sekertaris dengan menggunakan dokumen nota, surat keterangan asal usul, laporan bulanan dan daftar nama perusahaan. Dokumen dokumen tersebut sering kali hilang atau terselip atau rusak karena pengaripan dokumen yang tidak terkelola dengan baik. Sedangkan untuk laporan bulanan sekertaris harus menyiapkan laporan tersebut dengan manual kurang lebih selama dua hari. Kejadian tersebut mengakibatkan pelaporan ke kehutanan menjadi terhambat. Setelah SADN keluar maka PT. Timu Rayasakti Probolinggo menghubungi pelanggan untuk melakukan proses pengambilan kayu Gaharu di gudang PT. Timu Rayasakti Probolinggo.

Selain mengurus SADN perusahaan juga melakukan pengurusan perpanjangan ijin perusahaan dalam pengangkutan kayu gaharu ke Kehutanan dan ASGARIN yang dilakukan oleh direktur PT. Timu Rayasakti Probolinggo. Pengurusan tersebut membutuhkan laporan tahunan dan daftar nama perusahaan yang disiapkan oleh bagian sekertaris. Pada proses penyiapan laporan tersebut maka bagian sekertaris membutuhkan waktu selama kurang lebih 7 hari dalam pencarian dokumen-dokumen yang dibutuhkan untuk membuat laporan tahunan dan daftar nama perusahaan. Proses tersebut mengakibatkan terhambatnya proses pengurusan perpanjangan ijin perusahaan dalam pengangkutan kayu gaharu ke kehutanan dan ASGARIN karena masih menunggu dokumen yang dibutuhkan sebagai syarat pengurusan perpanjangan ijin.

Dari proses bisnis diatas maka akan muncul permasalahan bagi perusahaan, mulai dari pencatatan transaksi ekspedisi yang manual dan pengarsipan dokumen yang tidak terkelola dengan baik mengakibatkan kesulitan sekertaris dalam membuat laporan bulanan, tahunan dan daftar nama perusahaan untuk proses pengurusan SADN dan pengurusan perpanjangan ijin kepada Kehutanan dan ASGARIN. Masalah yang lain muncul tidak hanya waktu, tapi perusahaan yang telat melakukan pengurusan perpanjangan ijin, akan diberikan peringatan hingga pencabutan ijin perusahaan dalam pengangkutan Kayu Gaharu.

# **3.1.2 Analisis Kebutuhan Sistem**

Dengan adanya permasalahan diatas maka dibuatlah perancangan sebuah aplikasi yang bisa melakukan pengiriman dokumen dan pelaporan, Pada tahap ini digunakan untuk menentukan data apa saja yang diperlukan aplikasi, siapa yang akan menjadi pengguna aplikasi, bagaimana aplikasi dapat menyelesaikan permasalahan pengiriman dokumen dan pelaporan kepada Asosiasi Kayu Gaharu dan Kehutanan.

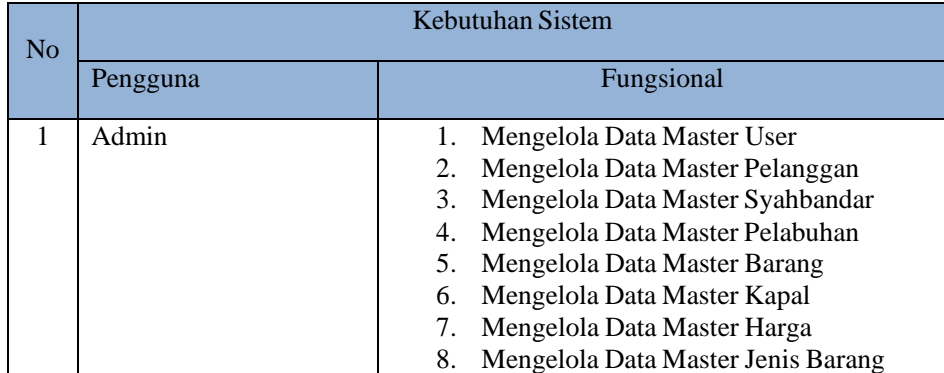

Tabel 3. 1 Tabel Analisis Kebutuhan Sistem

RARAYA

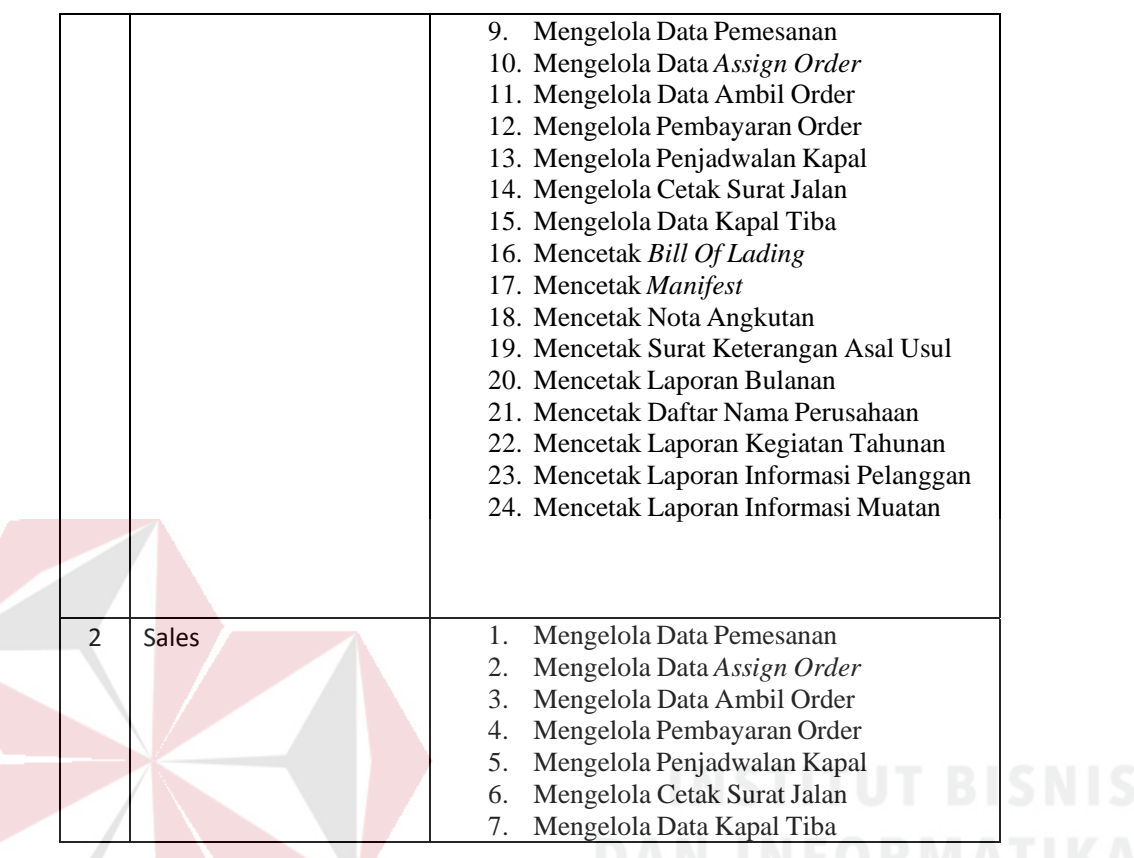

# **3.2 Perancangan Sistem**

Setelah melakukan analisa masalah, maka dibuatlah aplikasi pelaporan muatan ekspedisi berbasis *dekstop* yang dimana sistem ini akan digambarkan pada gambaran umum sistem, *Data Flow Diagram* (DFD), rancangan *database* berupa *Entity Relationship Diagram* (ERD), struktur tabel, serta desian I/O dari sistem informasi yang akan dibuat.

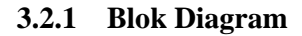

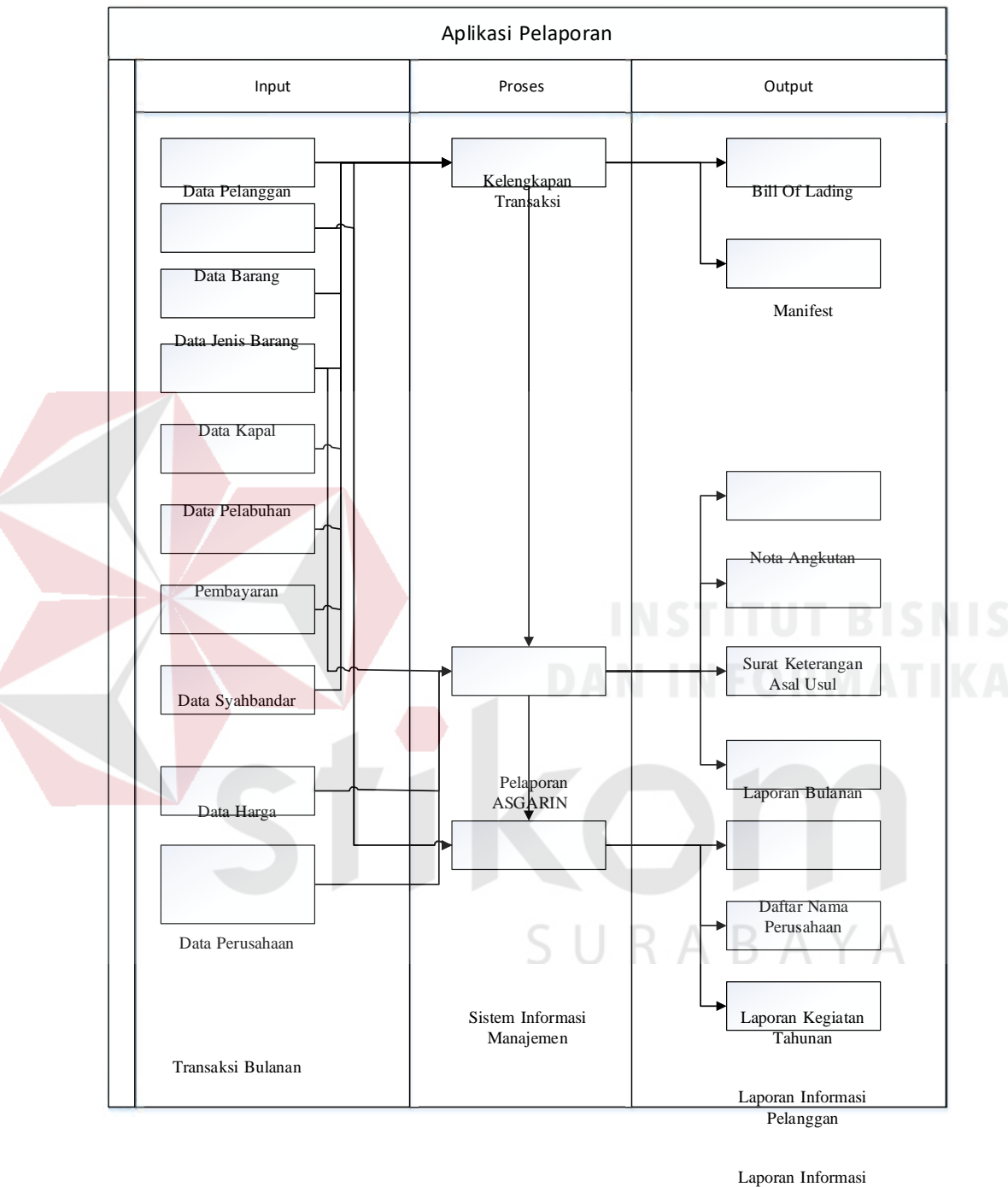

Muatan

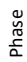

Gambar 3. 1 Blok Diagram Aplikasi Pelaporan Muatan Ekspedisi.

# PROSES

1. Kelengkapan Transaksi

Ini adalah proses dimana sistem mengelola kelengkapan transaksi seperti data pelanggan, data barang, data kapal, data pelabuhan, data syahbandar, data harga, data jenis barang. Dari data tersebut yang diinput oleh admin dan didalamnya ada proses mengelola data master pelanggan, master kapal, master barang, jenis barang, master syahbandar, master pelabuhan, master harga dan juga ada proses pemesanan, *assign order,* penjadwalan kapal, dan cetak surat jalan dengan sistem dapat menghasilkan output berupa *Bill of Lading* dan *Manifest*.

2. Pelaporan ASGARIN

Proses ini adalah mengelola nota transaksi dengan input data pembayaran dan menghasilkan output nota, proses membuat surat keterangan asal usul dengan input barang dan jenis barang yang kemudian menghasilkan output surat keterangan asal usul. Selanjutnya ada proses membuat laporan bulanan dengan input data pembayaran dan pelanggan dan menghasilkan output laporan bulanan. Kemudian ada proses membuat daftar nama perusahaan dengan inputan data pelanggan sehingga ouput daftar nama perusahaan.

3. Sistem Informasi Manajemen

Pada proses ini sistem akan mengelola data laporan informasi tahunan, laporan informasi pelanggan, dan laporan informasi muatan, dari proses tersebut dibutuhkan input data pelanggan, data kapal, data kapal berlayar dan pemesanan. Sehingga akan keluar output berupa laporan informasi tahunan, laporan informasi muatan dan laporan informasi pelanggan.

### **3.2.2 System flow**

Dari proses bisnis tersebut dapat di gambarkan menjadi *system flow* sebagai berikut ini.

# Master Pelanggan

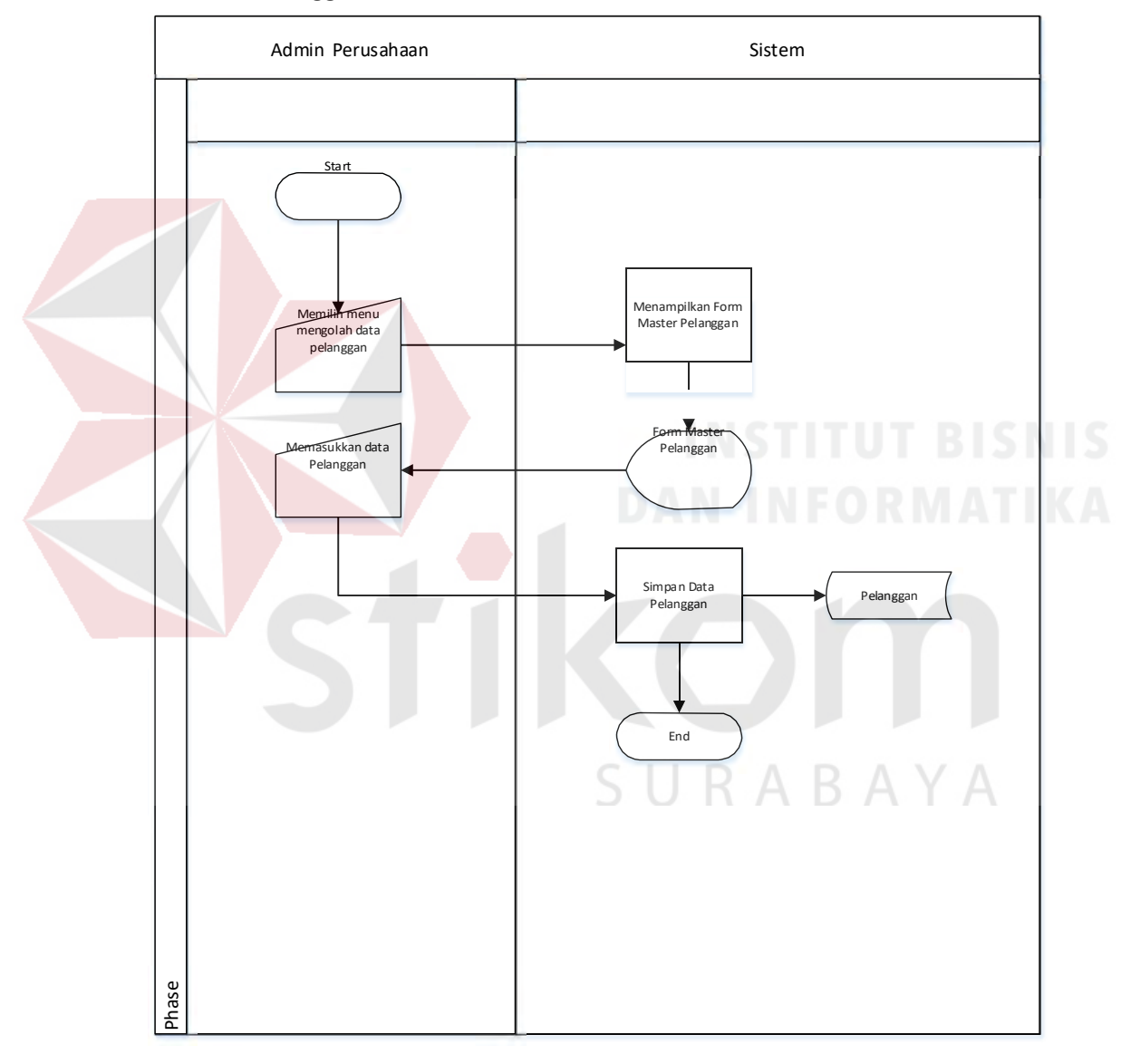

Gambar 3. 2 *System Flow* Mengelola Data Master Pelanggan.

Pada gambar 3.2 diatas menjelaskan tentang proses mengelola data pelanggan, dimana alurnya dimulai dari admin perusahaan memilih menu mengolah data pelanggan, lalu sistem melakukan menampilkan form pelanggan,

setelah itu admin memasukkan data pelanggan dan kemudian dilakukan pengecekan data oleh sistem, bila data sudah tersedia sistem menampilkan data sudah tersedia dan admin akan memasukkan kembali data pelanggan, bila data tidak tersedia sistem akan menyimpan data pelanggan dan sistem akan menampilkan data tersimpan.

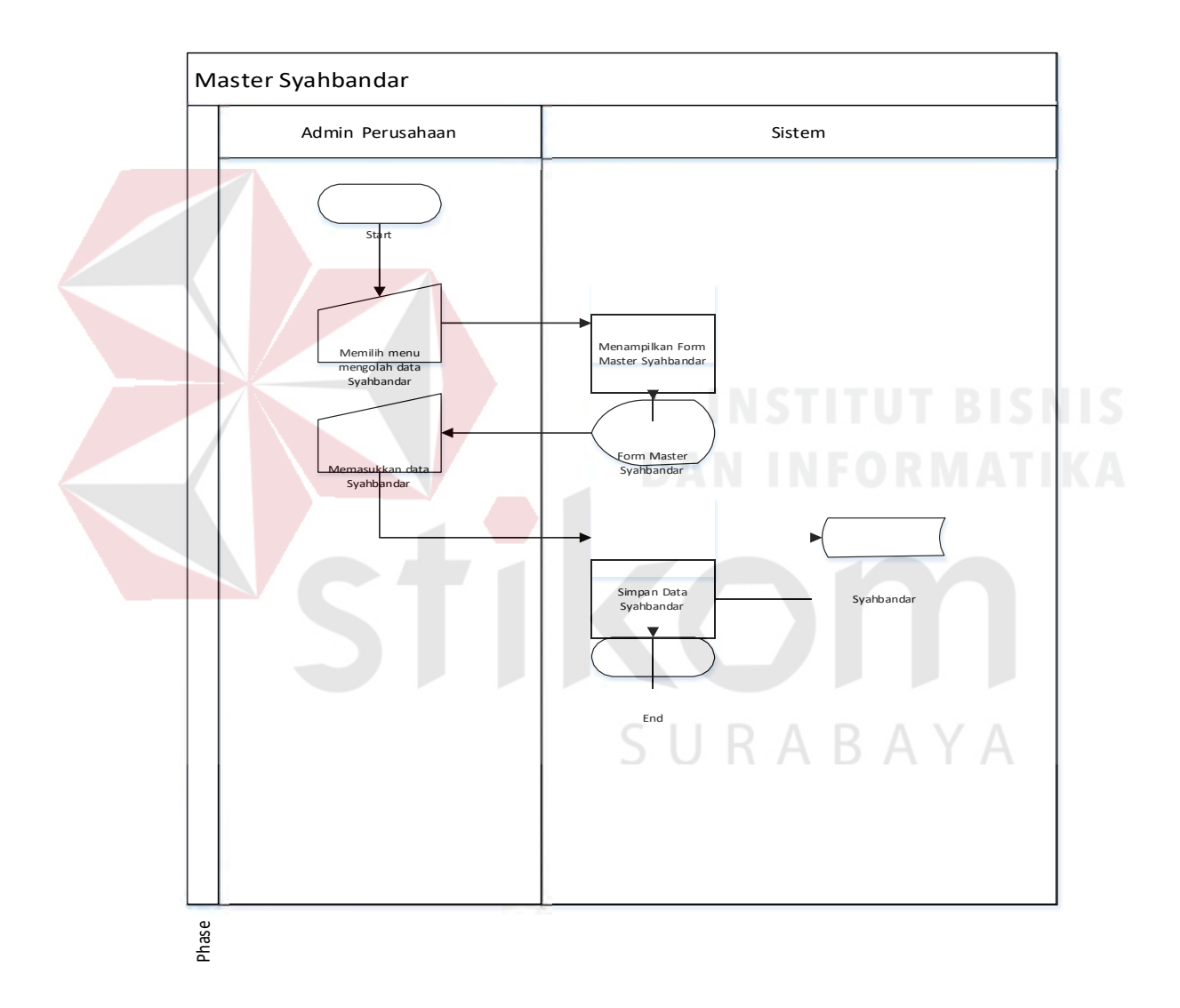

Gambar 3. 3 *System Flow* Mengelola Data Master Syahbandar.

Pada gambar 3.3 diatas menjelaskan tentang proses mengelola data syahbandar, dimana alurnya dimulai dari admin perusahaan memilih menu mengolah data syahbandar, lalu sistem melakukan menampilkan form mengolah

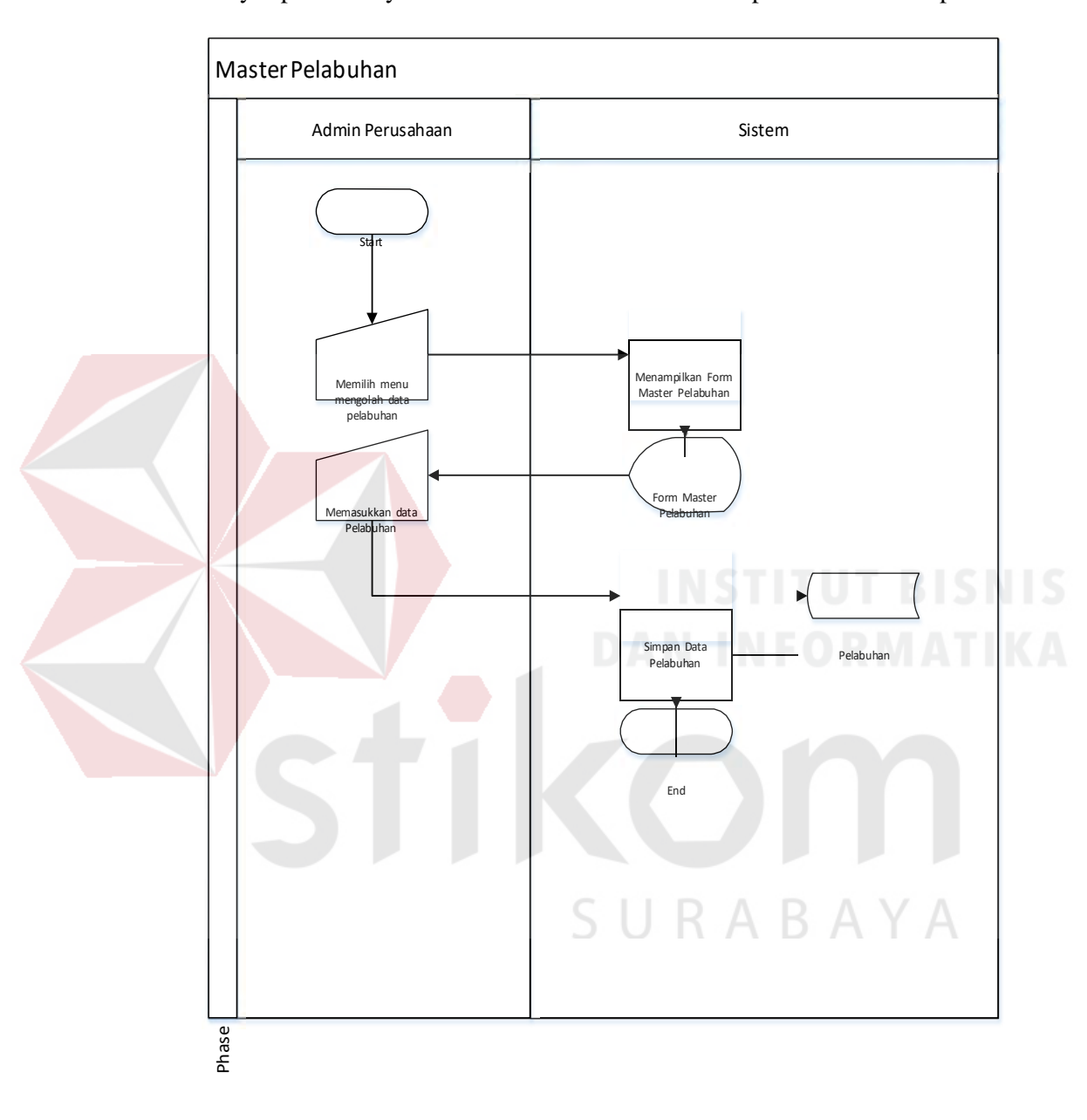

syahbandar, setelah itu admin memasukkan data syahbandar, selanjutnya sistem akan menyimpan data syahbandar dan sistem akan menampilkan data tersimpan.

Gambar 3. 4 *System Flow* Mengelola Data Master Pelabuhan.

Pada gambar 3.4 diatas menjelaskan tentang proses mengelola data pelabuhan, dimana alurnya dimulai dari admin perusahaan memilih menu mengolah data pelabuhan, lalu sistem melakukan menampilkan form pelabuhan, setelah itu admin memasukkan data pelabuhan dan kemudian dilakukan pengecekan data oleh sistem, bila data sudah tersedia sistem menampilkan data sudah tersedia dan admin akan memasukkan kembali data pelabuhan, bila data tidak tersedia sistem akan menyimpan data pelabuhan dan sistem akan menampilkan data tersimpan.

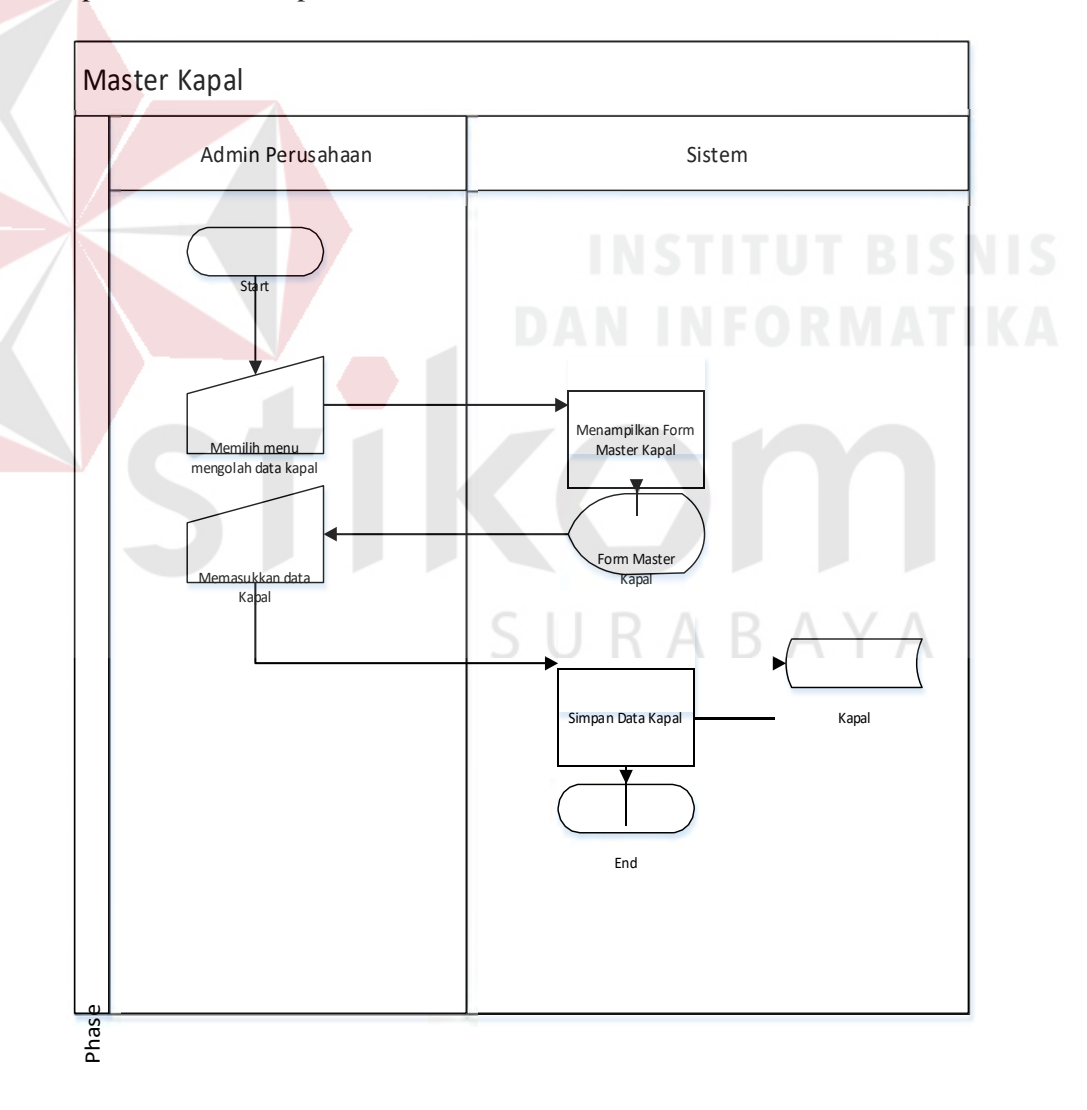

Gambar 3. 5 *System Flow* Mengelola Data Master Kapal.

Pada gambar 3.5 diatas menjelaskan tentang proses mengelola data master kapal, dimana alurnya dimulai dari admin perusahaan memilih menu master kapal, lalu sistem melakukan menampilkan form master kapal, setelah itu admin memasukkan data kapal dan sistem akan menyimpan data kapal.

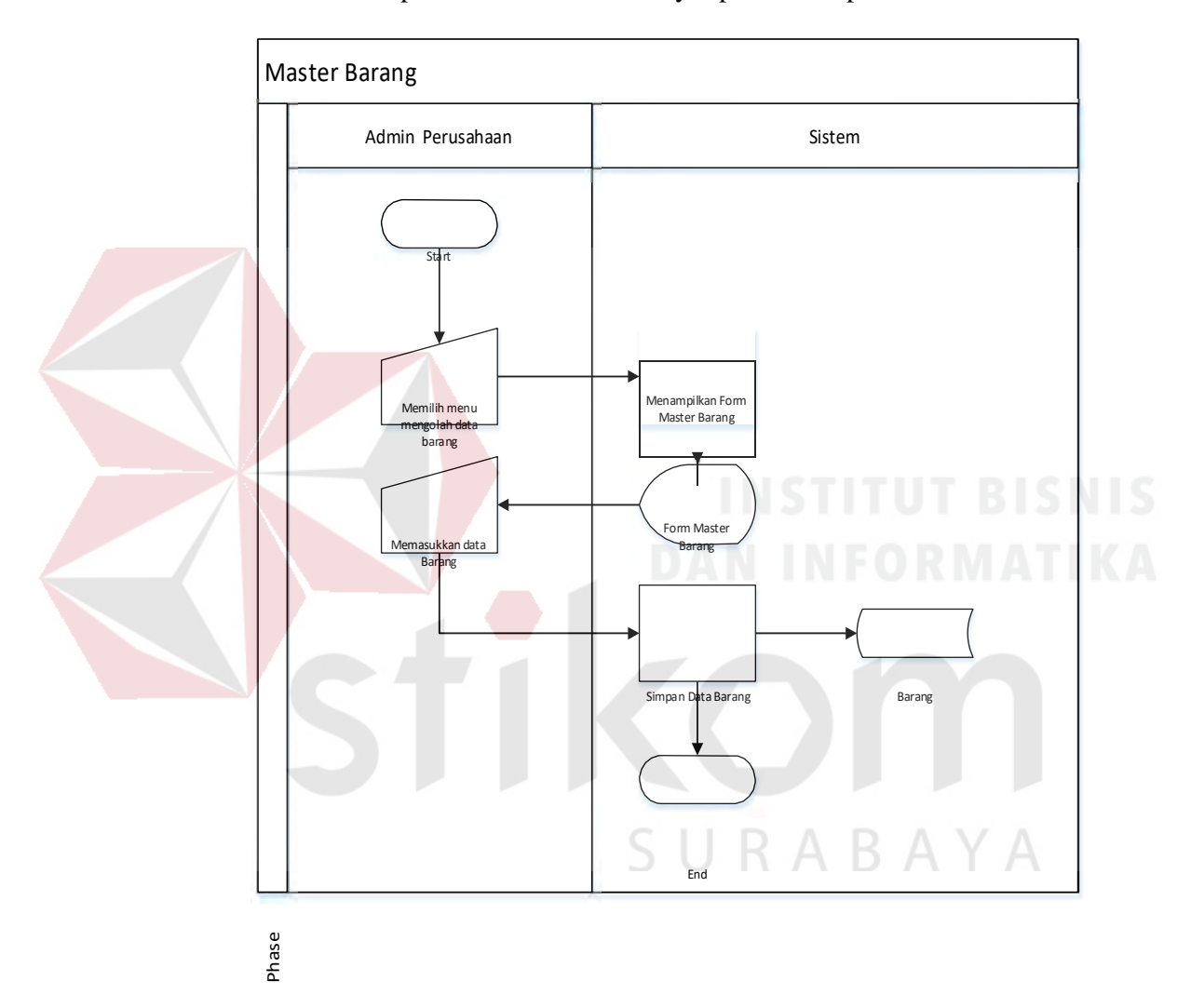

Gambar 3. 6 *System Flow* Mengelola Data Master Barang.

Pada gambar 3.6 diatas menjelaskan tentang proses mengelola data master barang, dimana alurnya dimulai dari admin perusahaan memilih menu master barang, lalu sistem melakukan menampilkan form master barang, setelah itu admin memasukkan data barang dan sistem akan menyimpan data barang.

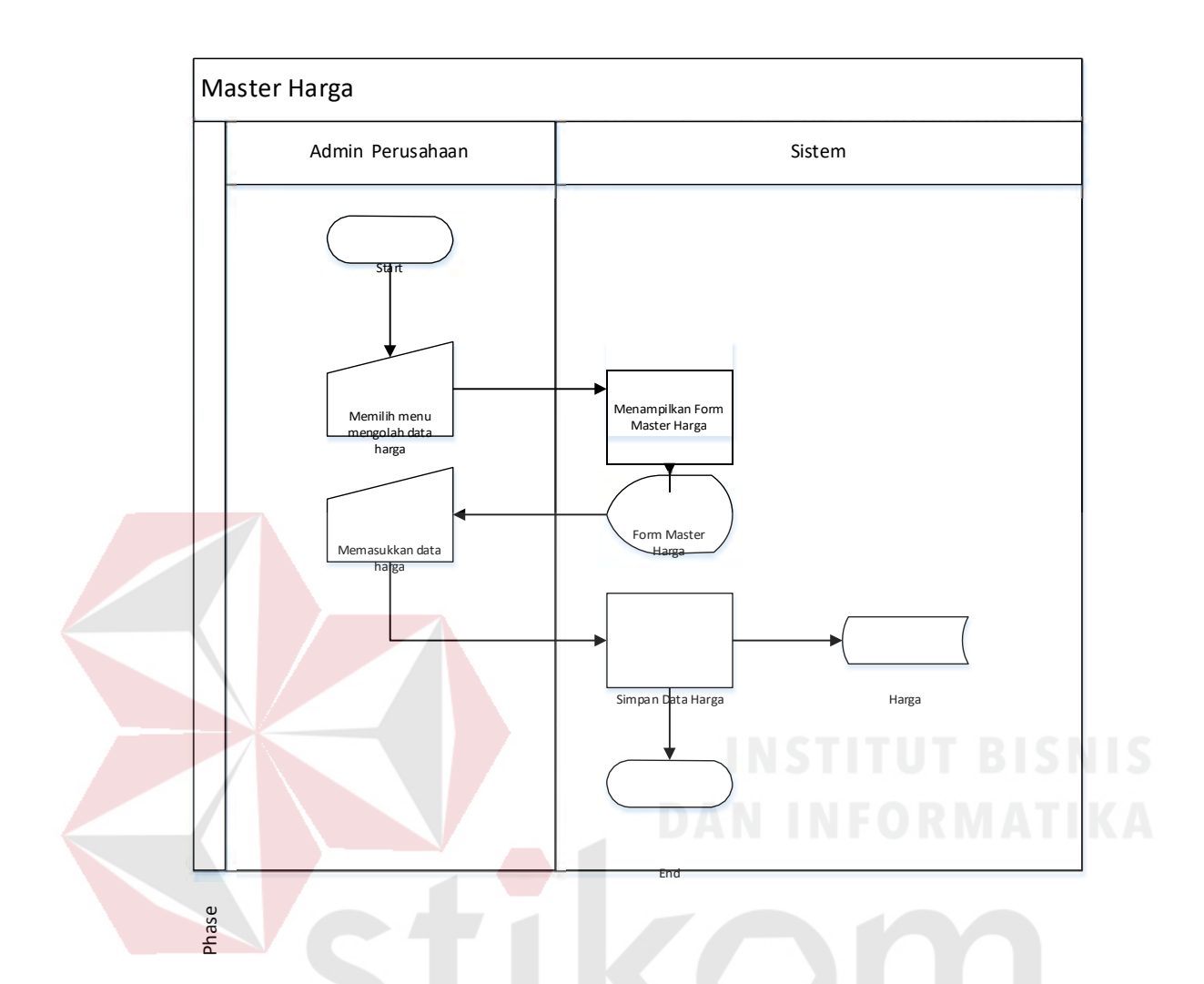

Gambar 3. 7 *System Flow* Mengelola Data Master Harga.

Pada gambar 3.7 diatas menjelaskan tentang proses mengelola data master Harga, dimana alurnya dimulai dari admin perusahaan memilih menu master Harga, lalu sistem melakukan menampilkan form master Harga, setelah itu admin memasukkan data Harga terbaru dan sistem akan menyimpan data Harga.

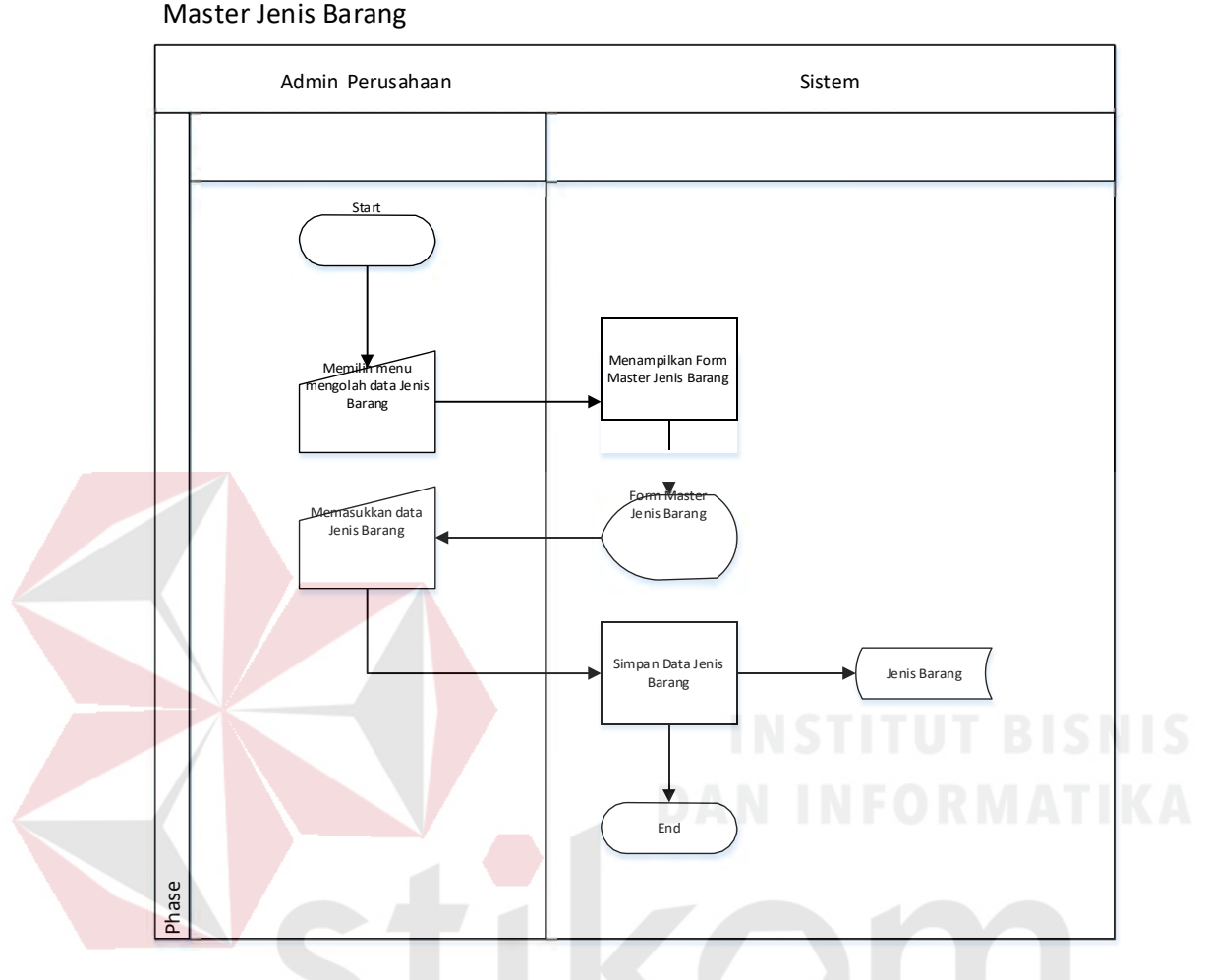

Gambar 3. 8 *System Flow* Mengelola Data Master Jenis Barang.

Pada gambar 3.8 diatas menjelaskan tentang proses mengelola data master Jenis Barang, dimana alurnya dimulai dari admin perusahaan memilih menu master Jenis Barang, lalu sistem melakukan menampilkan form master Jenis Barang, setelah itu admin memasukkan data Jenis barang dan sistem akan menyimpan data Jenis Barang.

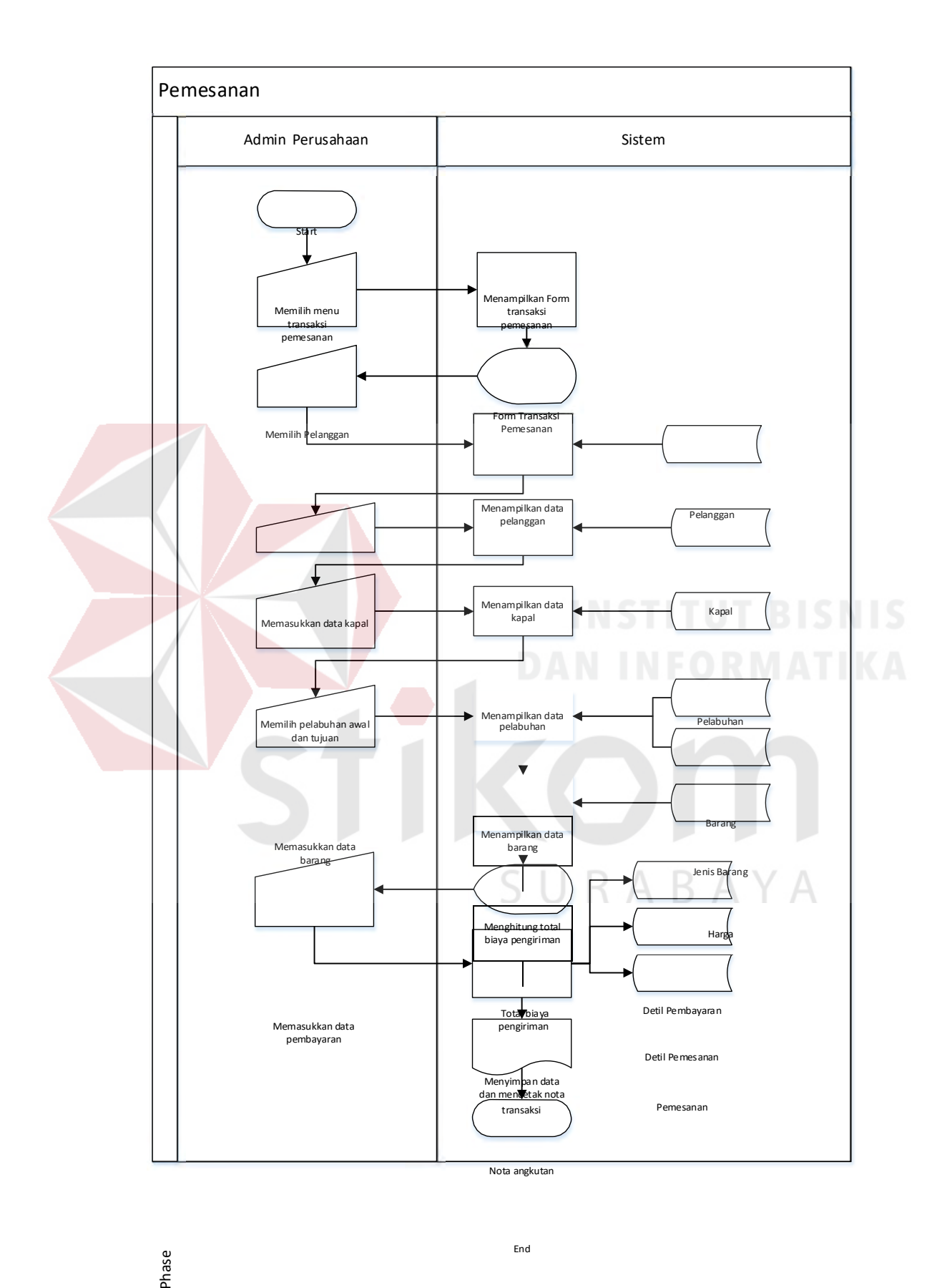

Phase

Gambar 3. 9 *System Flow* Mengelolah Transaksi Pemesanan.

End

Pada gambar 3.9 diatas menjelaskan tentang proses mengelola transaksi pemesanan, dimana alurnya dimulai dari admin perusahaan memilih menu transaksi, lalu sistem akan menampilkan form transaksi, kemudian admin memilih pelanggan dan sistem akan menampilkan data pelanggan, lalu admin memasukkan data kapal dan sistem akan menampilan data kapal, selanjutnya admin memilih pelabuhan awal dan tujuan lalu sistem akan menampilkan data pelabuhan, admin memasukkan data barang dan sistem akan menghitung total biaya pengiriman dan menampilkannya, lalu admin memasukkan data pembayaran dan sistem menyimpan data dan mencetak nota transaksi. Selanjutnya mencetak Nota Angkutan dan sistem akan menyimpan data transaksi.

RABAYA

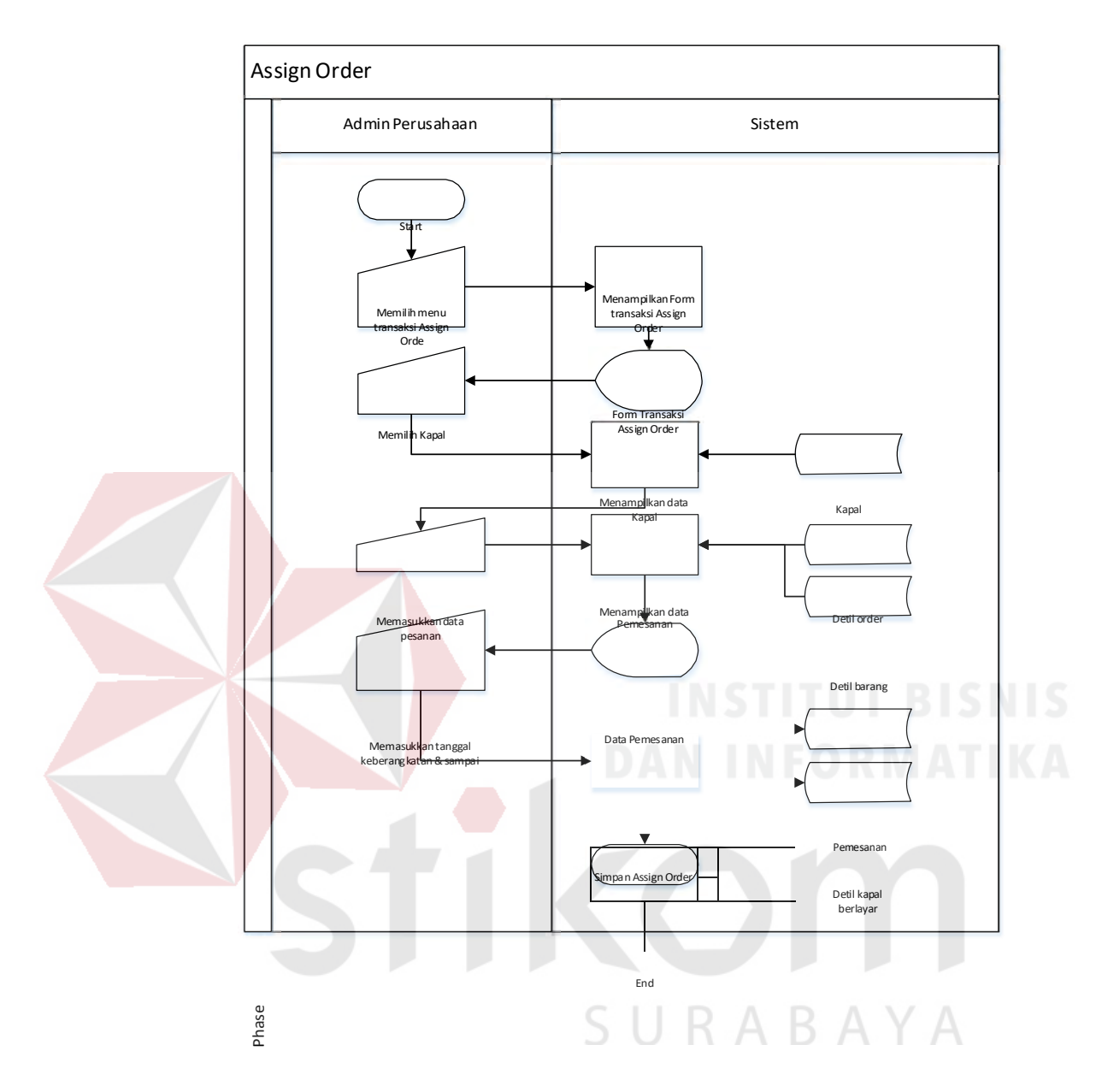

Gambar 3. 10 *System Flow* Mengelola Transaksi *Assign Order*.

Pada gambar 3.10 diatas menjelaskan tentang proses mengelola transaksi *Assign Order*, dimana alurnya dimulai dari admin perusahaan memilih menu *Assign Order*, lalu sistem akan menampilkan form *Assign Order*, kemudian admin memilih kapal dan sistem akan menampilkan data kapal yang sudah terjadwal, selanjutnya admin memilih info muatan barang yang akan di angkut kedalam kapal dan sistem akan menampilkan detail barang, lalu admin melakukan proses.

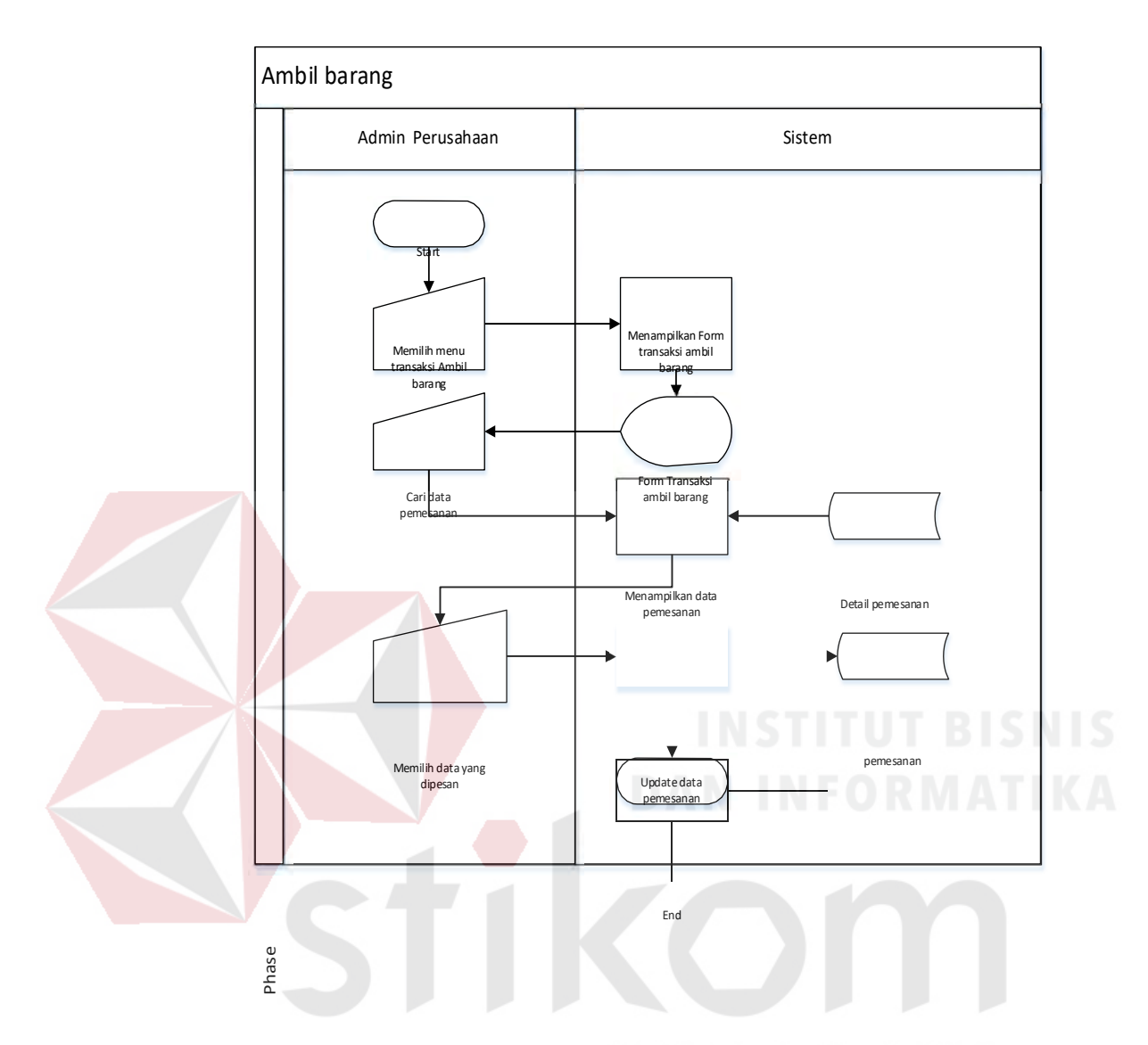

Gambar 3. 11*System Flow* Transaksi Ambil Barang.

Pada gambar 3.11 diatas menjelaskan tentang proses pengambilan barang di gudang, dimana alurnya dimulai dari admin perusahaan memilih menu transaksi ambil barang, lalu sistem akan menampilkan form transaksi ambil barang yang kemudian admin memasukkan data pemesanan, lalu sistem akan menampilkan data pemesanan dan memilih data yang dipesan. Selanjutnya sistem akan update data pesanan.
#### Pembayaran

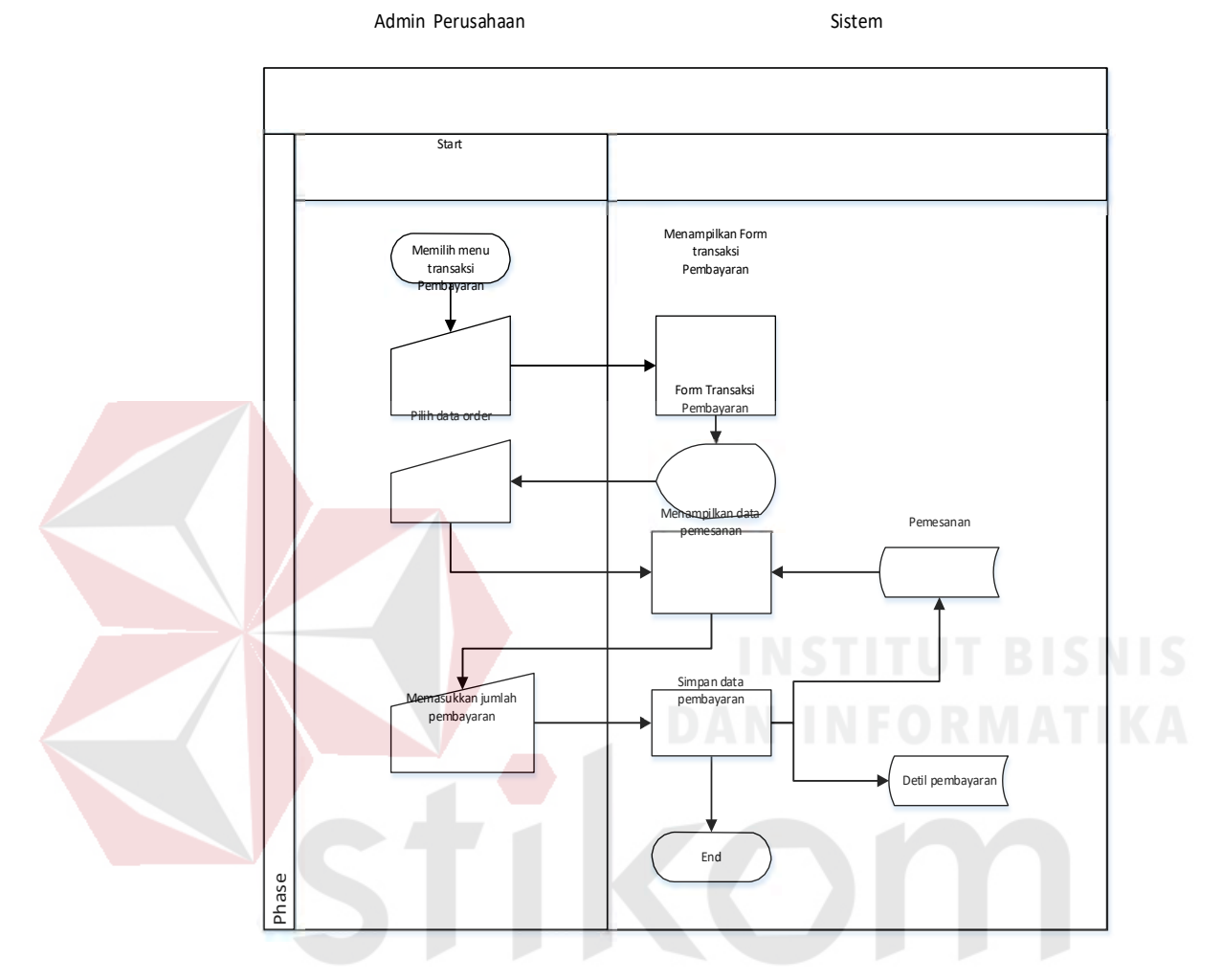

Gambar 3. 12 *System Flow* Transaksi Pembayaran.

Pada gambar 3.12 diatas menjelaskan tentang proses pembayaran, dimana alurnya dimulai dari admin perusahaan memilih menu transaksi Pembayaran, lalu sistem akan menampilkan form pembayaran yang kemudian admin memasukkan data order, lalu sistem akan menampilkan data pemesanan. Selanjutnya admin memasukkan data pembayaran dan sistem akan mengupdate data pembayaran, lalu sistem akan menampilan data transaksi berhasil diperbarui dan mencetak nota pembayaran.

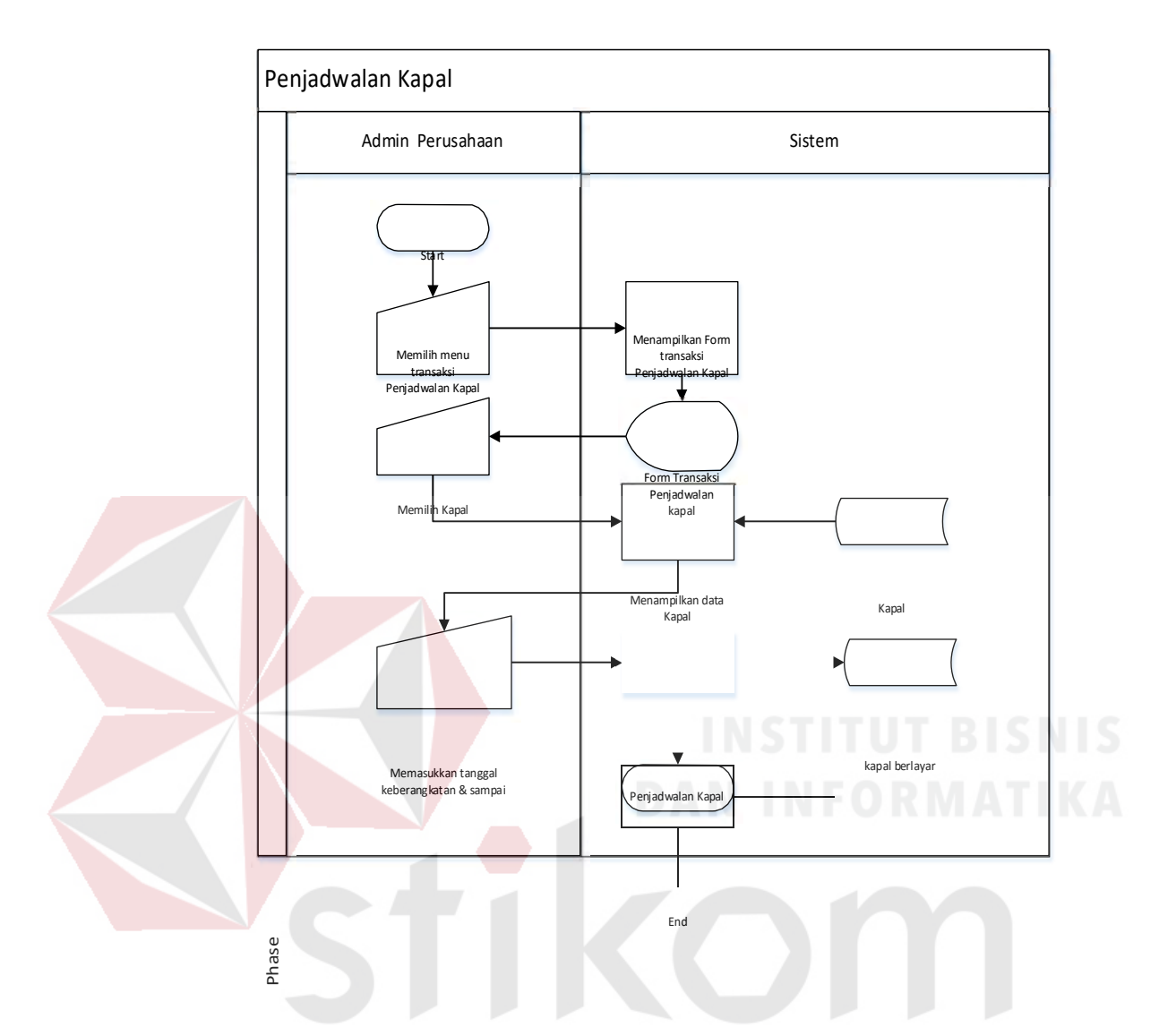

Gambar 3. 13 *System Flow* Transaksi Penjadwalan Kapal.

Pada gambar 3.13 diatas menjelaskan tentang proses penjadwalan kapal, dimana alurnya dimulai dari admin perusahaan memilih menu transaksi Penjadwalan kapal, lalu sistem akan menampilkan form penjadwalan kapal yang kemudian admin memilih data kapal, lalu sistem akan menampilkan data kapal. Selanjutnya admin memasukkan tanggal keberangkatan dan sampai, lalu sistem akan menampilan data penjadwalan kapal.

Cetak Surat Jalan

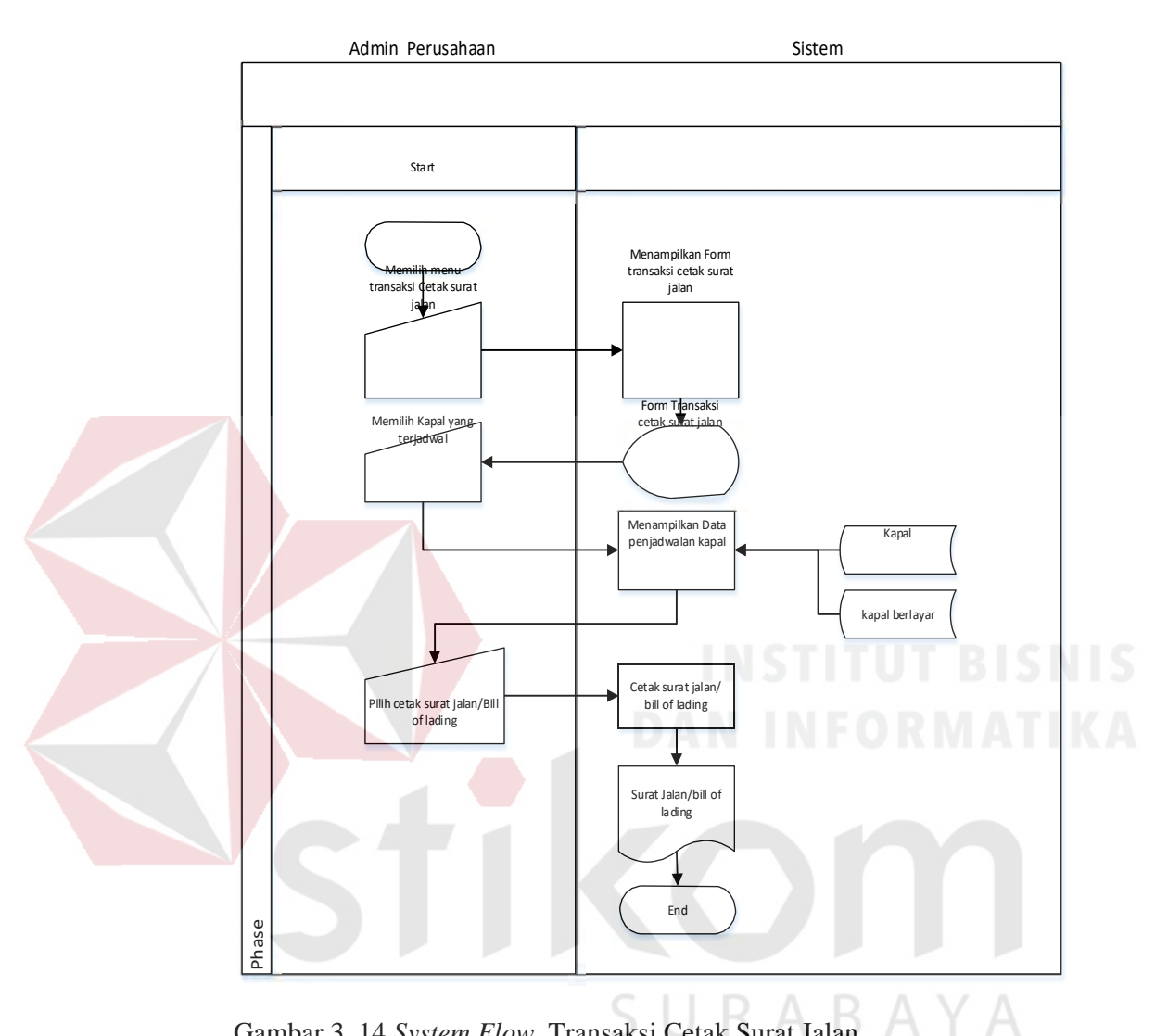

Gambar 3. 14 *System Flow* Transaksi Cetak Surat Jalan.

Pada gambar 3.14 diatas menjelaskan tentang proses Transaksi Cetak Surat Jalan, dimana alurnya dimulai dari admin perusahaan memilih menu transaksi cetak surat jalan, lalu sistem akan menampilkan form cetak surat jalan yang kemudian admin memilih data kapal yang terjadwal, lalu sistem akan menampilkan data kapal yang terjadwal. Selanjutnya admin pilih cetak surat jalan atau *bill of lading*, lalu sistem akan menampilan data surat jalan atau *bill of*  lading.

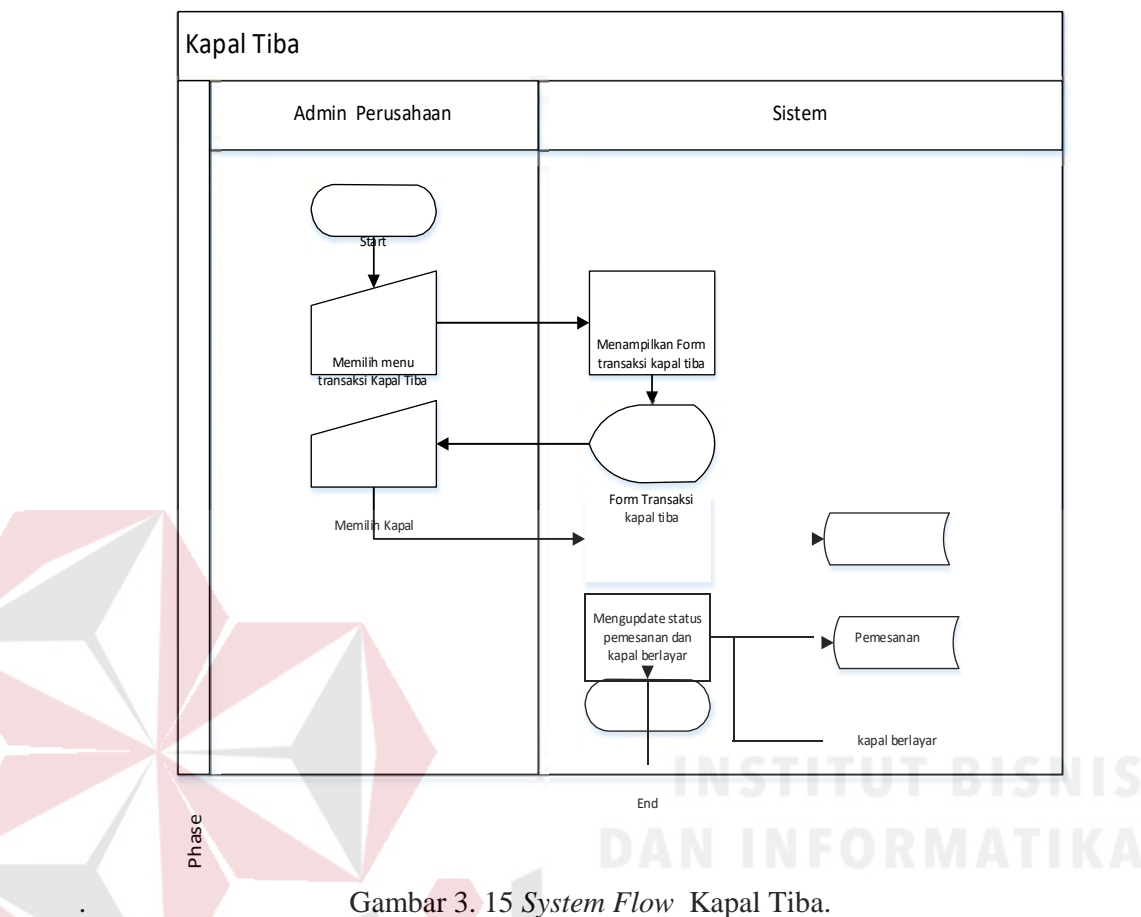

Pada gambar 3.15 diatas menjelaskan tentang proses Kapal tiba, dimana alurnya dimulai dari admin perusahaan memilih menu transaksi kapal tiba, lalu sistem akan menampilkan form transaksi kapal tiba yang kemudian admin memilih data kapal, lalu sistem akan mengupdate status pemesanan dan kapal berlayar.

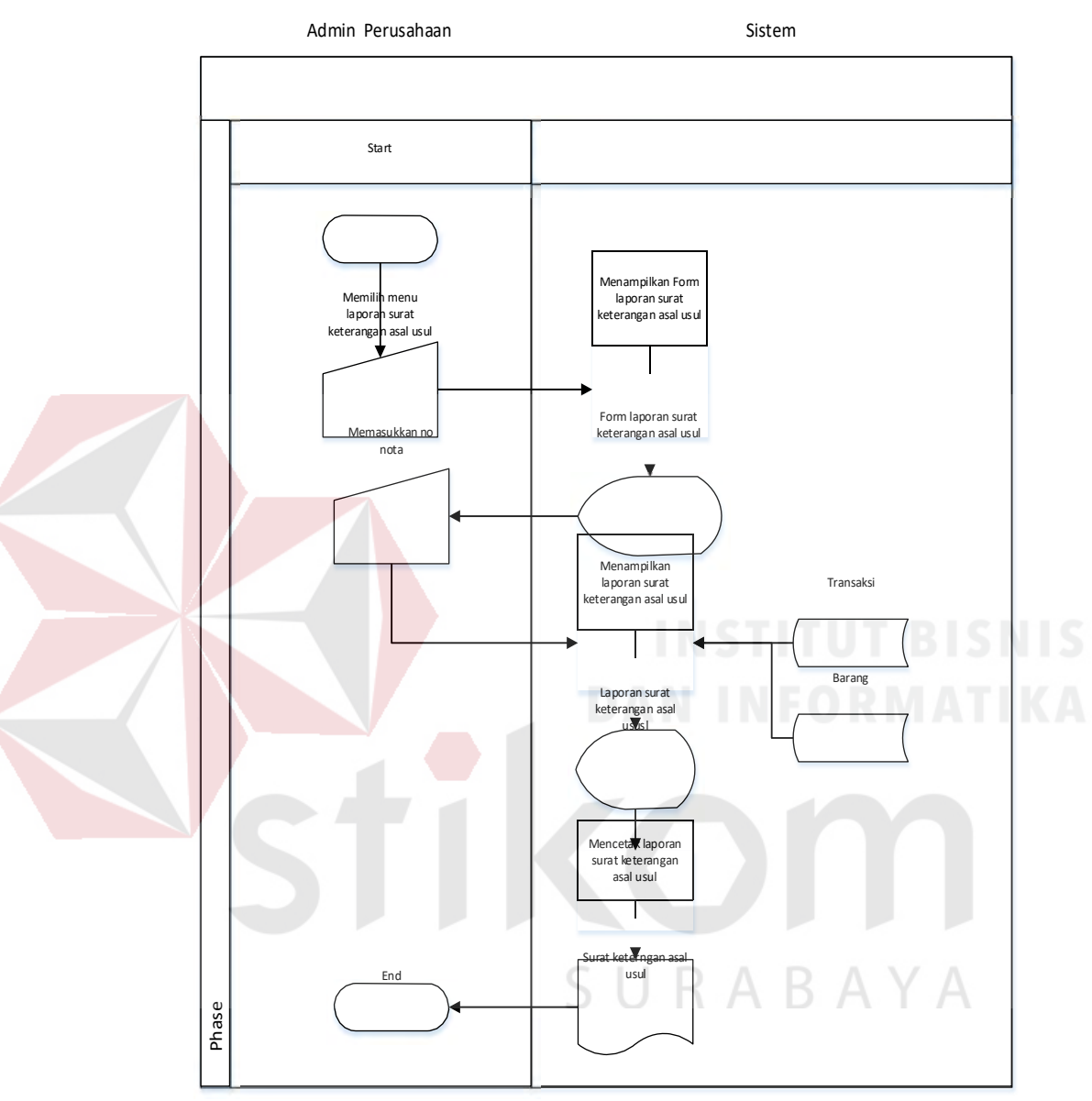

#### Membuat Laporan Surat Keterangan Asal Usul

Gambar 3. 16 *System Flow* Membuat Laporan Surat Keterangan Asal

Usul.

Pada gambar 3.16 diatas menjelaskan tentang proses membuat laporan Surat Keterangan Asal Usul, dimana alurnya dimulai dari admin perusahaan memilih menu laporan surat keterangan asal usul, lalu sistem akan menampilkan form surat keterangan asal usul yang kemudian admin memasukkan No Nota, lalu sistem akan menampilkan laporan surat keterangan asal usul. Selanjutnya admin mencetak laporan surat keterangan asal usul.

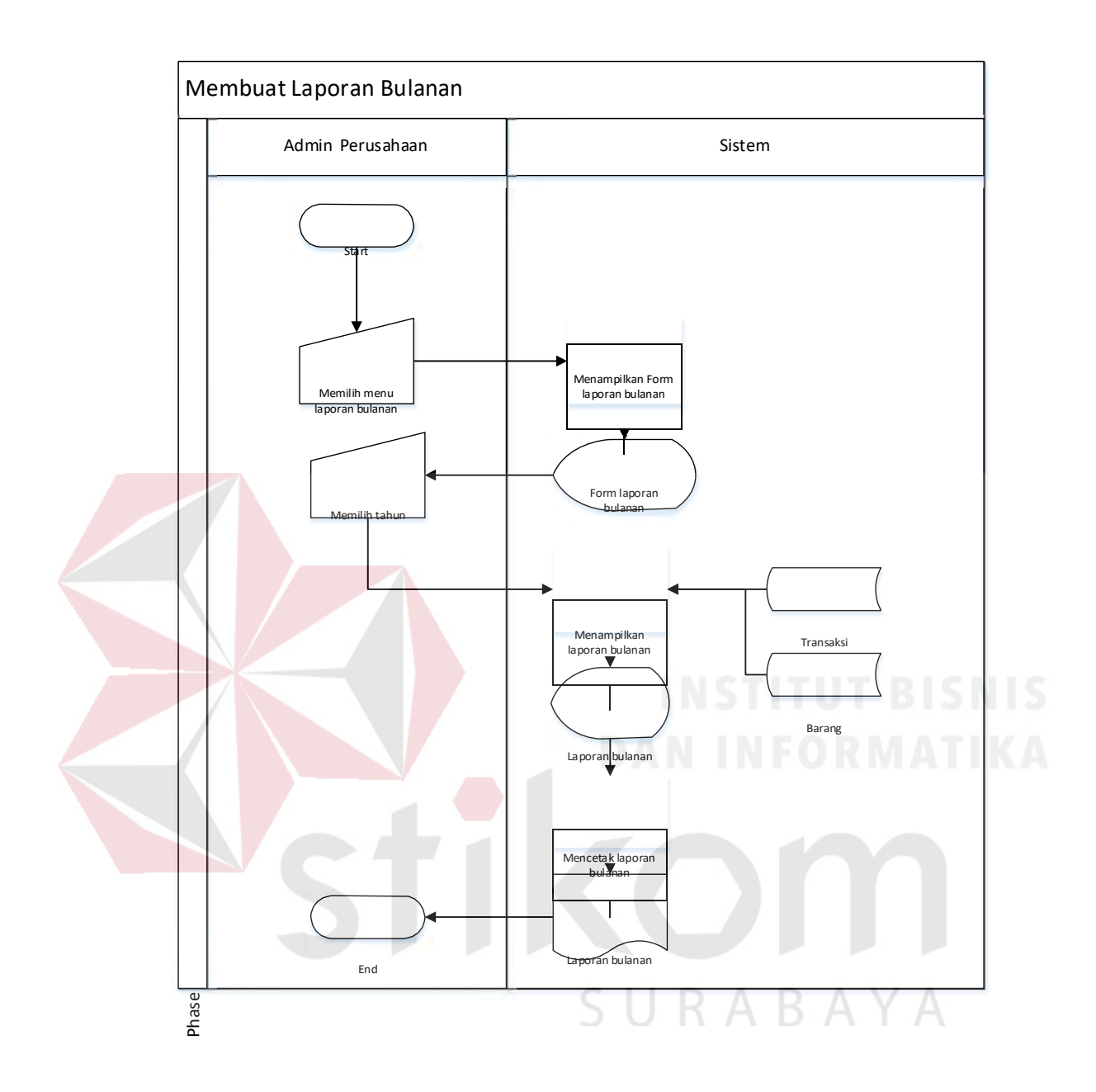

Gambar 3. 17 *System Flow* Membuat laporan bulanan.

Pada gambar 3.17 diatas menjelaskan tentang proses membuat laporan bulanan, yang terlibat di dalamnya adalah admin perusahaan dan sistem. Dimulai dari admin perusahaan untuk memilih menu laporan bulanan, lalu sistem akan menampilkan form laporan bulanan yang kemudian admin memilih tahun, lalu sistem akan menampilkan laporan bulanan. Selanjutnya admin mencetak laporan bulanan.

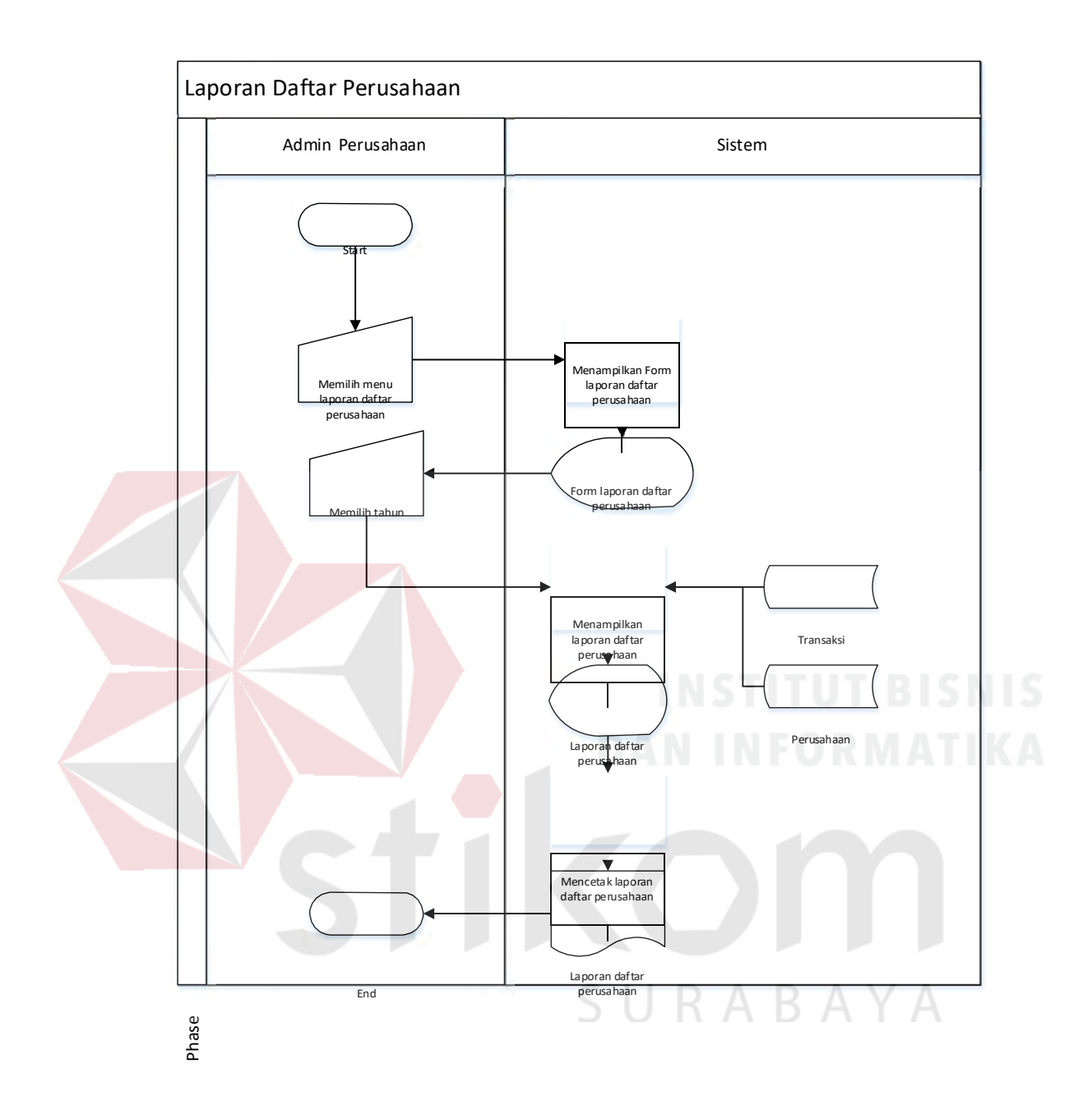

Gambar 3. 18 *System Flow* Membuat Laporan Daftar Perusahaan.

Pada gambar 3.18 diatas menjelaskan tentang proses membuat laporan daftar perusahaan, yang terlibat di dalamnya adalah admin perusahaan dan sistem. dimulai dari admin perusahaan untuk memilih menu laporan daftar perusahaan, lalu sistem akan menampilkan form laporan daftar perusahaan yang kemudian admin memilih tahun, lalu sistem akan menampilkan laporan daftar perusahaan. Selanjutnya admin mencetak laporan daftar perusahaan.

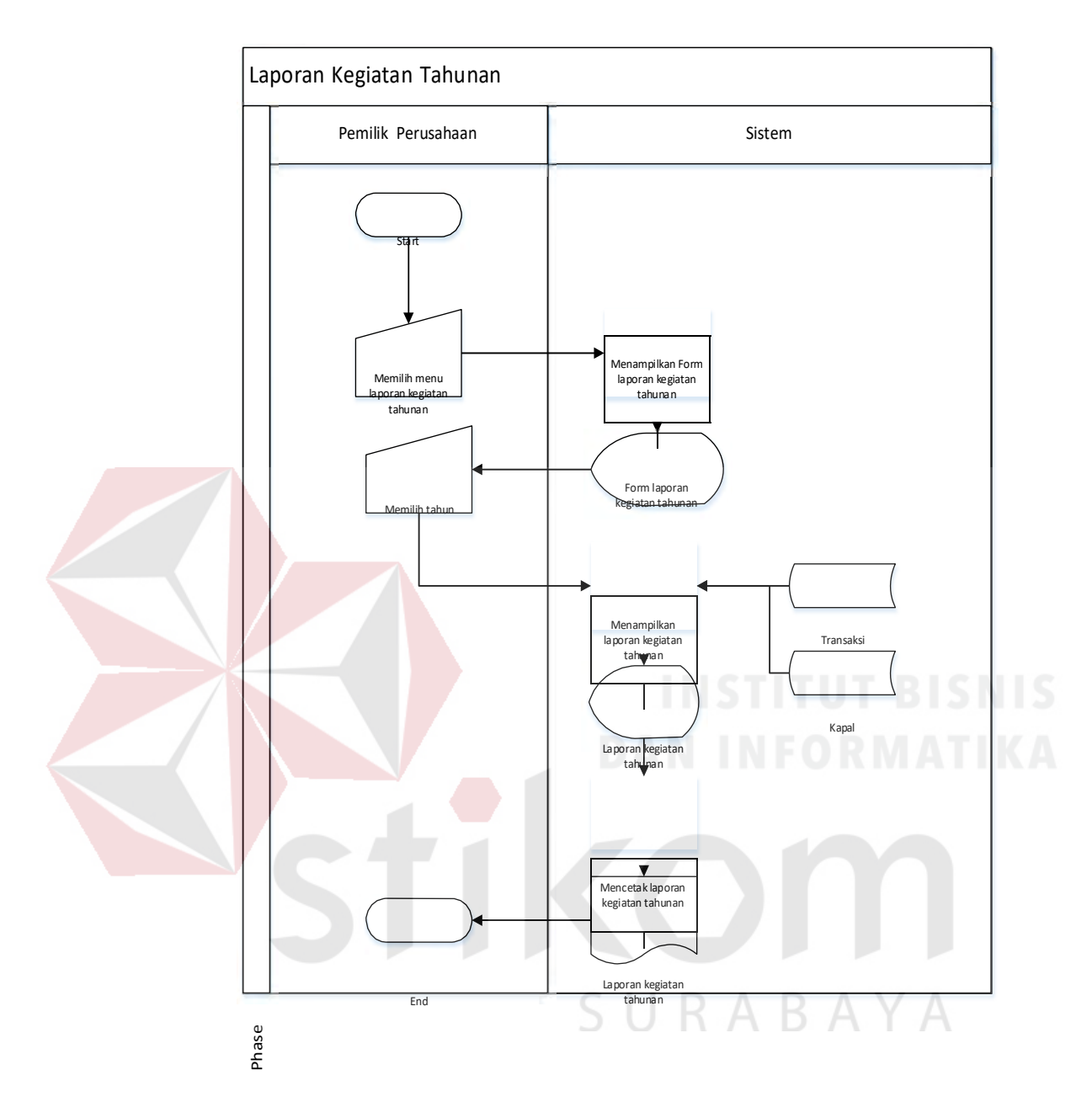

Gambar 3. 19 *System Flow* Membuat Laporan Kegiatan Tahunan.

Pada gambar 3.19 diatas menjelaskan tentang proses membuat laporan kegiatan tahunan, yang terlibat di dalamnya adalah admin perusahaan dan sistem. dimulai dari admin perusahaan untuk memilih menu laporan kegiatan tahunan, lalu sistem akan menampilkan form laporan kegiatan tahunan yang kemudian admin memilih tahun, lalu sistem akan menampilkan laporan kegiatan tahunan. Selanjutnya admin mencetak laporan kegiatan tahunan.

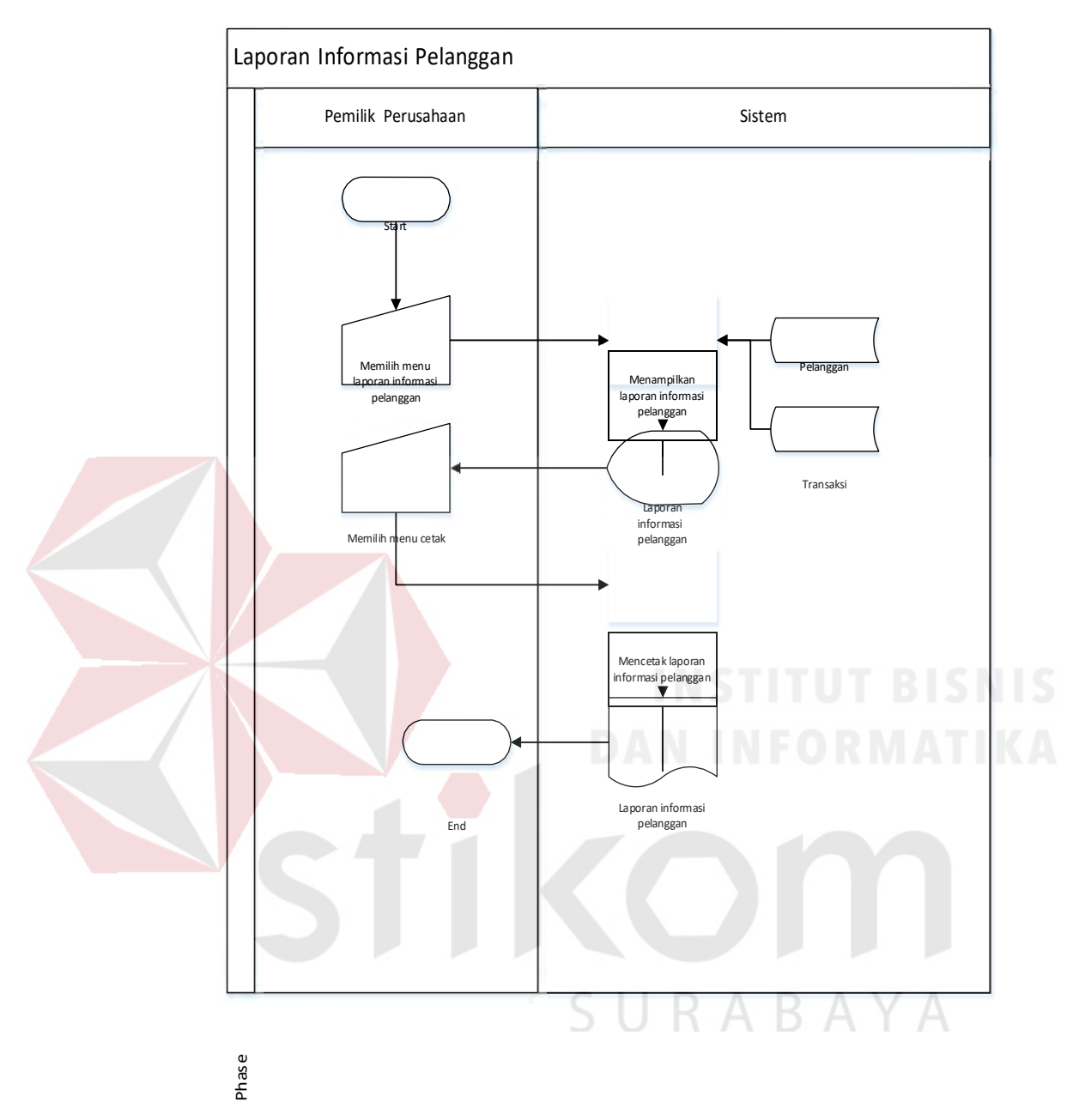

Gambar 3. 20 *System Flow* Membuat Laporan Informasi Pelanggan.

Pada gambar 3.20 diatas menjelaskan tentang proses membuat laporan informasi pelanggan, yang terlibat di dalamnya adalah admin perusahaan dan sistem. Dimulai dari admin perusahaan untuk memilih menu laporan informasi pelanggan, lalu sistem akan menampilkan form laporan informasi pelanggan yang kemudian admin memilih menu cetak, Selanjutnya admin mencetak laporan kegiatan tahunan

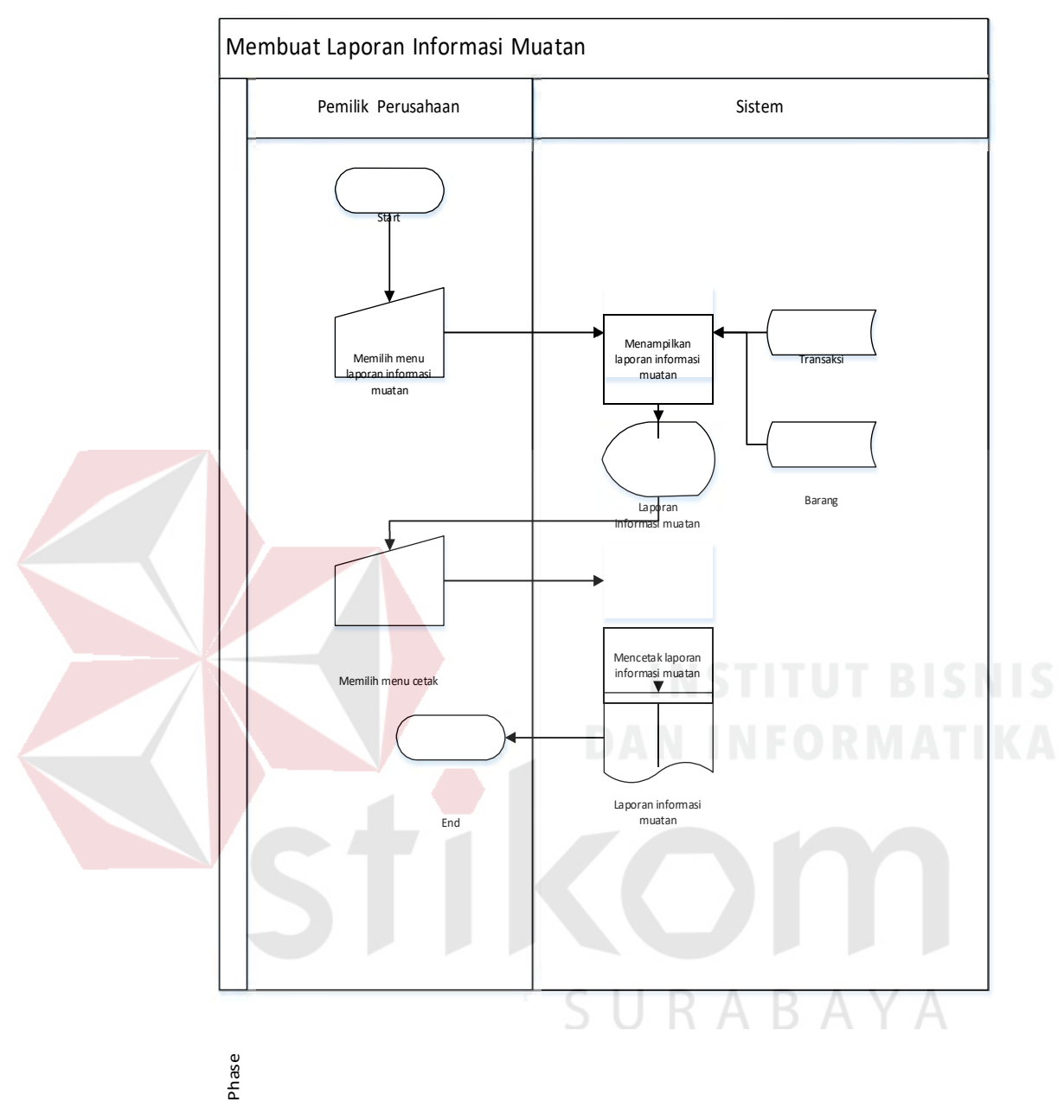

Gambar 3. 21 *System Flow* Membuat Laporan Informasi Muatan.

Pada gambar 3.21 diatas menjelaskan tentang proses membuat laporan informasi muatan, yang terlibat di dalamnya adalah admin perusahaan dan sistem. Dimulai dari admin perusahaan untuk memilih menu laporan informasi muatan, lalu sistem akan menampilkan form laporan informasi muatan yang kemudian admin memilih menu cetak, Selanjutnya admin mencetak laporan informasi muatan.

#### **3.2.3 Data Flow Diagram (DFD)**

Diagram aliran data atau DFD menggambarkan proses dalam analisis dan perancangan perangkat lunak, khususnya dengan pendekatan terstruktur. Pada DFD akan dijelaskan mengenai aliran data yang terdapat dalam aplikasi.

1. Diagram konteks (*Context Diagram*)

Gambaran sistem pada *contex diagram* menggambarkan informasi dan data yang masuk kedalam sistem dan keluar dari dalam sistem.

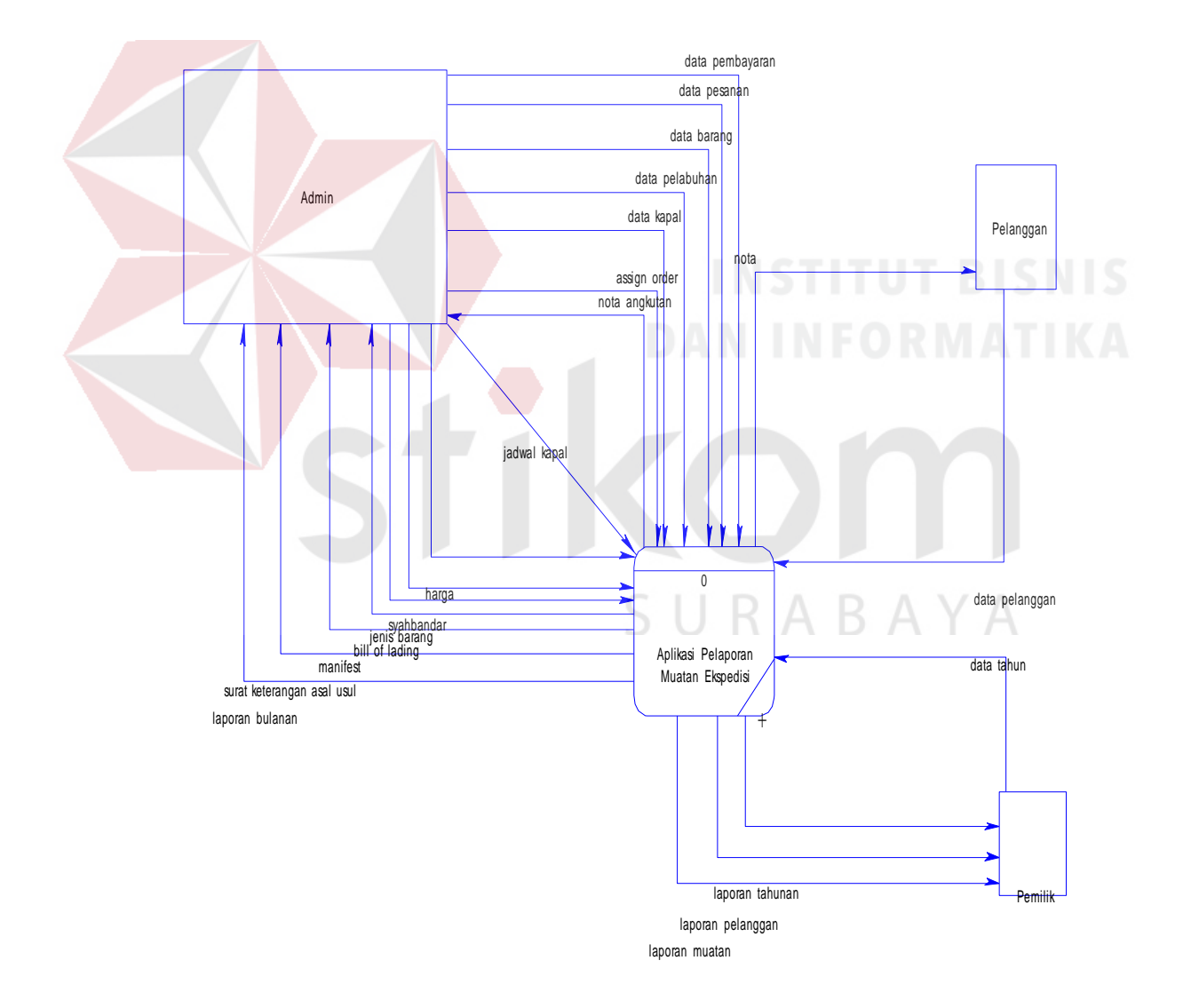

Gambar 3.22 *Context Diagram* Aplikasi Pelaporan Muatan Ekspedisi.

Dari analisis sistem bisa diketahui 3 pengguna sistem yaitu admin perusahaan, pemilik dan pelanggan. Maka ketiga pengguna tersebut menjadi *external entity* untuk pembuatan diagram konteks. Pada gambar 3.22 terdapat aliran data yang berjalan pada sistem, baik yang mengalir kedalam sistem atau yang diterima oleh entitas.

#### 2. DFD Level 0

Gambaran sistem pada DFD *level* 0 merupakan hasil *decompose* dari *context diagram,* pada saat pembuatan DFD *level* 0 terdapat pengembangan– pengembangan dari *context diagram*

SURABAYA

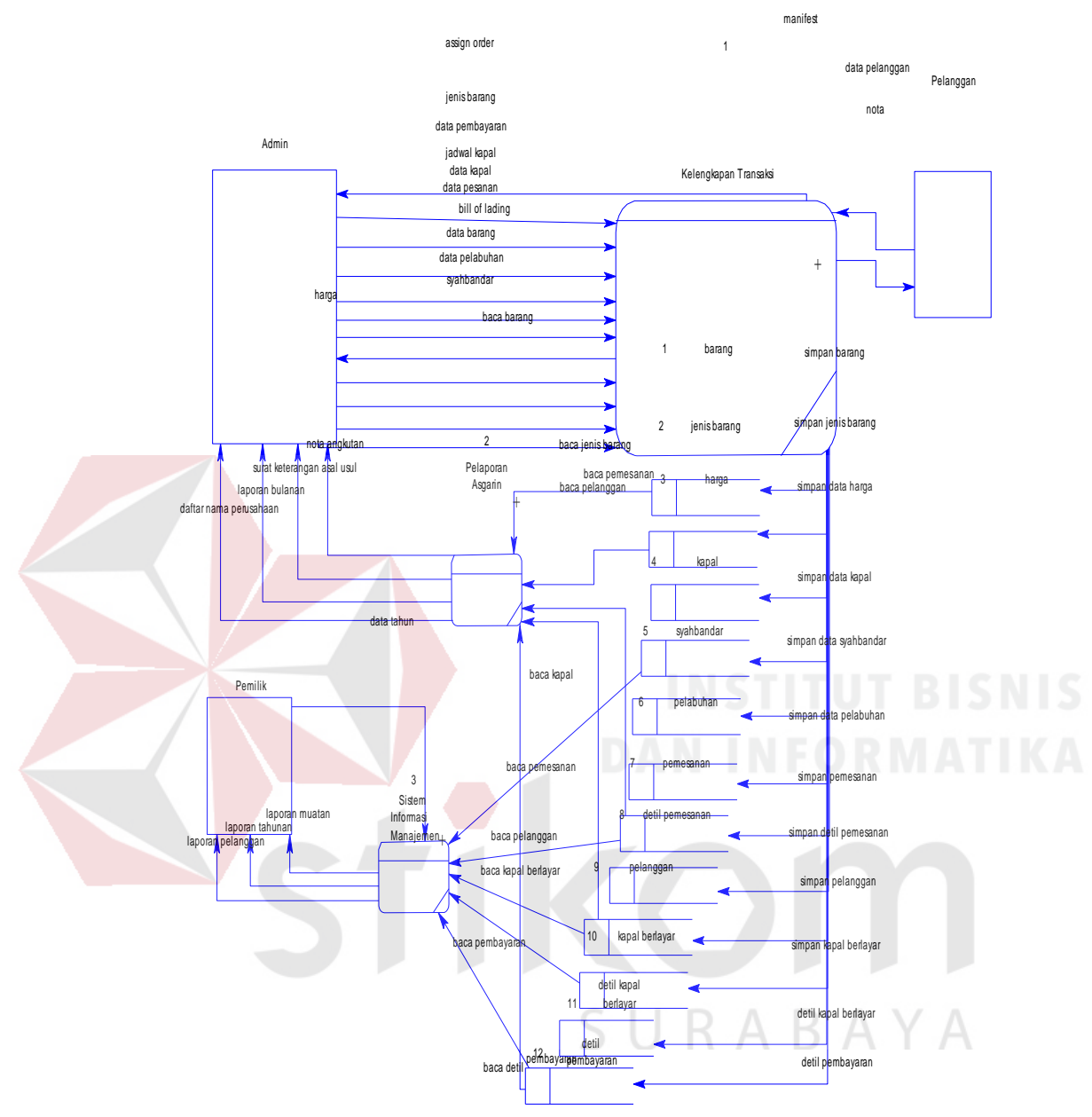

Gambar 3. 23 DFD Level 0 Aplikasi Pelaporan Muatan Ekspedisi.

Pada gambar 3.23 menggambarkan aliran data pada DFD *level* 0, DFD *level* 0 merupakan hasil *breakdown* dari diagram kontek. Proses utama yang terjadi dalam DFD *level* 0 adalah Mengelola Kelengkapan Transaksi, pelaporan ASGARIN, Sistem Informasi Manajemen.

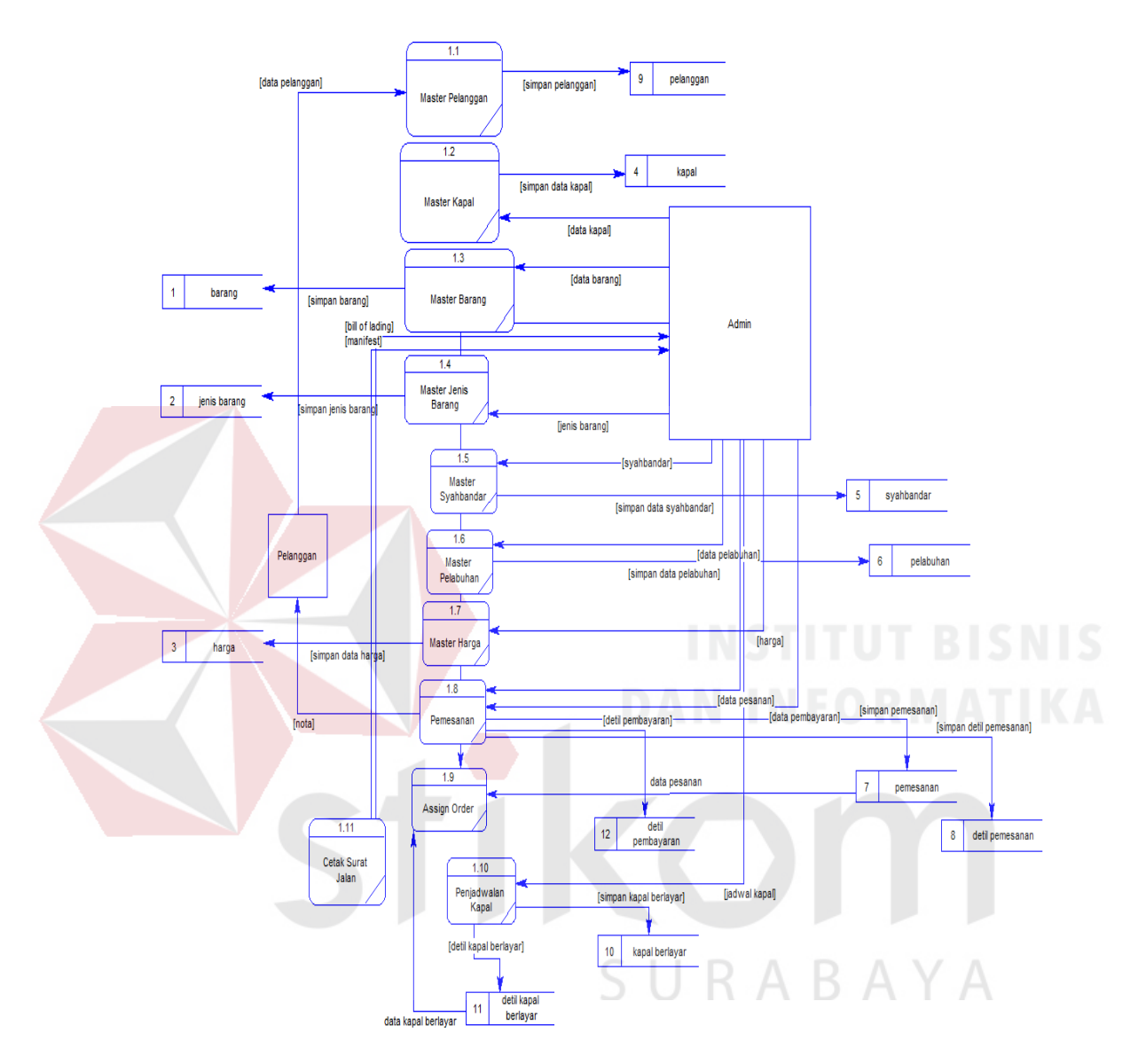

### 3. DFD Level 1 Kelengkapan Transaksi

Gambar 3.24 DFD Level 1 Kelengkapan Transaksi.

Pada gambar 3.24 merupakan hasil decompose DFD *level* 0 dari Kelengkapan Transaksi dan mengeluarkan DFD level 1 dengan 11 proses mengelola master pelanggan, master kapal, master barang, master jenis barang, master syahbandar, master pelabuhan, master harga, pemesanan, *assign order,*  penjadwalan kapal dan cetak surat jalan. Didalamnya terdapat dua entitas yaitu

Admin dan pelanggan. Terdapat 12 Tabel yaitu barang, jenis barang, harga, kapal, syahbandar, pelabuhan, pemesanan, detil pemesanan, pelanggan, kapal berlayar, detail kapal berlayar, detail pembayaran.

4. DFD Level 1 Pelaporan ASGARIN

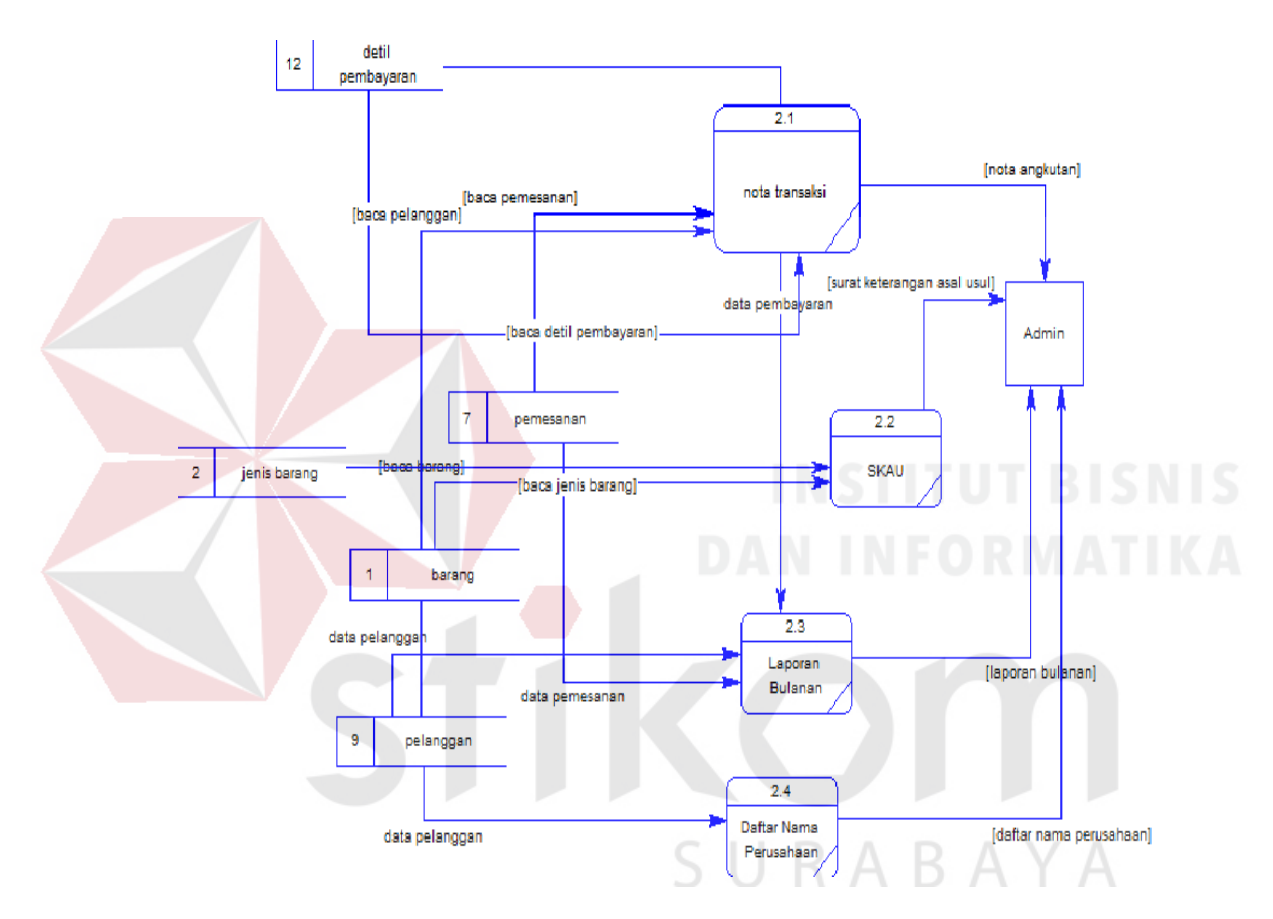

Gambar 3. 25 DFD Level 1 Pelaporan ASGARIN.

Pada gambar 3.25 merupakan hasil decompose DFD *level* 0 dari Pelaporan ASGARIN dan mengeluarkan DFD *level* 1 proses nota transaksi, Surat Keterangan Asal Usul (SKAU), laporan bulanan, daftar nama perusahaan. didalamnya terdapat satu entitas yaitu Admin dan terdapat lima tabel yaitu barang, pelanggan, jenis barang, pemesanan dan detail pembayaran.

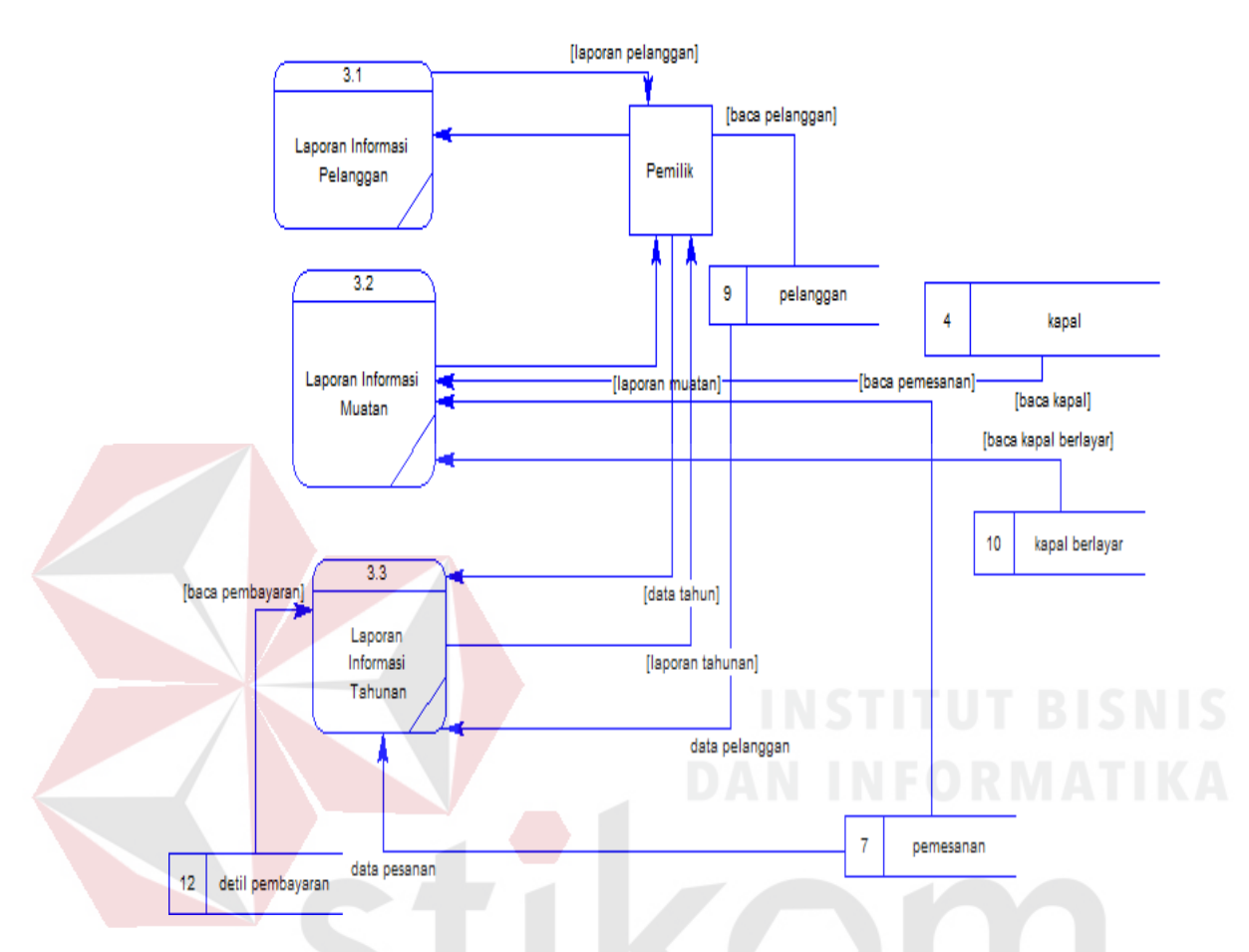

### 5. DFD Level 1 Sistem Informasi Manajemen

Gambar 3. 26 DFD Level 1 Sistem Informasi Manajemen

Pada gambar 3.26 diatas merupakan hasil decompose dari DFD *level* 0 Sistem Informasi Manajemen dan mengeluarkan DFD *level* 1 proses Laporan Informasi Pelanggan, Laporan Informasi Muatan, Laporan Informasi Tahunan. Didalamnya terdapat satu entitas yaitu pemilik dan terdapat lima tabel yaitu pelanggan, kapal, kapal berlayar, pemesanan, detail pembayaran.

#### **3.2.5 Entity Relationship Diagram (ERD)**

*Entity Relationship Diagram* (ERD) menggambarkan basis data yang ada. ERD dalam pengelolaan ini akan dibagi menjadi 2, yakni *Conceptual Data Model*  (CDM) dan *Physical Data Model* (PDM).

1. Conceptual Data Model (CDM)

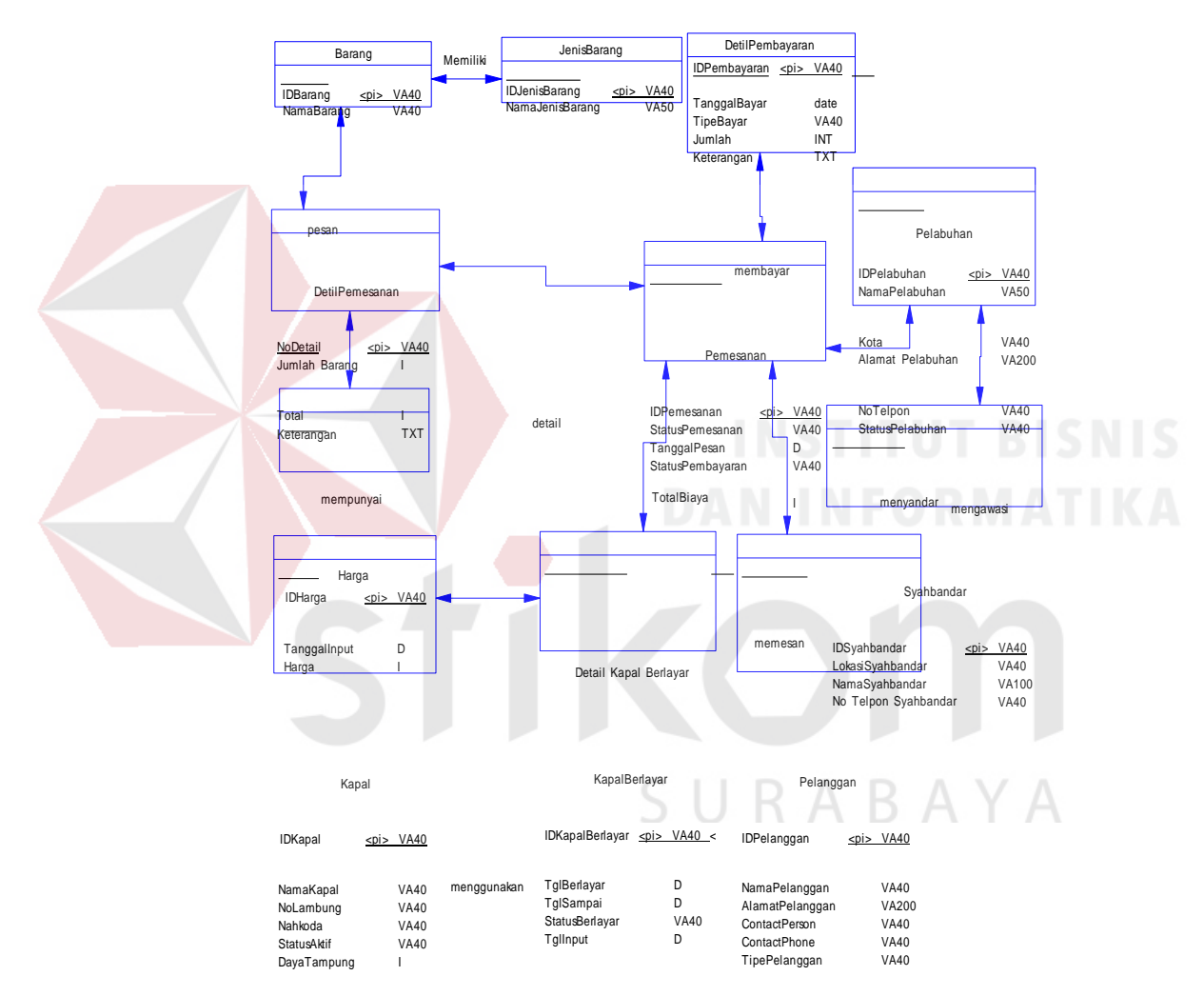

Gambar 3. 27 CDM Aplikasi Pelaporan Muatan Ekspedisi.

Pada gambar 3.27 menunjukan struktur basis data dari aplikasi yang akan di bangun. Pada aplikasi ini telah disiapkan sebelas tabel yaitu tabel barang, jenis barang, detil pembayaran, detil pemesanan, pemesanan, pelabuhan, kapal, kapal berlayar, pelanggan dan komponen dengan masing-masing tabel terdapat sejumlah kolom. Disetiap tabel terdapat kolom sebagai *primay key* sebagai pembeda dari

setiap baris pada tabel yang sama. Selain itu terdapat juga hubungan antara tabel atau bisa disebut juga *relationship* dengan jenis yang berbeda-beda.

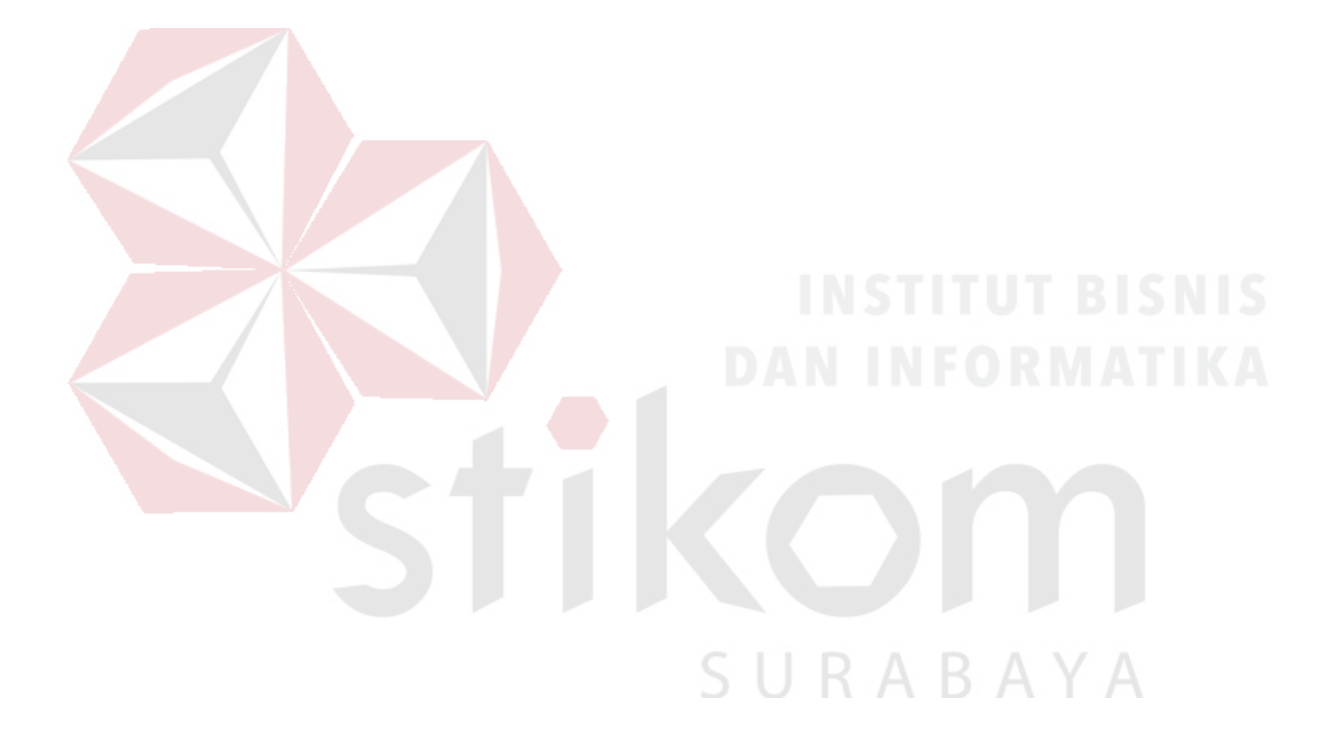

### 2. Physical Data Model (PDM)

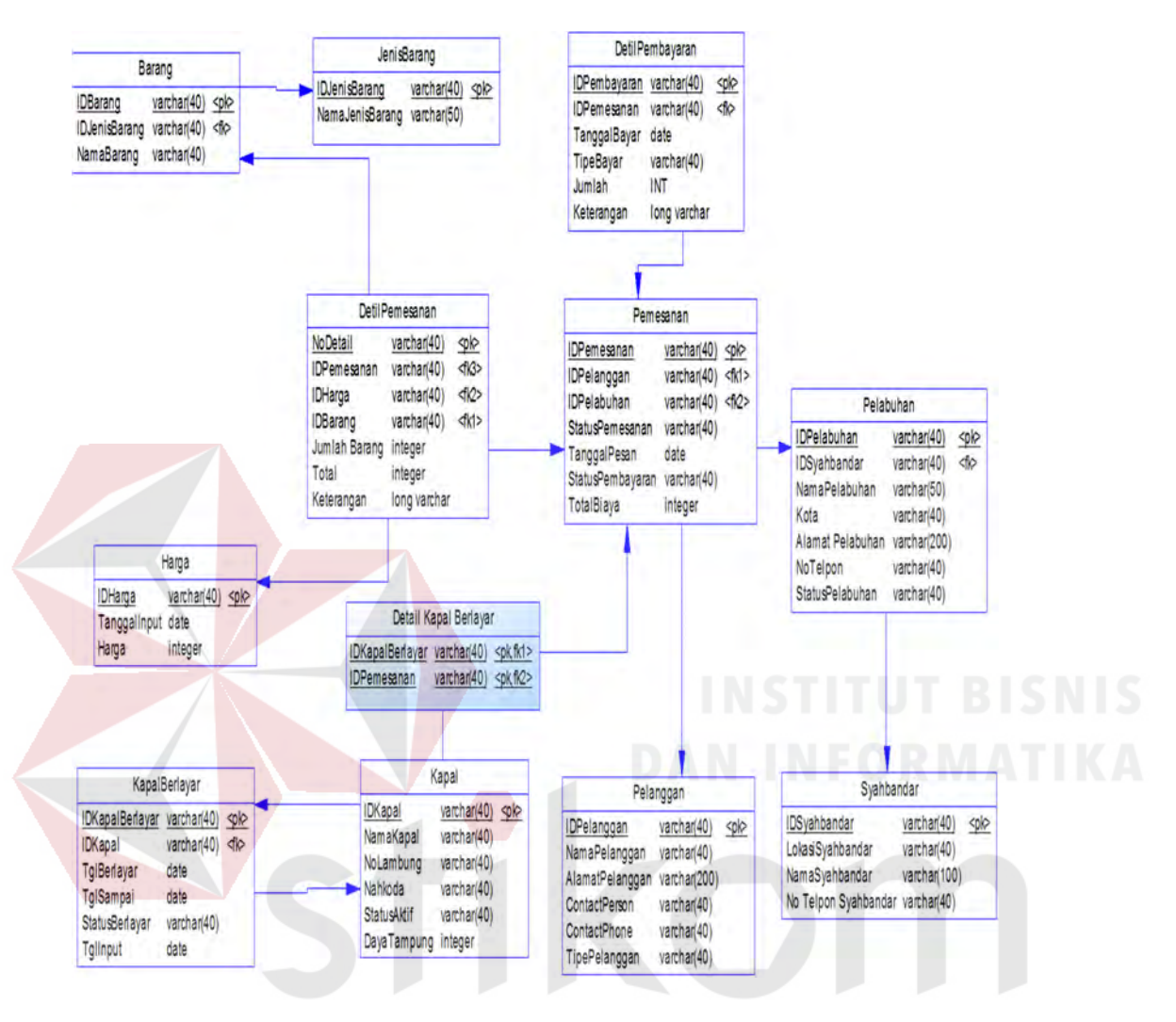

Gambar 3.28 PDM Aplikasi Pelaporan Muatan Ekspedisi.

Pada gambar 3.28 diatas merupakan hasil generate dari CDM dimana bentuk konsep dari struktur basis data aplikasi dikembangkan menjadi bentuk yang lebih jelas.

# **3.2.6 Struktur Tabel**

Tabel-tabel yang digunakan pada sistem yang telah dibuat ini sebagaimana yang terdapat pada *Physical Data model* yaitu :

## 1. Tabel Pelanggan

Tabel Pelanggan digunakan untuk menyimpan data pelanggan yang melakukan order jasa ekspedisi. Mempunyai *primary key* pada *field* IDPelanggan. Struktur tabelnya dapat dilihat pada tabel 3.2 di bawah ini.

| <b>Field Nama</b>    | Tipe data       | Constraint  |          |
|----------------------|-----------------|-------------|----------|
| <b>IDPelanggan</b>   | Varchar (40)    | Primary key |          |
| NamaPelanggan        | Varchar $(40)$  |             |          |
| AlamatPelanggan      | Varchar $(200)$ |             |          |
| <b>ContactPerson</b> | Varchar $(40)$  |             |          |
| <b>ContactPhone</b>  | Varchar $(40)$  |             |          |
| TipePelanggan        | Varchar (40)    |             | T BISNIS |
|                      |                 |             |          |

Tabel 3. 2 Pelanggan

# 2. Tabel Syahbandar

Tabel Syahbandar digunakan untuk menyimpan data syahbandar. Mempunyai *primary key* pada *field* IDSyahbandar. Struktur tabel dapat dilihat pada tabel 3.3 di bawah ini. RABAYA

Tabel 3. 3 Syahbandar

| <b>Field Nama</b> | Tipe data     | Constraint  |
|-------------------|---------------|-------------|
| IDSyahbandar      | Varchar (40)  | Primary key |
| LokasiSyahbandar  | Varchar (40)  |             |
| NamaSyahbandar    | Varchar (100) |             |
| NoTelpon          | Varchar (40)  |             |
| Keterangan        | Varchar (40)  |             |

# 3. Tabel Pelabuhan

Tabel ini digunakan untuk menyimpan data pelabuhan didalamnya terdapat *primary key* pada *field* IDPelabuhan. Struktur tabel dapat di lihat pada tabel 3.4 di bawah ini.

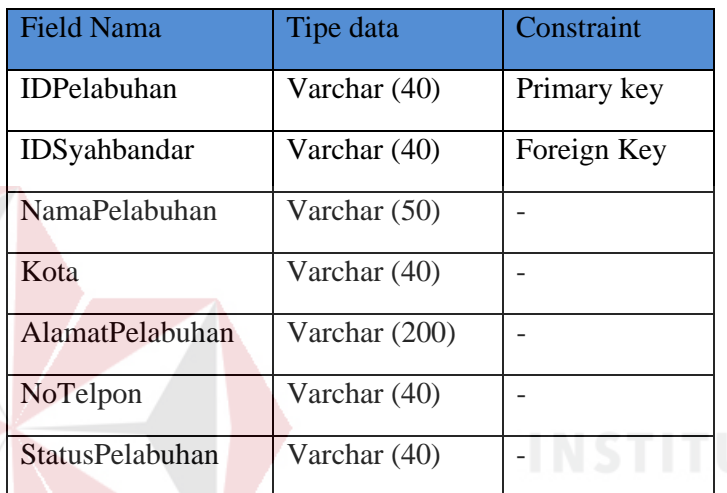

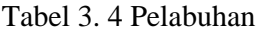

4. Tabel Kapal

Tabel ini digunakan untuk menyimpan data kapal, didalamnya terdapat *primary key* pada *field* IDKapal. Struktur tabel dapat di lihat pada tabel 3.5 di bawah ini.

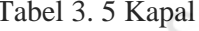

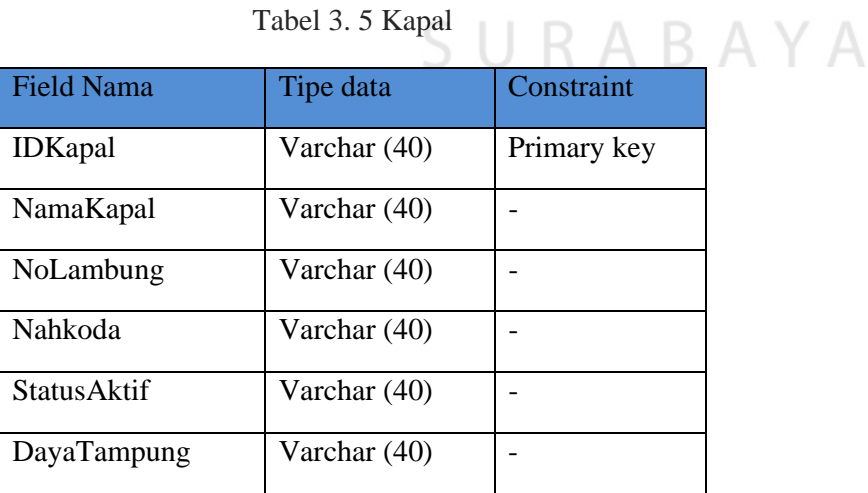

# 5. Tabel Barang

Tabel ini digunakan untuk menyimpan data barang, di dalamnya terdapat *primary key* pada *field* IDBarang. Struktur tabel dapat di lihat pada tabel 3.6 di bawah ini.

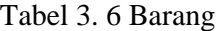

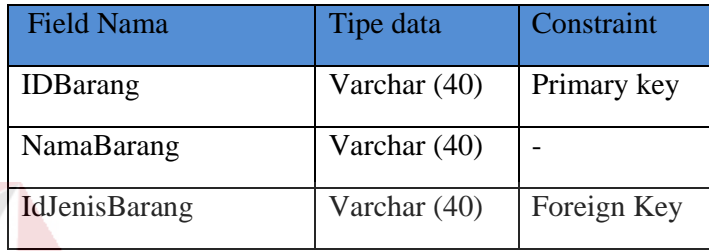

6. Tabel Harga

Tabel ini digunakan untuk menyimpan data Harga, di dalamnya terdapat *primary key* pada *field* IdHarga. Struktur tabel dapat di lihat pada tabel 3.7 di bawah ini. the 3. 7 Harga

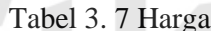

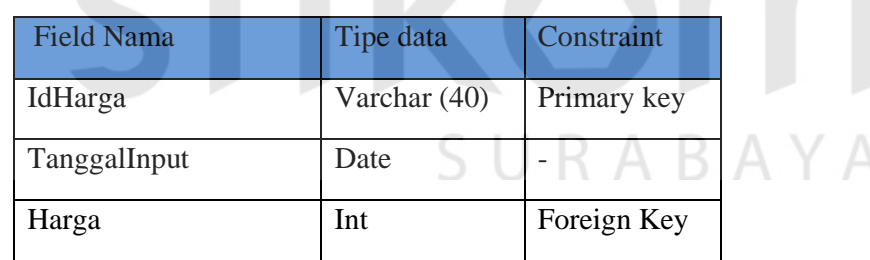

7. Tabel Jenis Barang

Tabel ini digunakan untuk menyimpan data jenis barang, di dalamnya terdapat *primary key* pada *field* IdJenisBarang. Struktur tabel dapat di lihat pada tabel 3.8 di bawah ini.

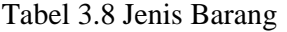

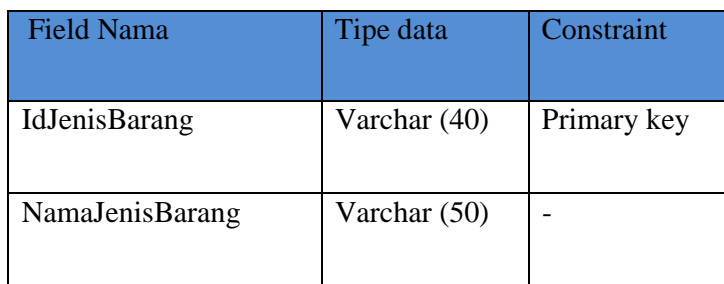

# 8. Tabel Detail Pembayaran

Tabel ini digunakan untuk menyimpan data detail pembayaran, di dalamnya terdapat *primary key* pada *field* IDPembayaran. Struktur tabel dapat di lihat pada tabel 3.9 di bawah ini.

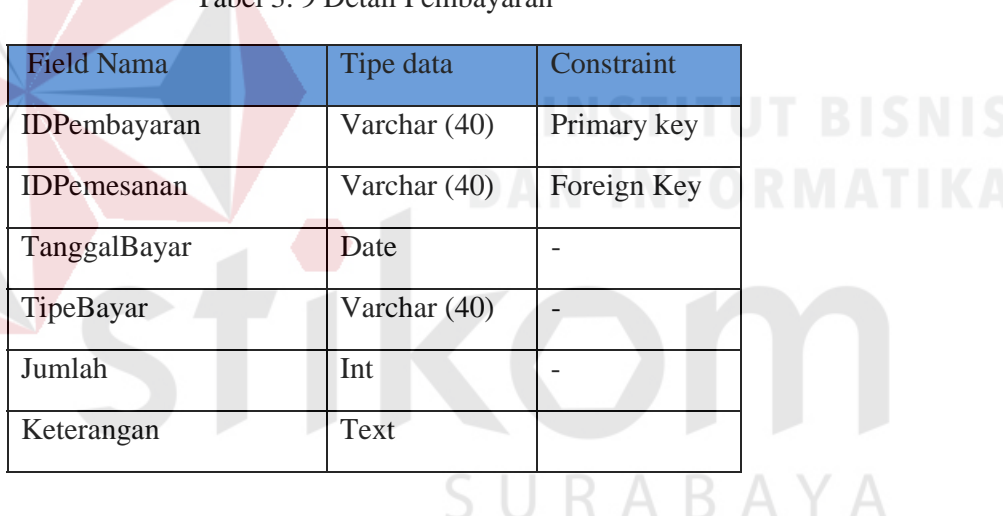

Tabel 3. 9 Detail Pembayaran

# 9. Tabel Detail Pemesanan

Tabel ini digunakan untuk menyimpan data detail pemesanan, di dalamnya terdapat *primary key* pada *field* NoDetail. Struktur tabel dapat di lihat pada tabel 3.10 di bawah ini.

| <b>Field Nama</b>  | Tipe data      | Constraint   |
|--------------------|----------------|--------------|
| <b>NoDetail</b>    | Varchar $(40)$ | Primary key  |
| <b>IDPemesanan</b> | Varchar $(40)$ | Foreign Key1 |
| <b>IDBarang</b>    | Varchar $(40)$ | Foreign Key2 |
| JumlahBarang       | int            |              |
| Harga              | int            |              |
| Total              | int            |              |
| Keterangan         | text           |              |

Tabel 3. 10 Detail Pemesanan

#### 10. Tabel Pemesanan

Tabel ini digunakan untuk menyimpan data pemesanan, di dalamnya terdapat *primary key* pada *field* IDPemesanan. Struktur tabel dapat di lihat pada tabel 3.11 di bawah ini.

Tabel 3. 11 Pemesanan

| <b>Field Nama</b>  | Tipe data    | Constraint   |
|--------------------|--------------|--------------|
| <b>IDPemesanan</b> | Varchar (40) | Primary key  |
| <b>IDPelanggan</b> | Varchar (40) | Foreign Key1 |
| PelabuhanAwal      | Varchar (40) | Foreign Key2 |
| PelabuhanAkhir     | Varchar (40) | Foreign Key3 |
| StatusPemesanan    | Varchar (40) |              |
| TanggalPesan       | Date         |              |
| StatusPembayaran   | Varchar (40) |              |
| TotalBiaya         | Int          |              |

### 11. Tabel Detail Kapal Berlayar

Tabel ini digunakan untuk menyimpan data detail kapal berlayar, di dalamnya terdapat *foreign key* pada *field* IDKapalBerlayar dan IDPemesanan. Struktur tabel dapat di lihat pada tabel 3.12 di bawah ini.

Tabel 3. 12 Detail Kapal Berlayar

| <b>Field Nama</b>      | Tipe data      | Constraint   |
|------------------------|----------------|--------------|
| <b>IDKapalBerlayar</b> | Varchar $(40)$ | Foreign Key1 |
| <b>IDPemesanan</b>     | Varchar $(40)$ | Foreign Key2 |

# 12. Tabel Kapal Berlayar

Tabel ini digunakan untuk menyimpan data kapal berlayar, di dalamnya terdapat *primary key* pada *field* IDKapalBerlayar. Struktur tabel dapat di lihat pada tabel 3.13 di bawah ini.

Tabel 3. 13 Kapal Berlayar

| <b>Field Nama</b>      | Tipe data      | Constraint   |
|------------------------|----------------|--------------|
| <b>IDKapalBerlayar</b> | Varchar $(40)$ | Primary key  |
| <b>IDKapal</b>         | Varchar $(40)$ | Foreign Key1 |
| TglBerangkat           | Date           |              |
| TglSampai              | Date           |              |
| StatusBerlayar         | Varchar $(40)$ |              |
| <b>TglInput</b>        | Date           |              |

#### **3.2.7 Desain Input/Output**

Desain input merupakan perancangan untuk memasukan data dari hasil transaksi maupun kegiatan yang dilakukan oleh objek dan subjek yang

bersangkutan dan desain output adalah perancangan bentuk keluaran dari sebuah input yang dilakukan.

# 1. Desain *Input* Pelanggan

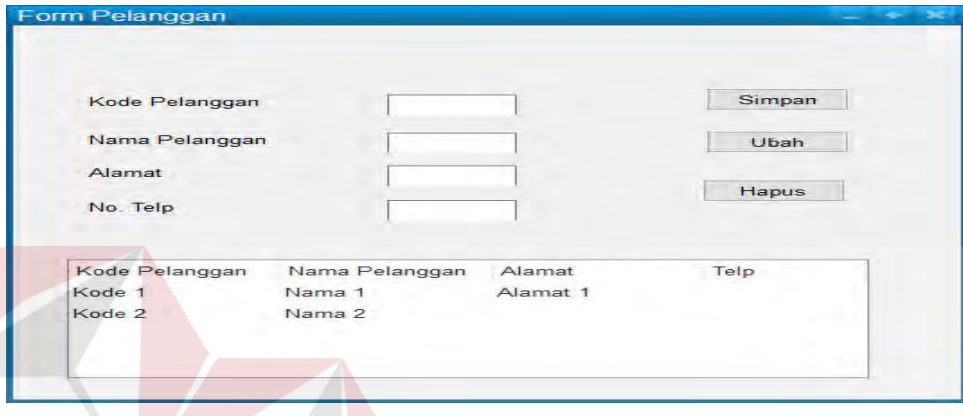

# Gambar 3. 29 Desain Input Pelanggan

Pada gambar 3.29 diatas dalam *form* tersebut terdapat kolom yang di isi oleh admin perusahaan untuk menyimpan data pelanggan.

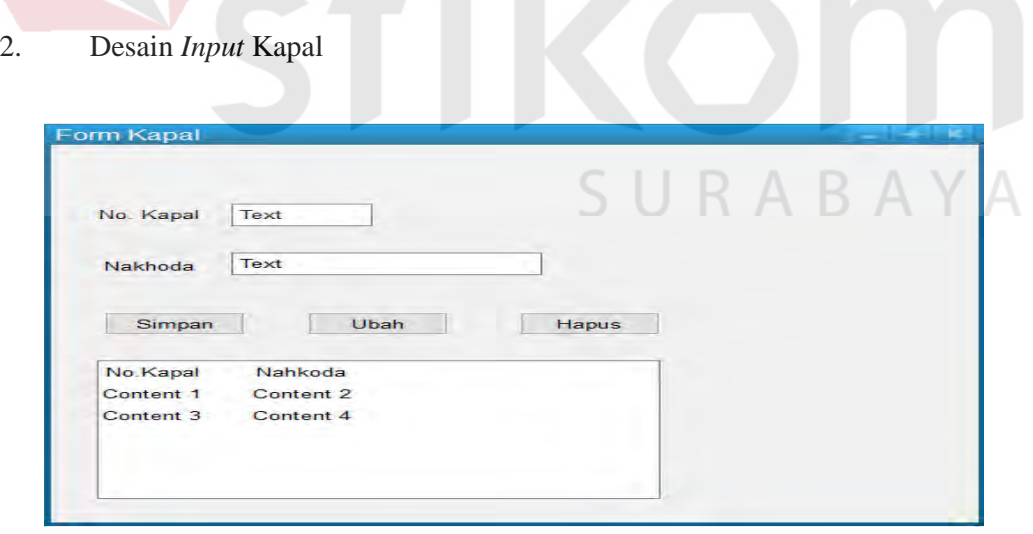

Gambar 3. 30 Desain Input Kapal

Pada gambar 3.30 diatas dalam *form* tersebut terdapat kolom yang di isi oleh admin perusahaan untuk menyimpan data kapal.

# 3. Desain *Input* Pelabuhan

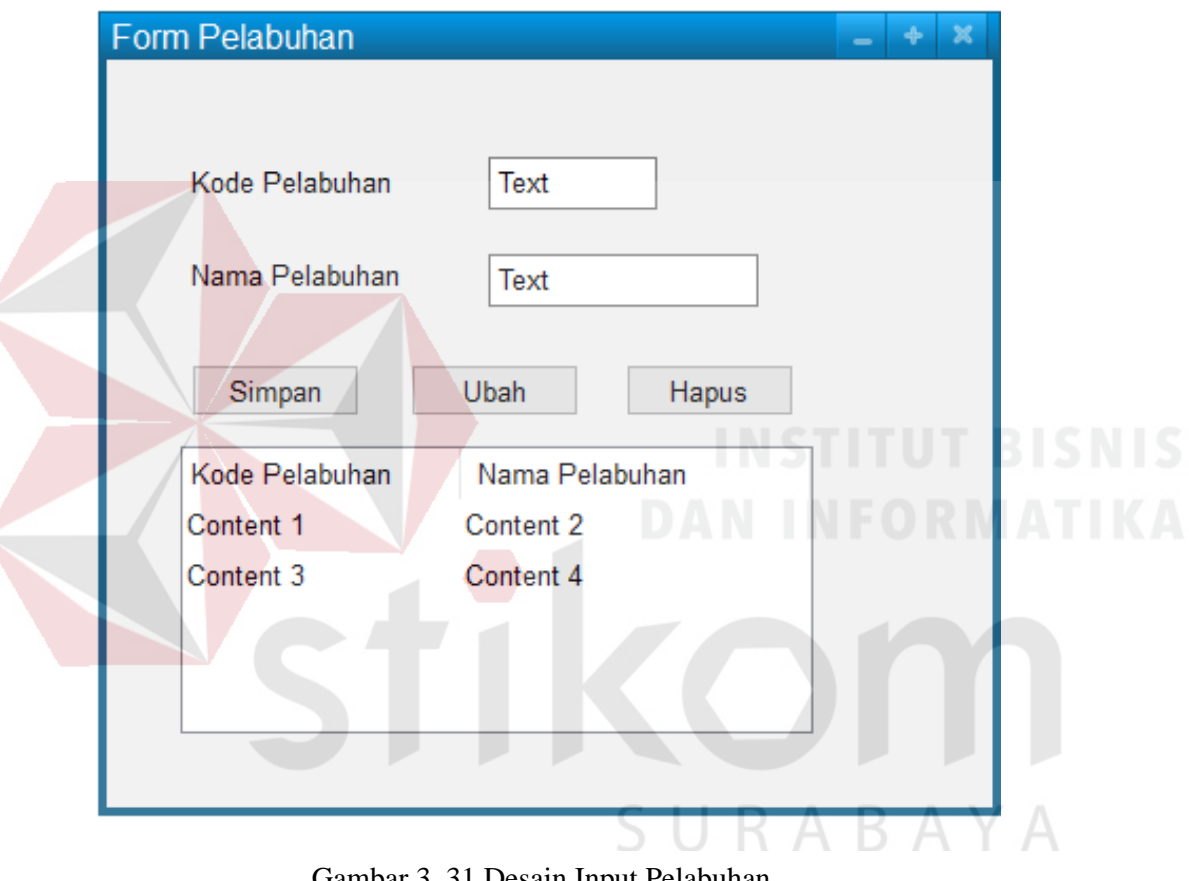

Gambar 3. 31 Desain Input Pelabuhan

Pada gambar 3.31 diatas dalam *form* tersebut terdapat kolom yang di isi oleh admin perusahaan untuk menyimpan data pelabuhan.

#### 4. Desain *Input* Transaksi

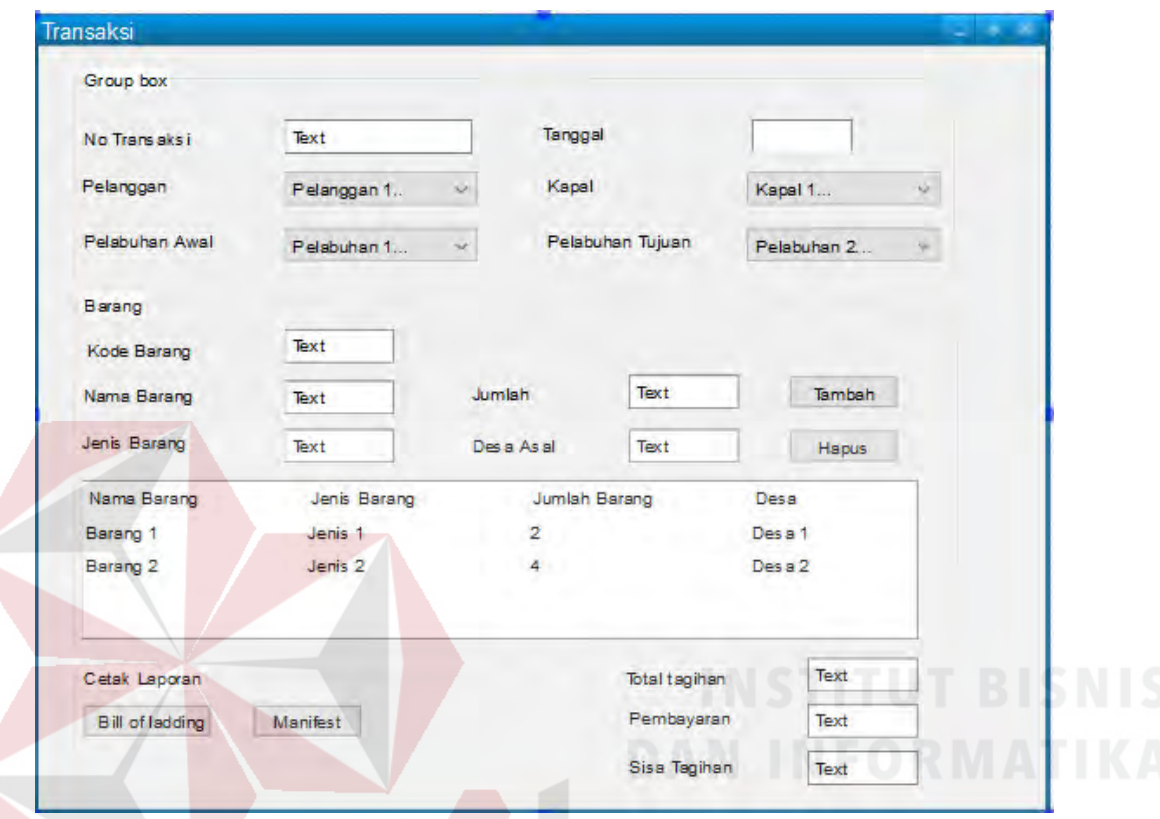

Gambar 3. 32 Desain Input Transaksi

Pada gambar 3.32 diatas adalah *form* transaksi, *form* tersebut untuk admin yang akan memproses transaksi order pelanggan, didalam *form* tersebut terdapat kolom yang telah diisi oleh sistem seperti no transaksi, dan kode barang. Ada kolom yang tidak diisi oleh sistem seperti kolom Jumlah barang dikarenakan jumlah barang bisa berubah atau tidak sama ketika melakukan order. Setelah semua terisi akan keluar total tagihan yang harus dibayar pelanggan, pelanggan akan membayar dan keluar sisa tagihan. Di *form* ini juga terdapat pilihan untuk mencetak *Bill of Lading* dan *Manifest*.

# 5. Desain *Output Bill Of Lading*

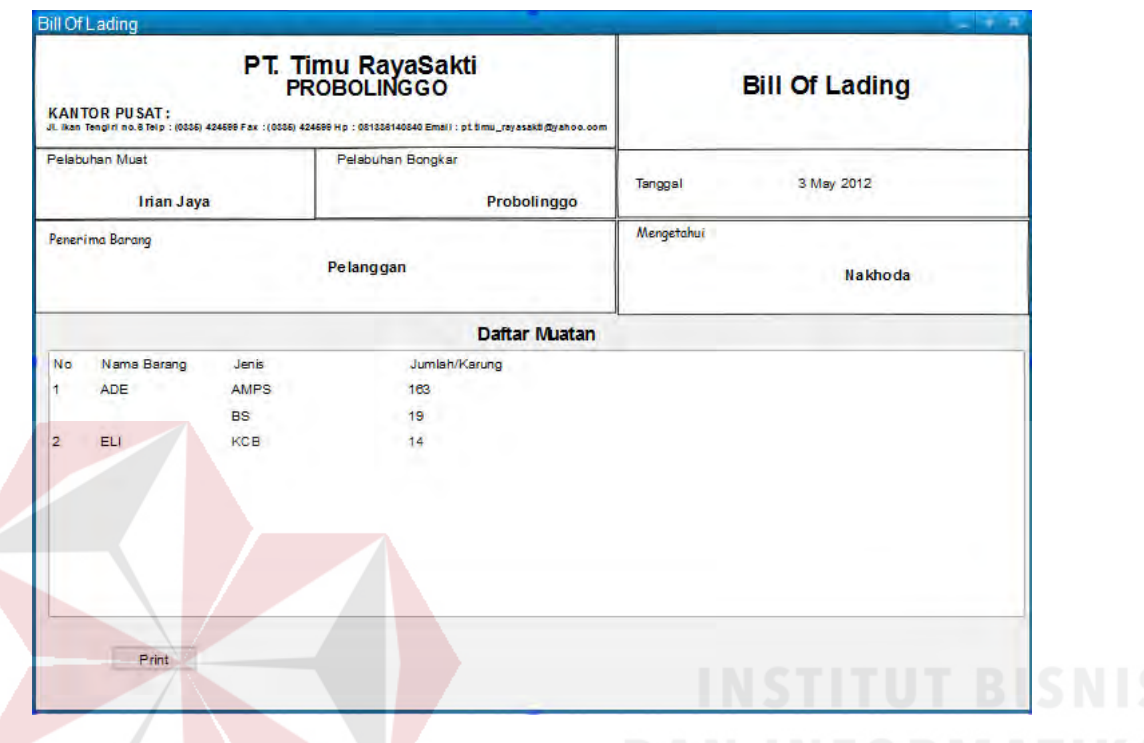

Gambar 3. 33 Desain Input Pelabuhan

Pada gambar 3.33 diatas *form* tersebut merupakan tampilan desain *Output* dari proses Transaksi yaitu *Bill Of Lading*. *Bill of Lading* tersebut akan dicetak yang nantinya akan diberikan kepada Nakhoda kapal dan akan menjadi bukti semua daftar muatan telah di angkut ke atas kapal sesuai daftar. Dan akan di tanda tangani oleh kedua pihak yaitu Pelanggan dan Nakhoda.

#### 6. Desain *Output Manifest*

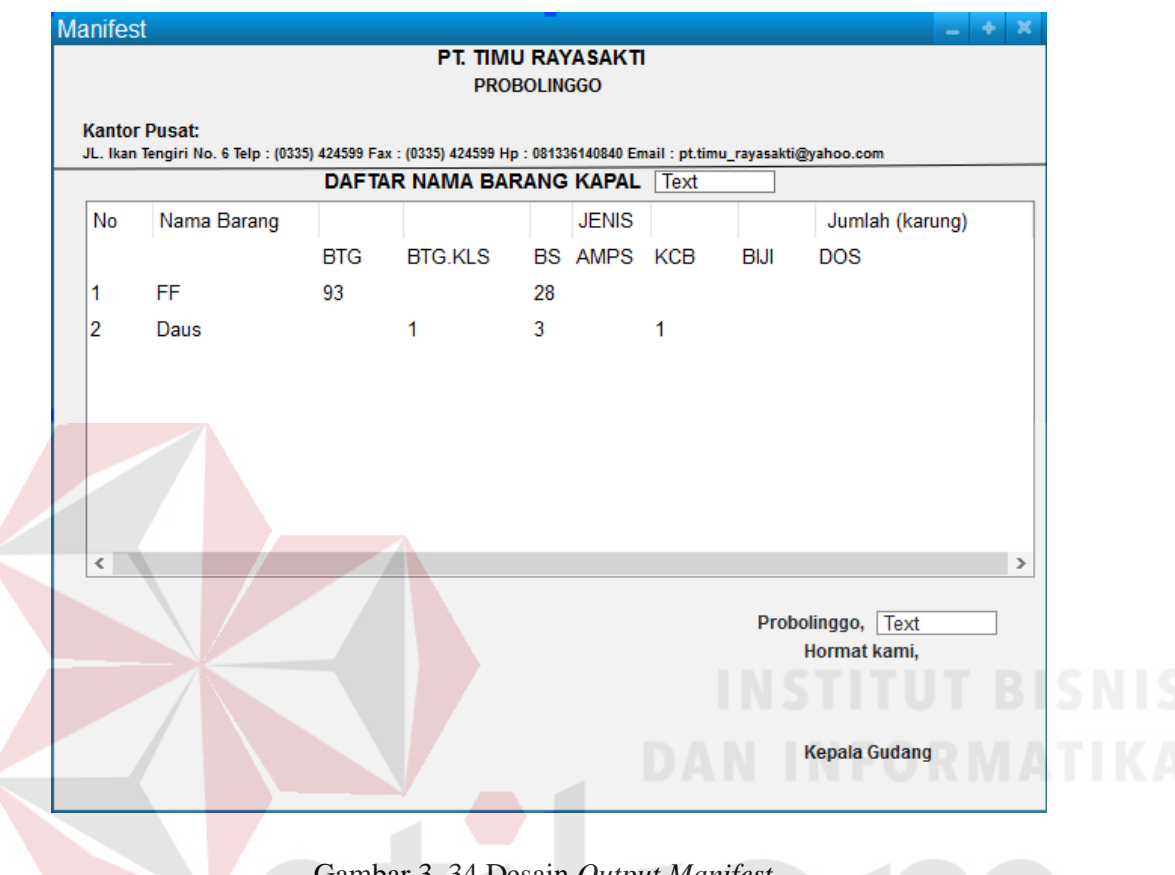

Gambar 3. 34 Desain *Output Manifest*

Pada gambar 3.34 diatas *form* tersebut merupakan tampilan desain *Output*  dari proses Transaksi yaitu *Manifest*. *Manifest* tersebut akan dicetak yang nantinya akan diberikan kepada Nakhoda kapal dan *Manifest* ini juga akan untuk salah satu laporan yang diberikan kepada Kehutanan. *Manifest* tersebut akan di tanda tangani oleh Kepala Gudang.

# 7. Desain *Output* Nota

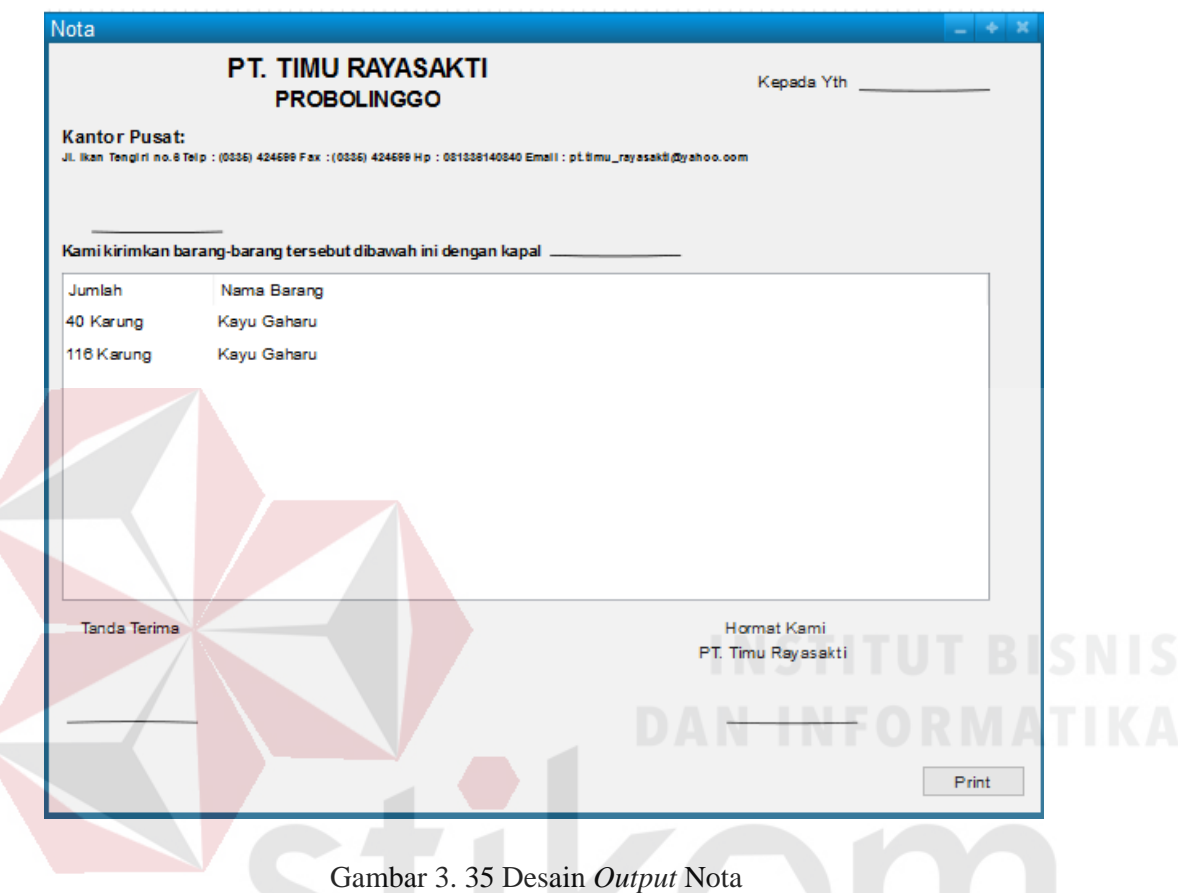

Pada gambar 3.35 diatas *form* tersebut merupakan tampilan desain *Output*  dari proses Transaksi yaitu Nota. Nota tersebut akan dicetak setelah pelanggan melakukan order yang nantinya akan diberikan kepada pelanggan. Dan rekapnya akan di simpan perusahaan. Nota ini juga merupakan salah satu kelengkapan untuk laporan ke Kehutanan. Nota tersebut akan di tanda tangani oleh Pelanggan dan pihak Perusahaan.

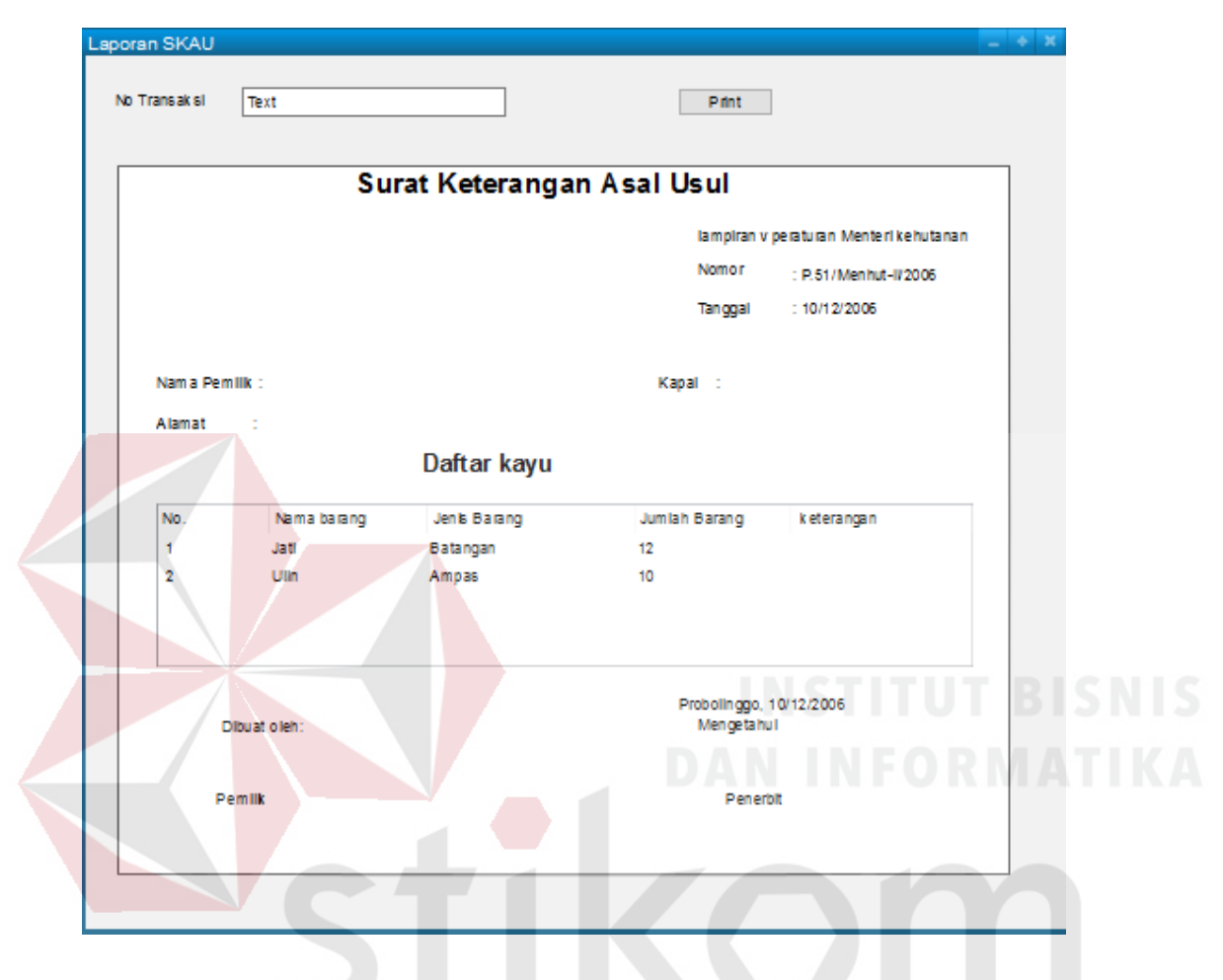

# 8. Desain *Output* Surat Keterangan Asal Usul

Gambar 3. 36 Desain *Output* Surat Keterangan Asal Usul

Pada gambar 3.36 diatas *form* tersebut merupakan tampilan desain *Output*  Surat Keterangan Asal Usul (SKAU). SKAU tersebut akan dicetak setelah memasukkan No Transaksi. SKAU ini merupakan salah satu kelengkapan untuk laporan ke Kehutanan.

#### 9. Desain *Output* Laporan Bulanan

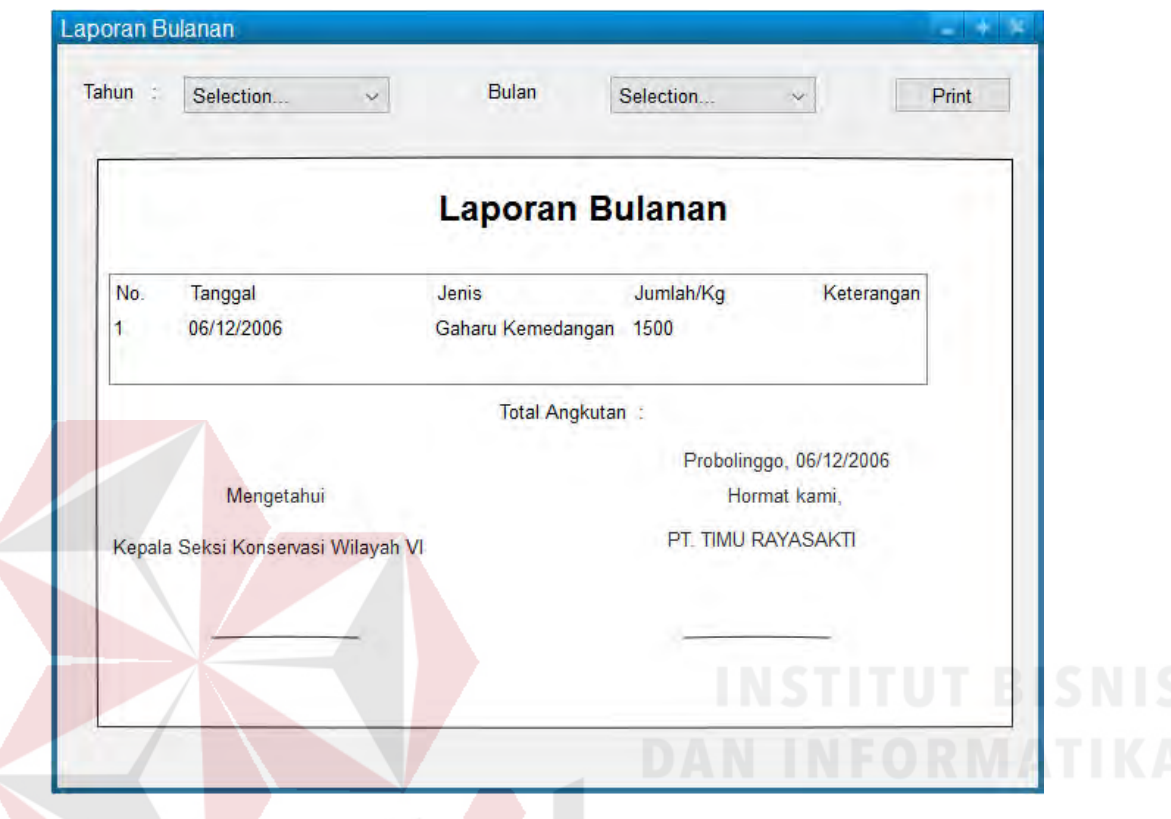

Gambar 3. 37 Desain *Output* Laporan Bulanan

Pada gambar 3.37 diatas *form* tersebut merupakan tampilan desain *Output*  Laporan Bulanan. Admin akan memasukkan Tahun dan Bulan, untuk melihat informasi tiap bulannya. Setelah memilih bulan yang diinnginkan kemudian akan di cetak. Laporan tersebut murapakan salah satu dokumen yang akan di laporankan ke Kehutanan.

10. Desain *Output* Daftar Nama Perusahaan

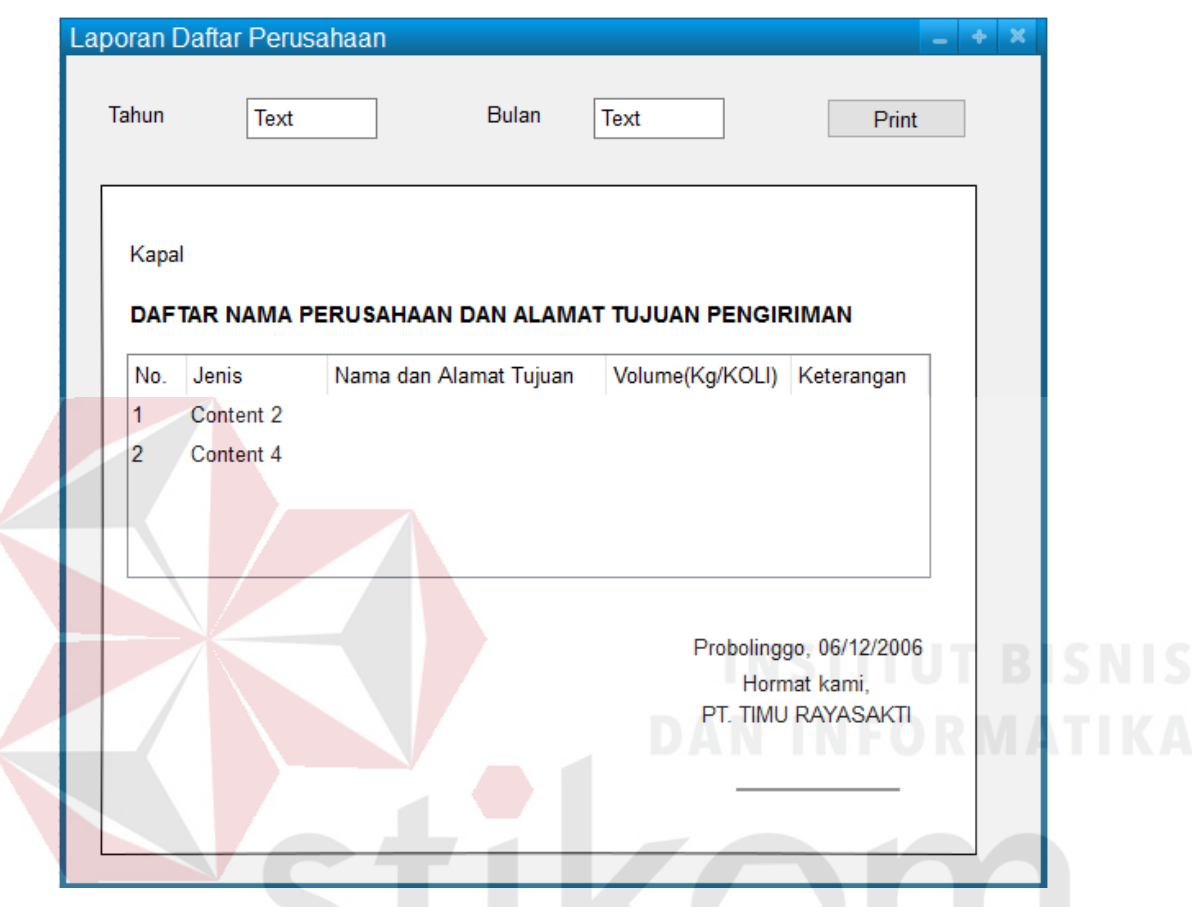

Gambar 3. 38 Desain *Output* Daftar Nama Perusahaan

Pada gambar 3.38 diatas *form* tersebut merupakan tampilan desain *Output*  Daftar Nama Perusahaan. Admin memilih tahun dan Bulan,serta memasukkan nama Kapal. Setelah itu akan tampil daftar nama perusahaan kemudian akan di cetak. Laporan tersebut juga murapakan salah satu dokumen yang akan di laporankan ke Kehutanan. Laporan Bulanan.

11. Desain *Output* Laporan Informasi Pelanggan

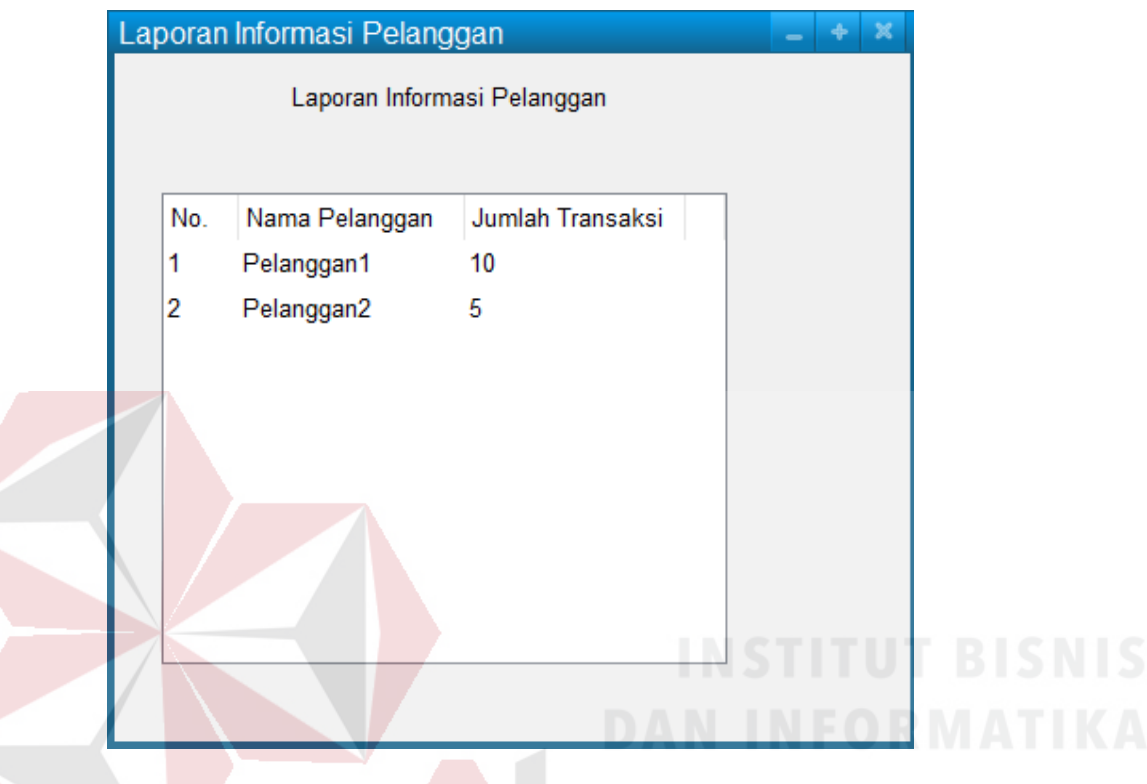

Gambar 3. 39 Desain *Output* Laporan Informasi Pelanggan

Pada gambar 3.39 diatas *form* tersebut merupakan tampilan desain *Output*  Laporan Informasi Pelanggan. Laporan tersebut akan menampilkan informasi pelanggan yang melakukan order terbanyak dan melihat pelanggan yang mengalami penurunan order kepada perusahaan.

# **3.3 Perancangan Pengujian**

Sebelum memasuki tahapan pembangunan aplikasi ada tahap yang penting yang harus dilakukan yakni merancang mekanisme pengujian. Hal ini perlu dilakukan untuk memastikan bahwa interface yang akan dibangun berjalan sesuai dengan yang diharapkan. Selain itu hal ini juga diperlukan untuk mengantisipasi kesalahan masukan yang dilakukan oleh pengguna sehingga diharapkan aplikasi yang akan dibangun mampu mengurangi risiko kesalahan yang dilakukan oleh pengguna atau biasa dikenal dengan istilah *exception handling.*

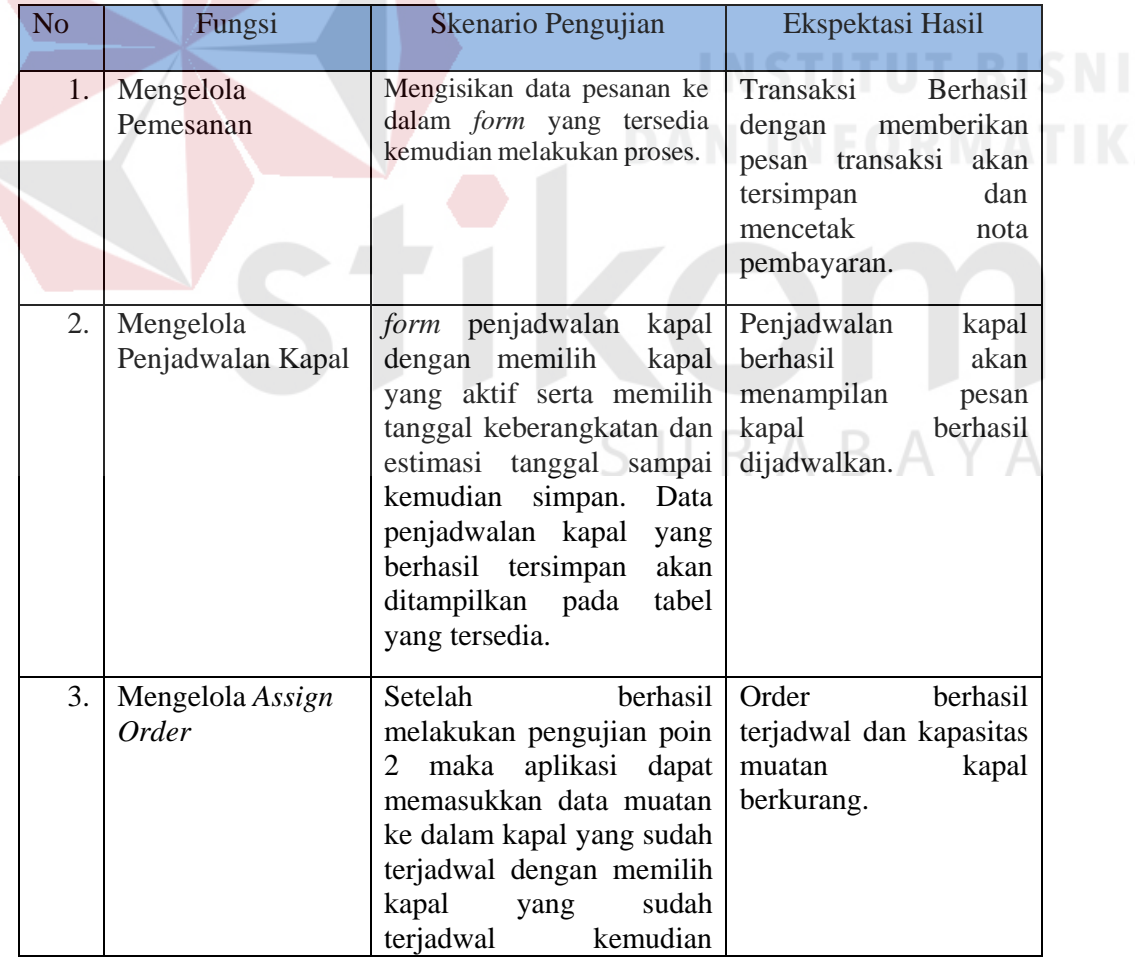

Tabel 3.14 Pengujian fungsional dengan teknik *blackbox.*
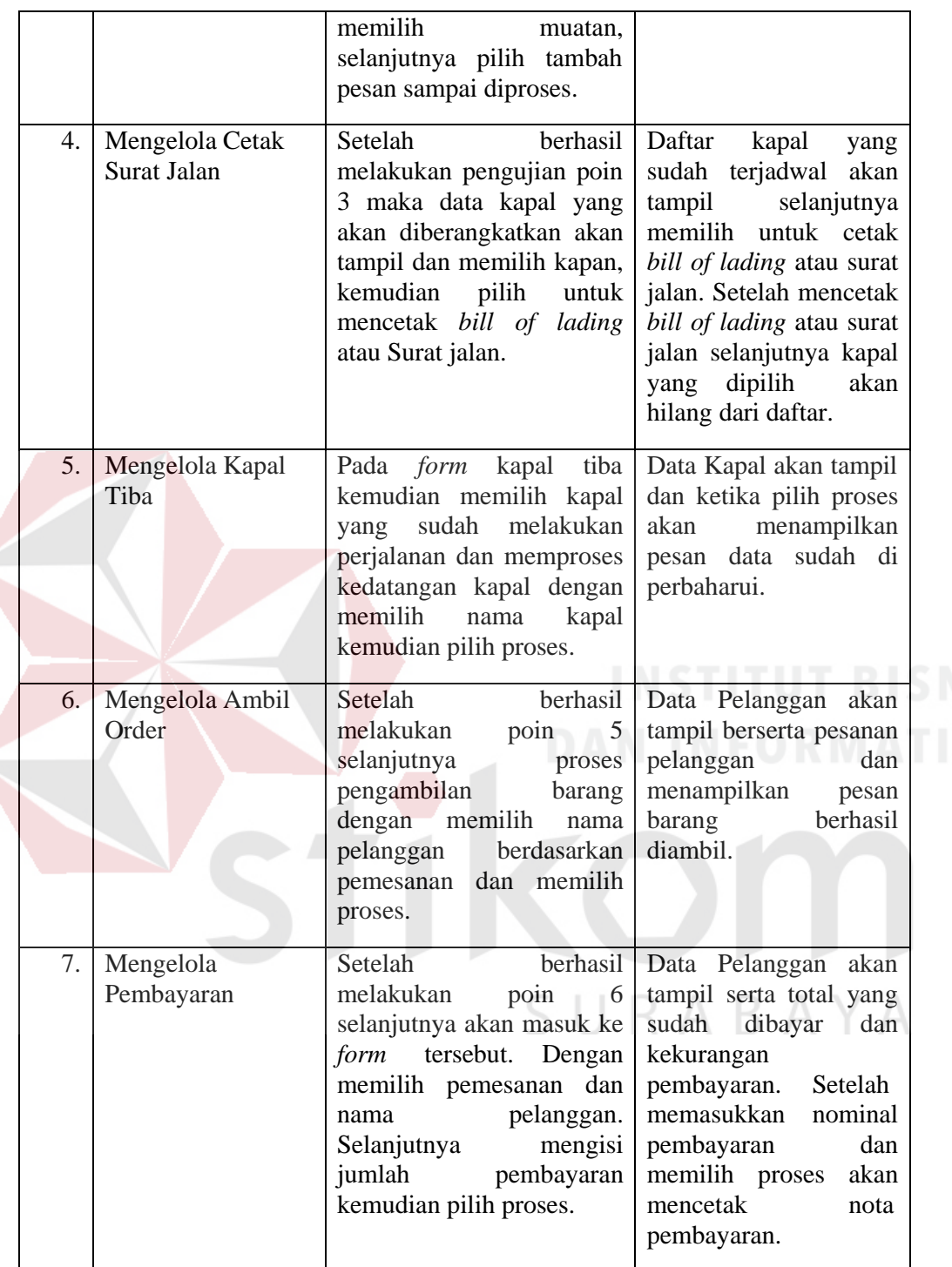

#### **BAB IV**

## **IMPLEMENTASI DAN EVALUASI**

### **4.1 Kebutuhan Sistem**

Untuk Implementasi sistem ini ada beberapa spesifikasi perangkat lunak dan perangkat keras yang akan mendukung jalannya aplikasi. Pelangkat lunak dan perangkat keras yang dibutuhkan adalah sebagai berikut:

## **4.1.1 Perangkat Keras**

Spesifikasi kebutuhan komponen perangkat keras yang direkomendasikan untuk mendukung implementasi sistem adalah sebagai berikut:

- 1. Minimal *Processor Intel Core* i3*.*
- 2. Minimal *Random Access Memor*y (RAM) 4GB.
- 3. Minimal *Harddisk* 500 GB.
- 4. Minimal Monitor 14" Resolusi 1366 x 768
- *5. Standart Keyboard*
- *6. Standart Mouse*
- *7. Printer*

## **4.1.2 Perangkat Lunak**

Spesifikasi kebutuhan komponen perangkat lunak yang direkomendasikan untuk mendukung implementasi sistem adalah sebagai berikut:

URABAYA

- 1. Sistem Operasi Microsoft Windows 7.
- 2. MySQL
- 3. Microsoft Visual Studio 2010

## **4.2 Implementasi Sistem**

Implementasi sistem dilakukan setelah kebutuhan sistem telah terpenuhi. Penjelasan implementasi Aplikasi Pelaporan pada PT. Timu Rayasakti Probolinggo akan di jelaskan sebagai berikut.

## a. Menu Login

*Form login* berfungsi untuk verifikasi pengguna yang akan menggunakan aplikasi berdasarkan fungsinya masing-masing. Hak akses dalam aplikasi ini dibagi menjadi tiga pengguna yaitu admin dan pemilik. Masing-masing pengguna yang akan menggunakan aplikasi ini harus memasukkan nama pengguna dan kata sandi terlebih dahulu pada kolom *username* dan kolom *password,* lalu menekan tombol *Login* untuk masuk aplikasi. Tampilan *Form* untuk *login* aplikasi ini dapat dilihat pada Gambar 4.2.

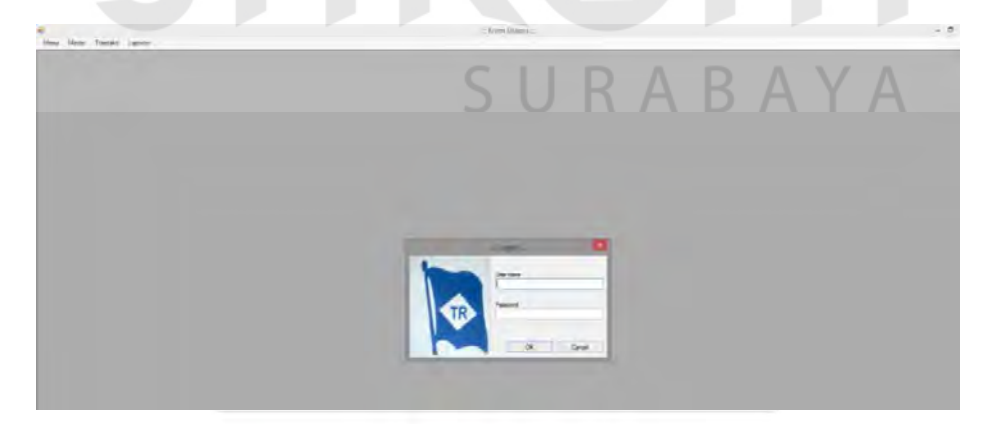

Gambar 4. 1 *Form* Login

## b. *Form* Menu Utama

Tampilan menu utama untuk hak akses *admin* ini terdapat tiga menu, yaitu menu isi master, isi transaksi, dan isi laporan. Tampilan menu utama dapat dilihat pada gambar 4.3 dibawah ini.

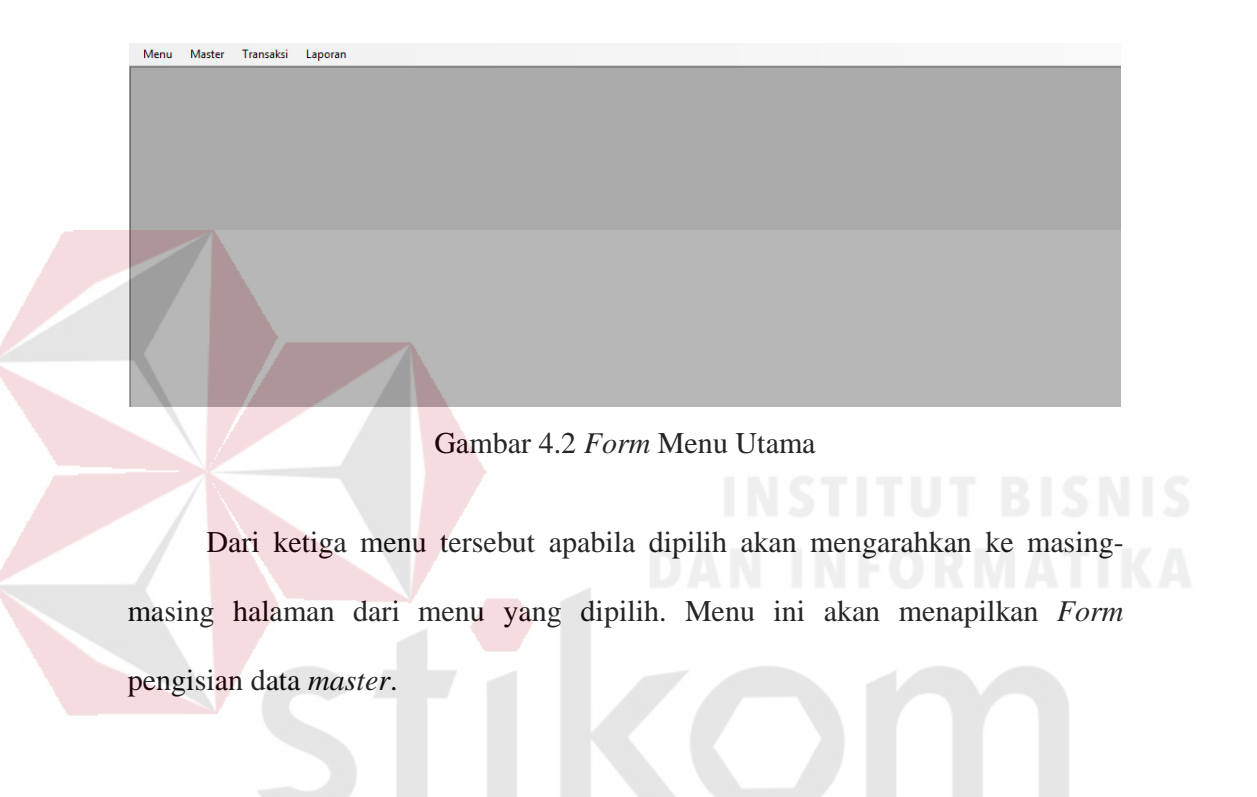

SURABAYA

### 94

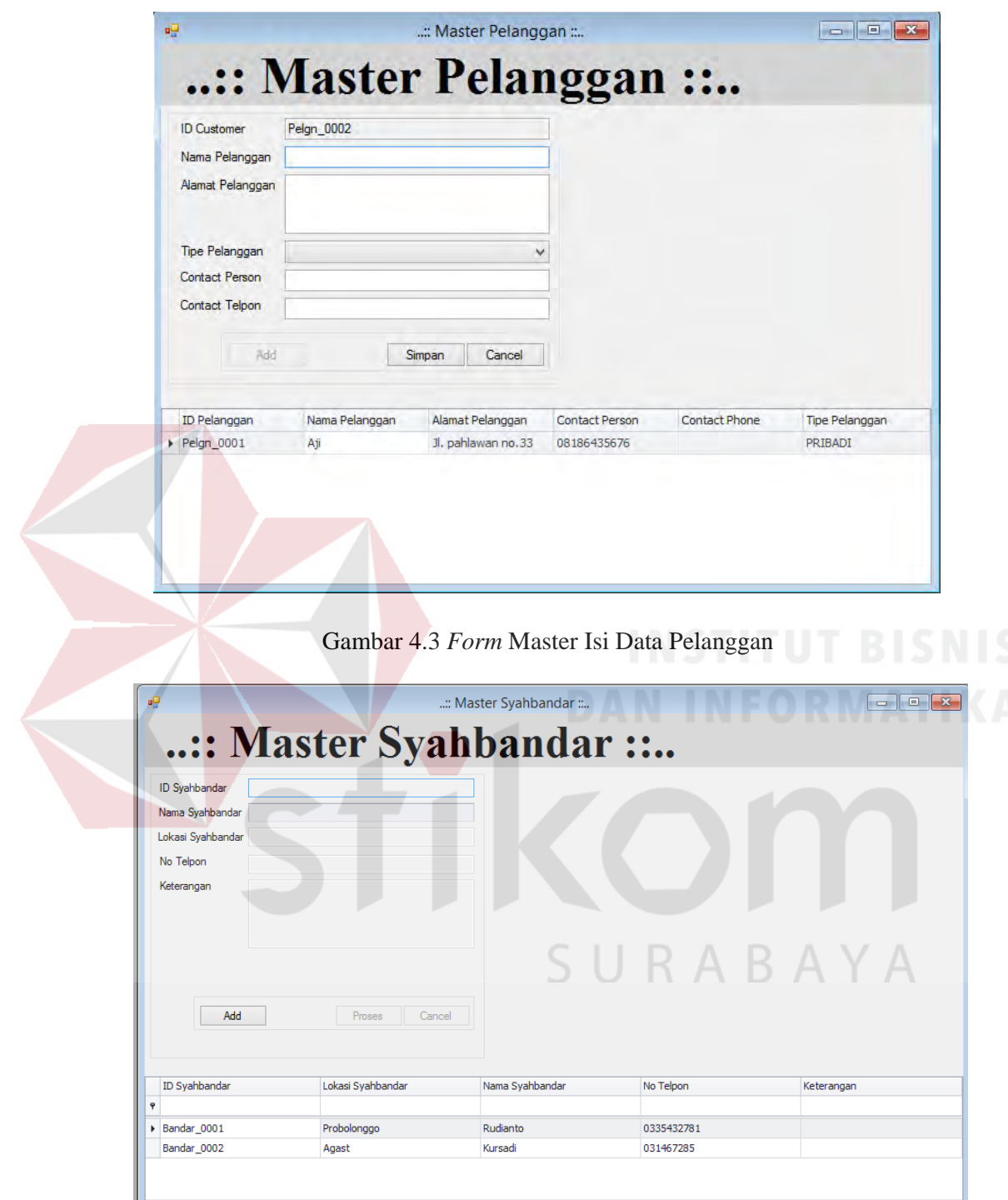

Gambar 4.4 *Form* Master Isi Syahbandar

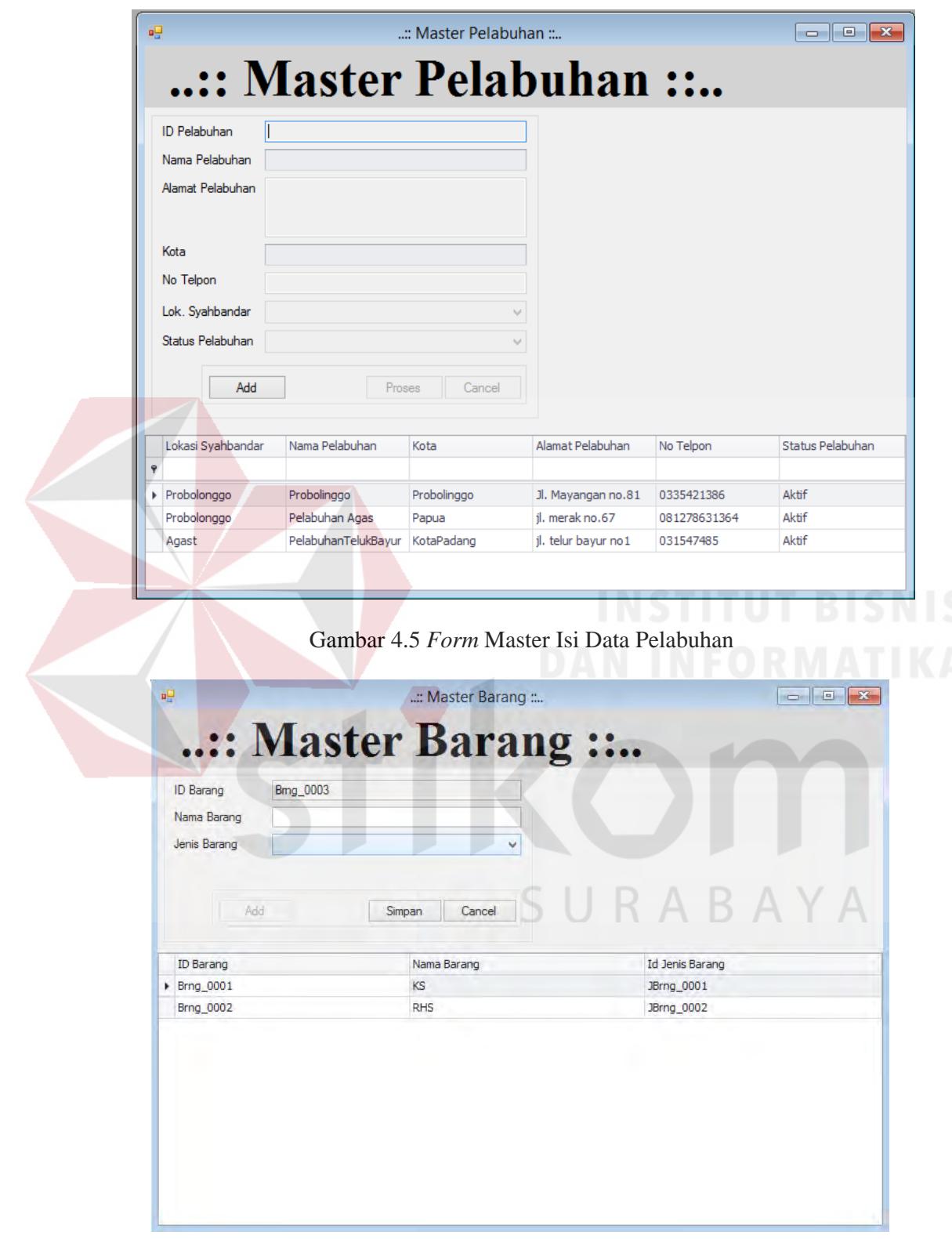

Gambar 4.6 *Form* Master Isi Data Barang

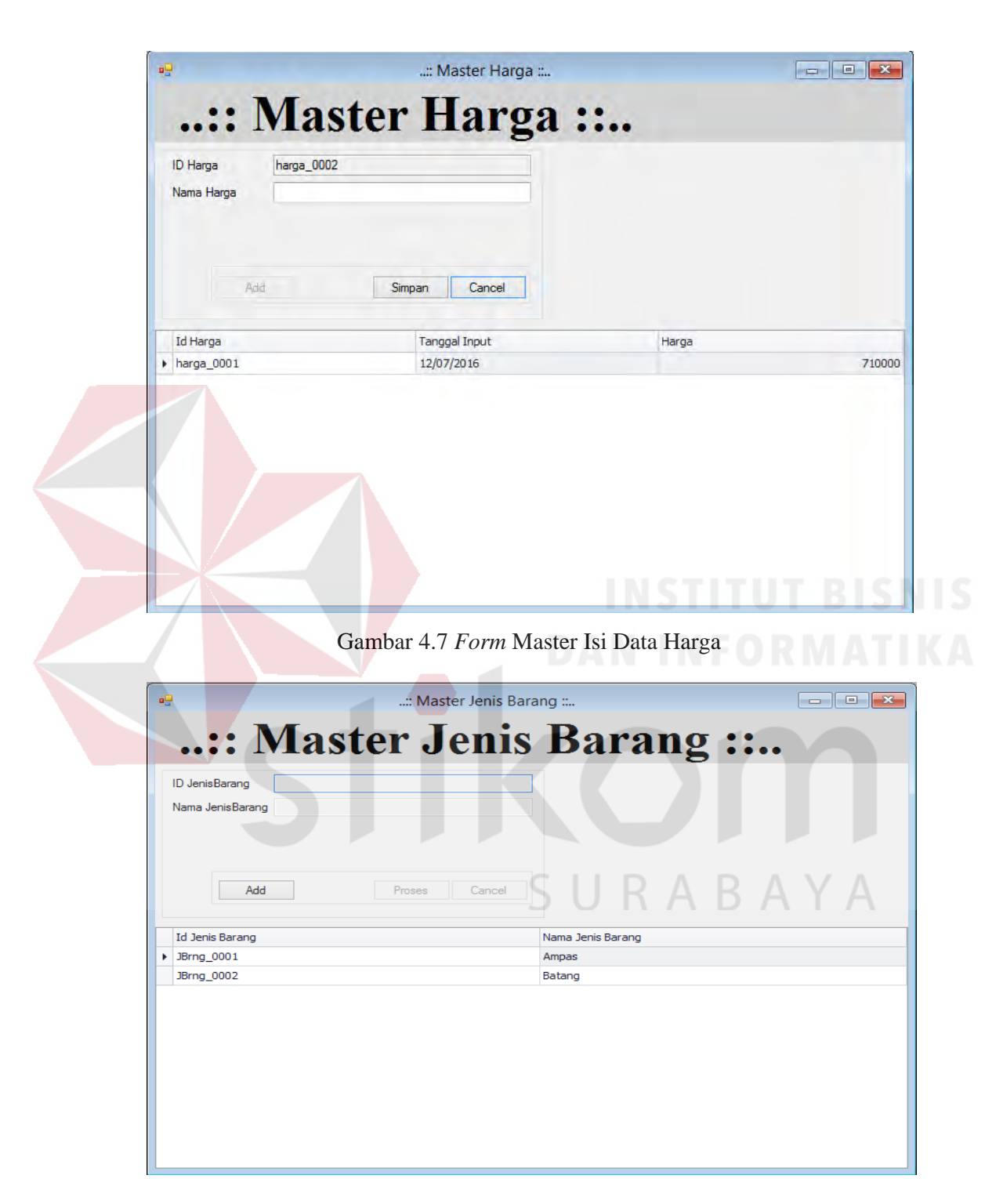

Gambar 4.8 *Form* Master Isi Jenis Barang

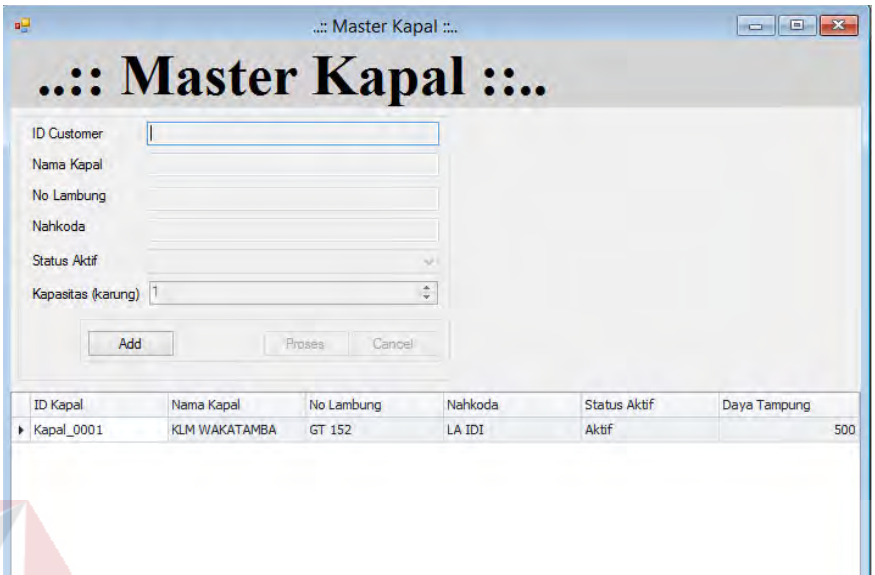

### Gambar 4.9 *Form* Master Isi Data Kapal

# c. *Form* Menu Transaksi

Halaman ini adalah halaman utama untuk semua transaksi yang meliputi pemesanan, assign order, ambil order, pembayaran order. Di aplikasi ini diawali dari halaman ini, mulai dari menjelaskan tentang proses pemesanan, dimana alurnya dimulai dari admin perusahaan memilih menu transaksi, lalu sistem akan menampilkan *Form* transaksi, kemudian admin memilih pelanggan dan sistem akan menampilkan data pelanggan, lalu admin memasukkan data kapal dan sistem akan menampilan data kapal, selanjutnya admin memilih pelabuhan awal dan tujuan lalu sistem akan menampilkan data pelabuhan, admin memasukkan data barang dan sistem akan menghitung total biaya pengiriman dan menampilkannya, lalu admin memasukkan data pembayaran. gambar menu *Form* transaksi pemesanan dapat dilihat pada gambar 4.10. Jika pelabuhan tidak terisi maka seperti Gambar 4.11.

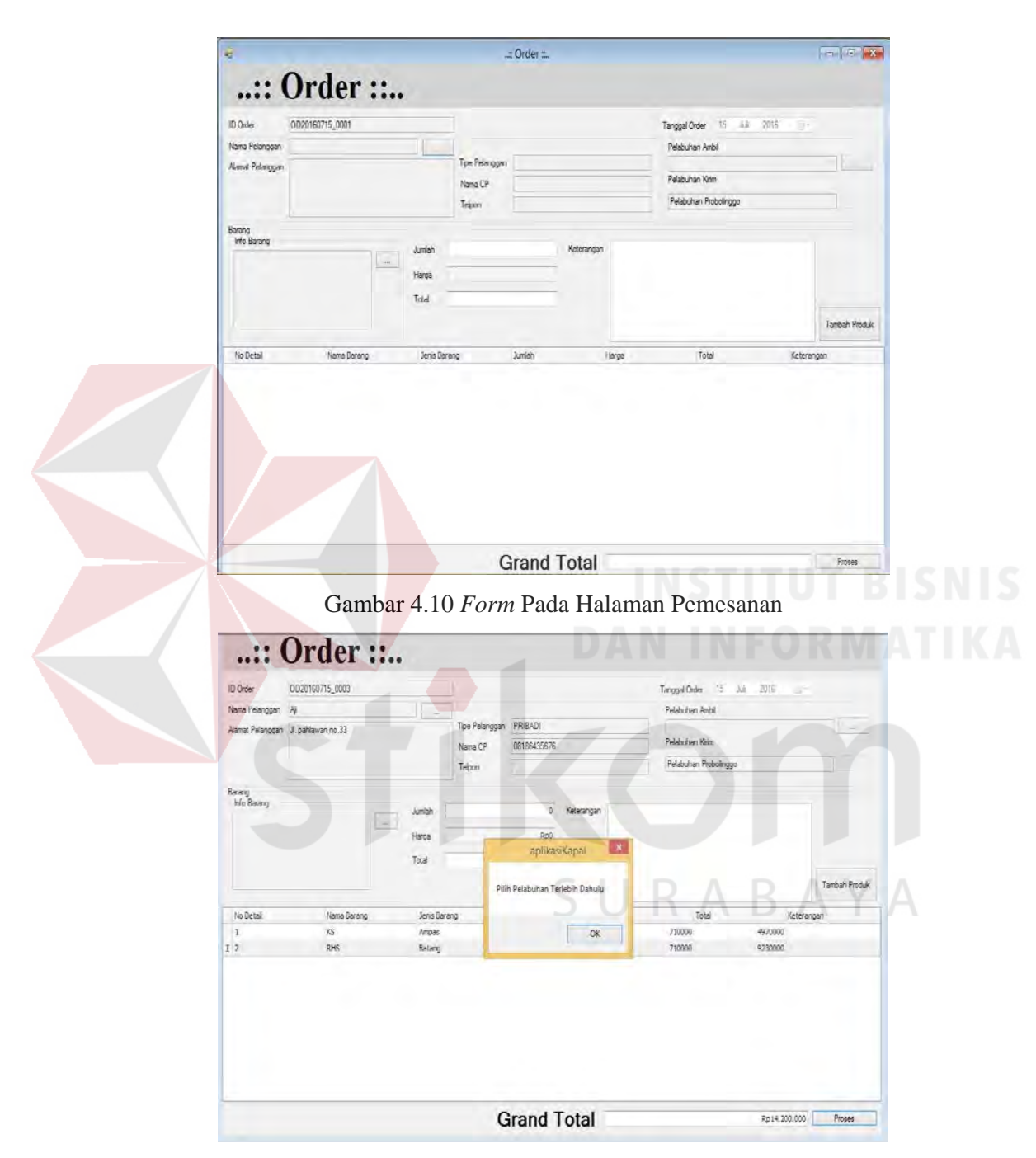

Gambar 4.11 Informasii pilihan pelabuhan ambil kosong

*Form Assign Order* tersebut digunakan untuk muatan yang akan di angkut tiap kapal, *Form* tersebut membaca tiap kapal berdasarkan no. Lambung

selanjutnya mengisi nama kapal, nahkoda, daya tampung, serta tanggal berangkat dan estimasi tanggal sampai. Tampilan menu *assign order* dapat dilihat pada gambar 4.11. Untuk tampilan order sudah dijadwalkan pada gambar 4.12.

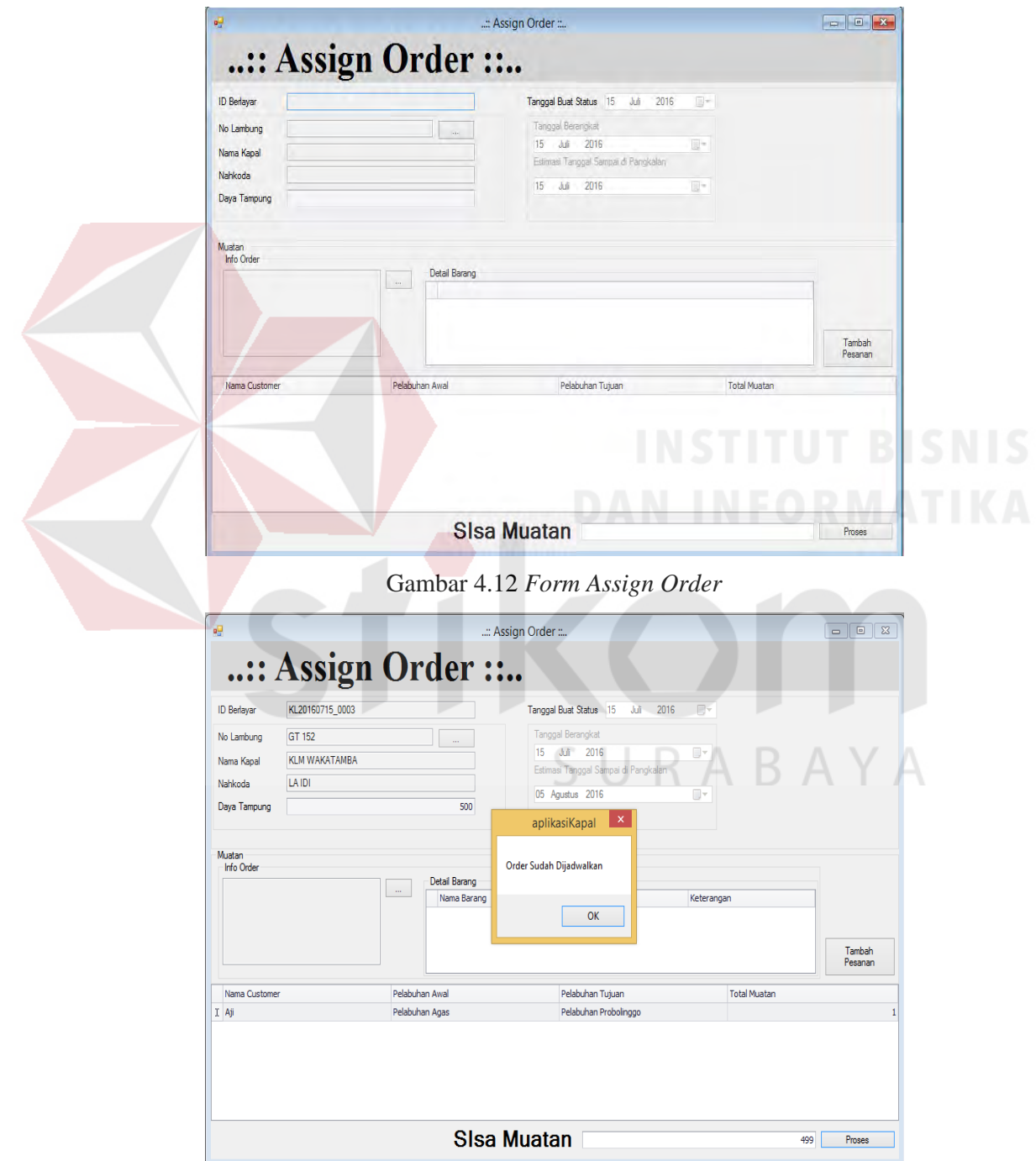

Gambar 4.13 Tampilan Order Sudah Dijadwalkan

*Form* Ambil barang tersebut digunakan untuk pelanggan yang akan mengambil barangnya tetapi setelah melakukan pembayaran jasa ekspedisi hingga lunas. Tampilan menu pembayaran dapat dilihat pada gambar 4.12. Untuk tampilan ambil barang sukses dapat dilihat pada gambar 4.13.

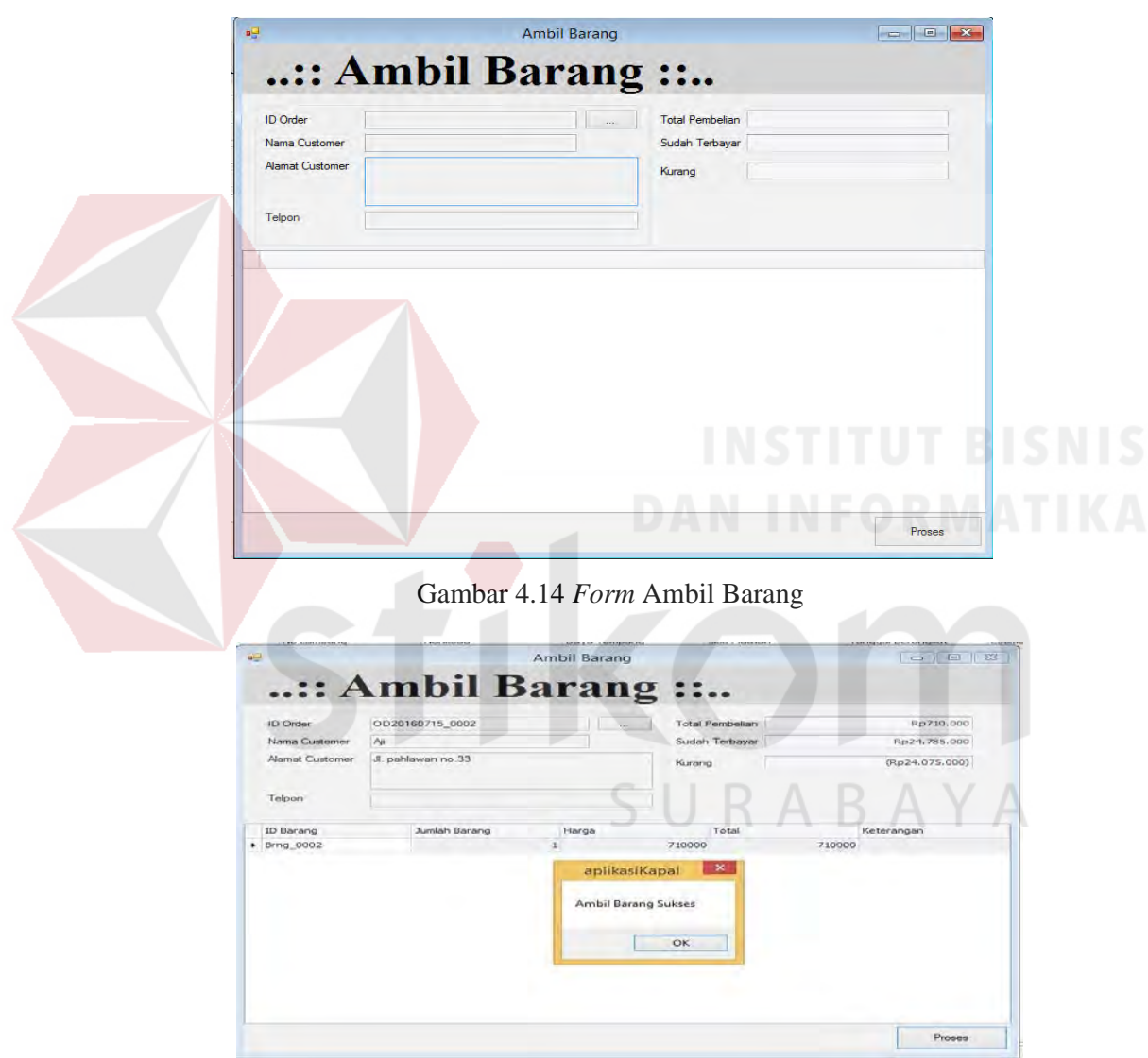

Gambar 4.15 Ambil Barang Sukses

*Form* pembayaran ini berisi tanggal bayar, tipe pembayaran, total pembelian, sudah terbayar, dan kurang. *Form* tersebut untuk melakukan transaksi pelanggan dalam melakukan pembayaran jasa ekspedisi, tampilan *Form*  pembayaran dapat dilihat pada gambar 4.14. Tampilan pembayaran telah dilunasi bisa dilihat pada gambar 4.15. dan akan keluar pemberitahuan untuk cetak nota pada gambar 4.16.

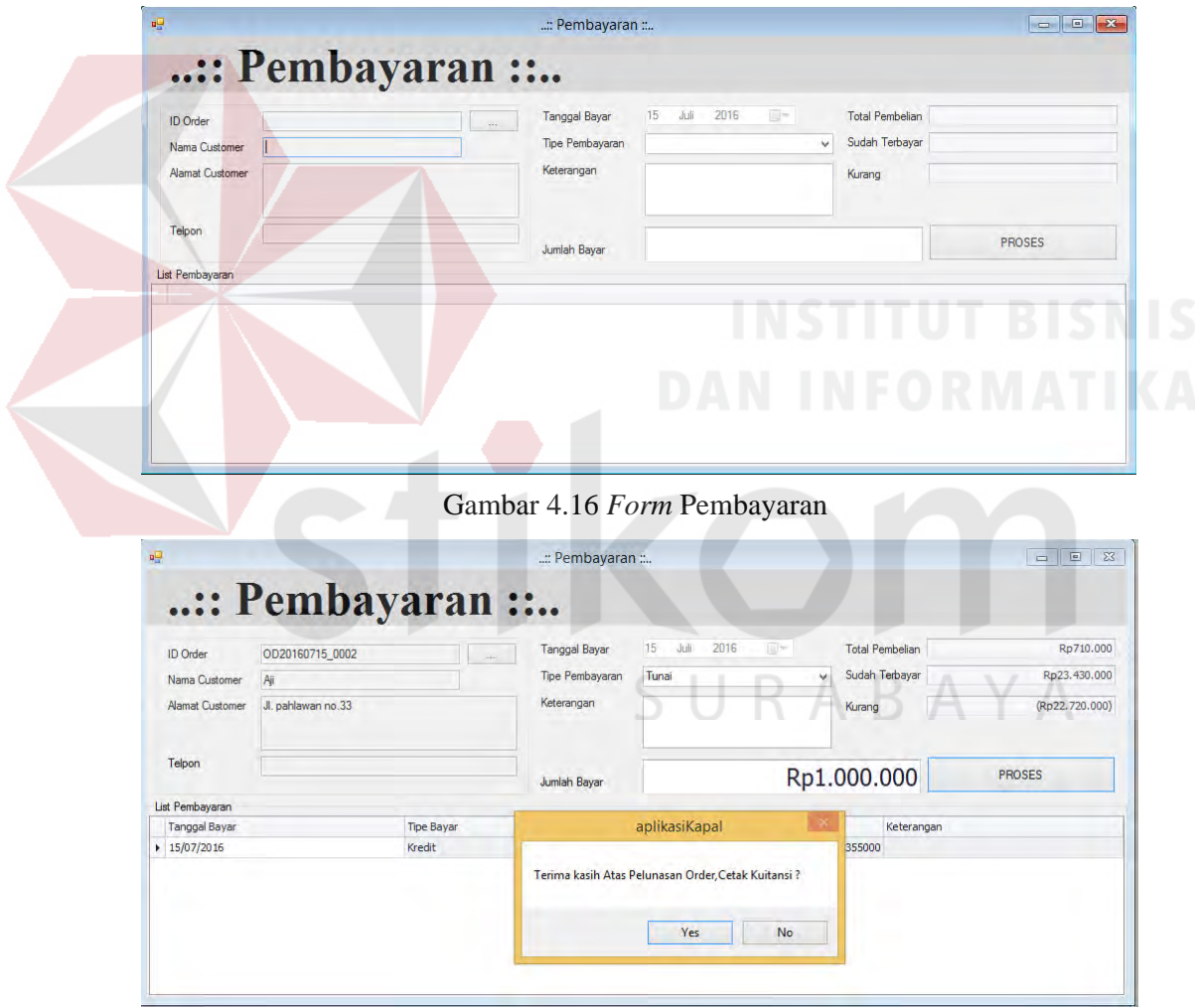

Gambar 4.17 Tampilan pembayar lunas

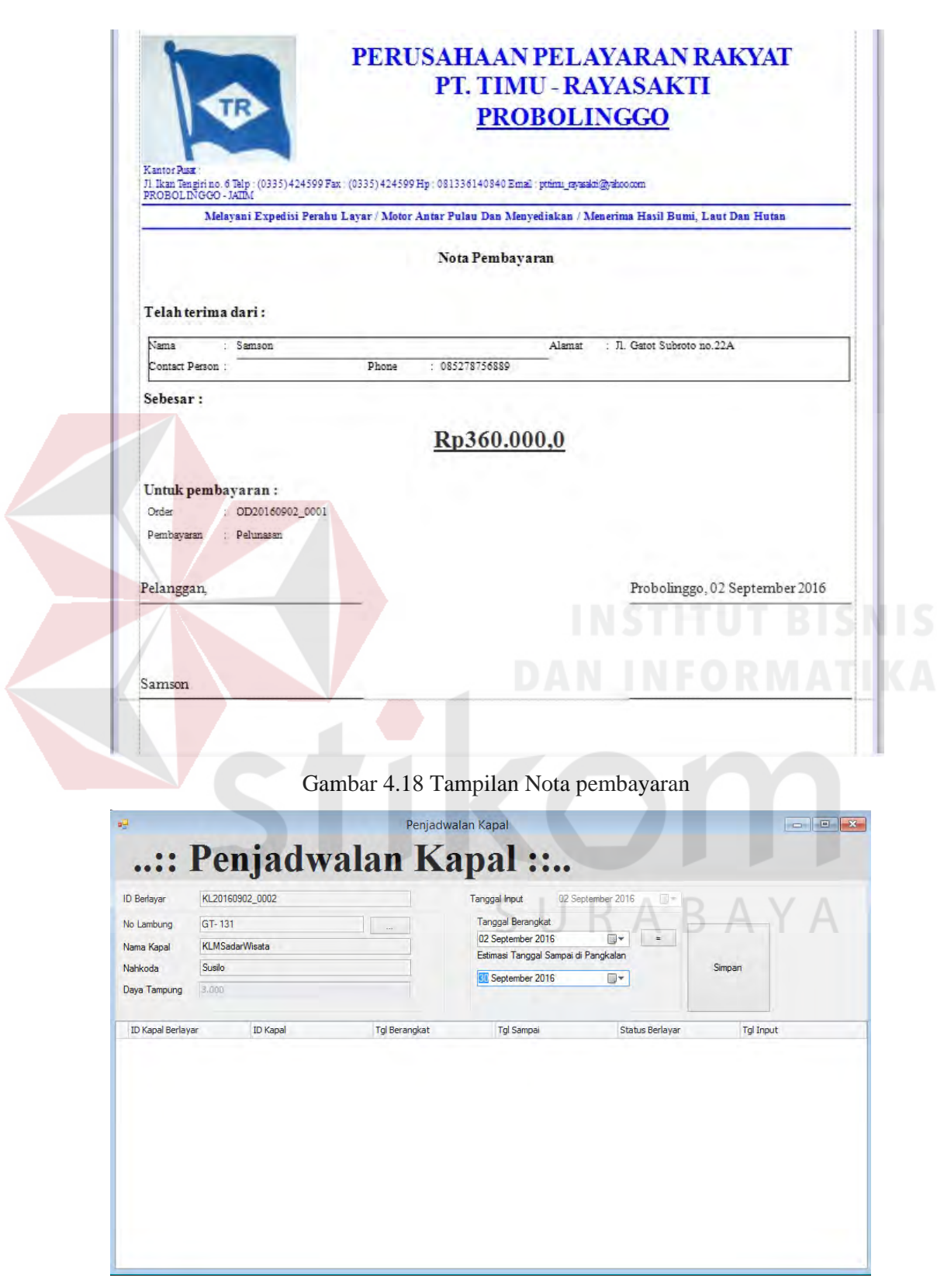

Gambar 4.19 *Form* Penjadwalan Kapal

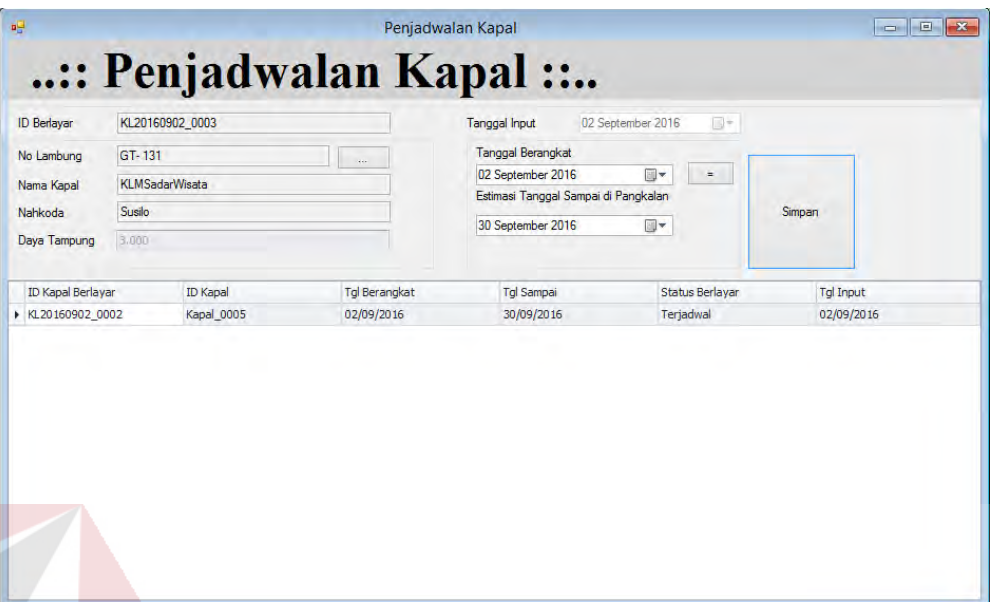

Gambar 4.20 Tampilan Kapal sudah terjadwal

*Form* penjadwalan kapal ini berisi ID berlayar, no lambung, nama kapal, nahkoda, daya tampung, dan tanggal keberangkatan kapal. *Form* tersebut untuk melakukan penjadwalan kapal, tampilan *form* penjadwalan kapal dapat dilihat pada gambar 4.20. Tampilan kapal yang sudah terjadwal bisa dilihat pada gambar 4.21.

*Form* Cetak Keperluan Perjalanan ini berisi dokumen-dokumen yang akan di bawa nahkoda untuk keperluan perjalanan seperti *Bill of Lading* dan Surat Jalan, tampilan *Form* Cetak Keperluan Perjalanan dapat dilihat pada gambar 4.19. Setelah itu memilih berdasarkan nama kapal yang akan di berangkatkan, nama kapal yang keluar di *form* ini hanya nama kapal yang sudah terjadwal keberangkatannya. Tampilan *bill of lading* bisa dilihat pada gambar 4.20. Tampilan Untuk Surat Jalan bisa dilihat pada gambar 4.21 dan *Manifest* pada gambar 4.22.

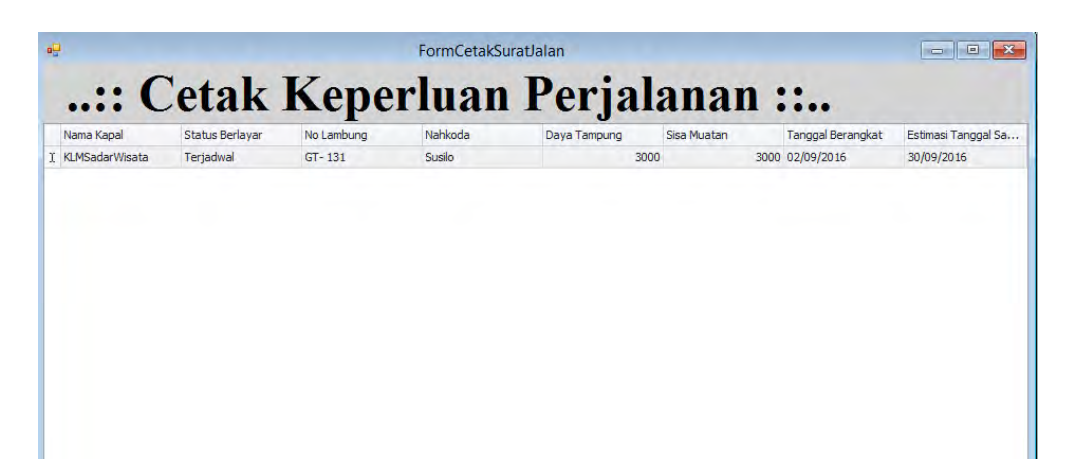

Gambar 4.21 *Form* Cetak Keperluan Perjalanan

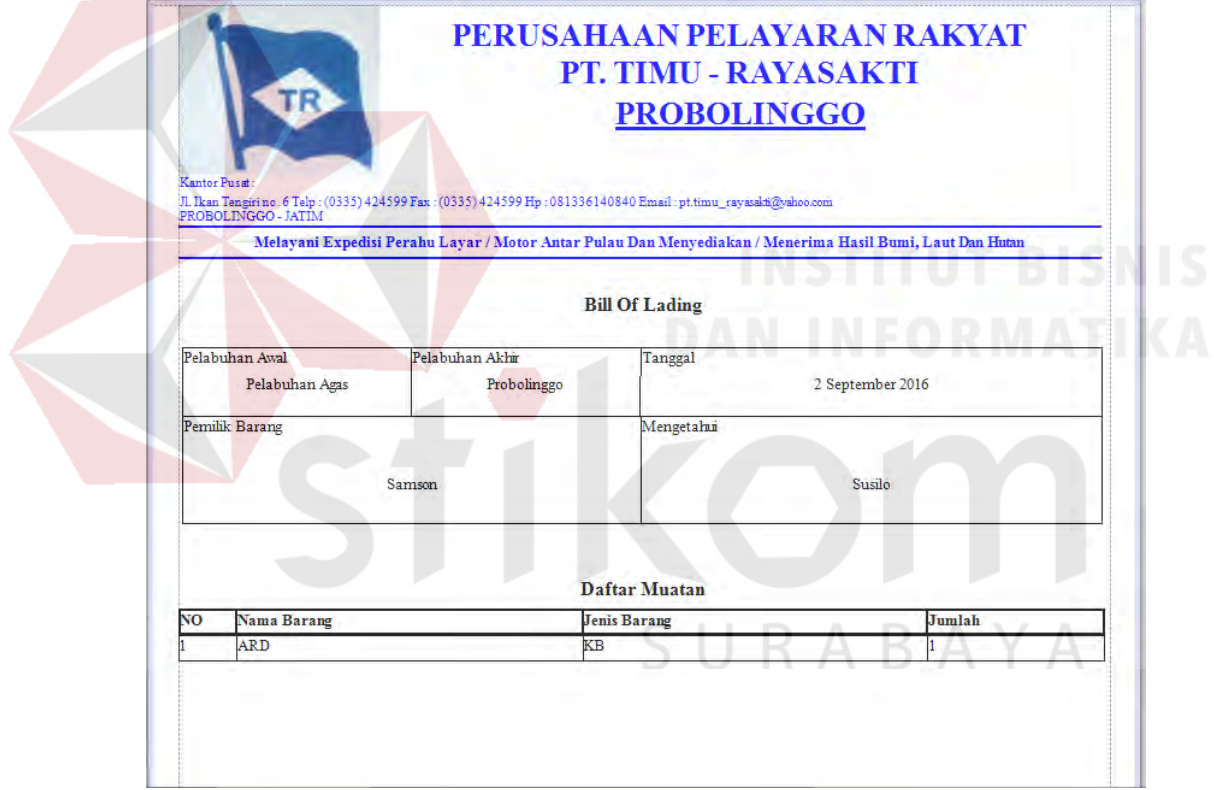

Gambar 4.22 Tampilan Bill of Lading

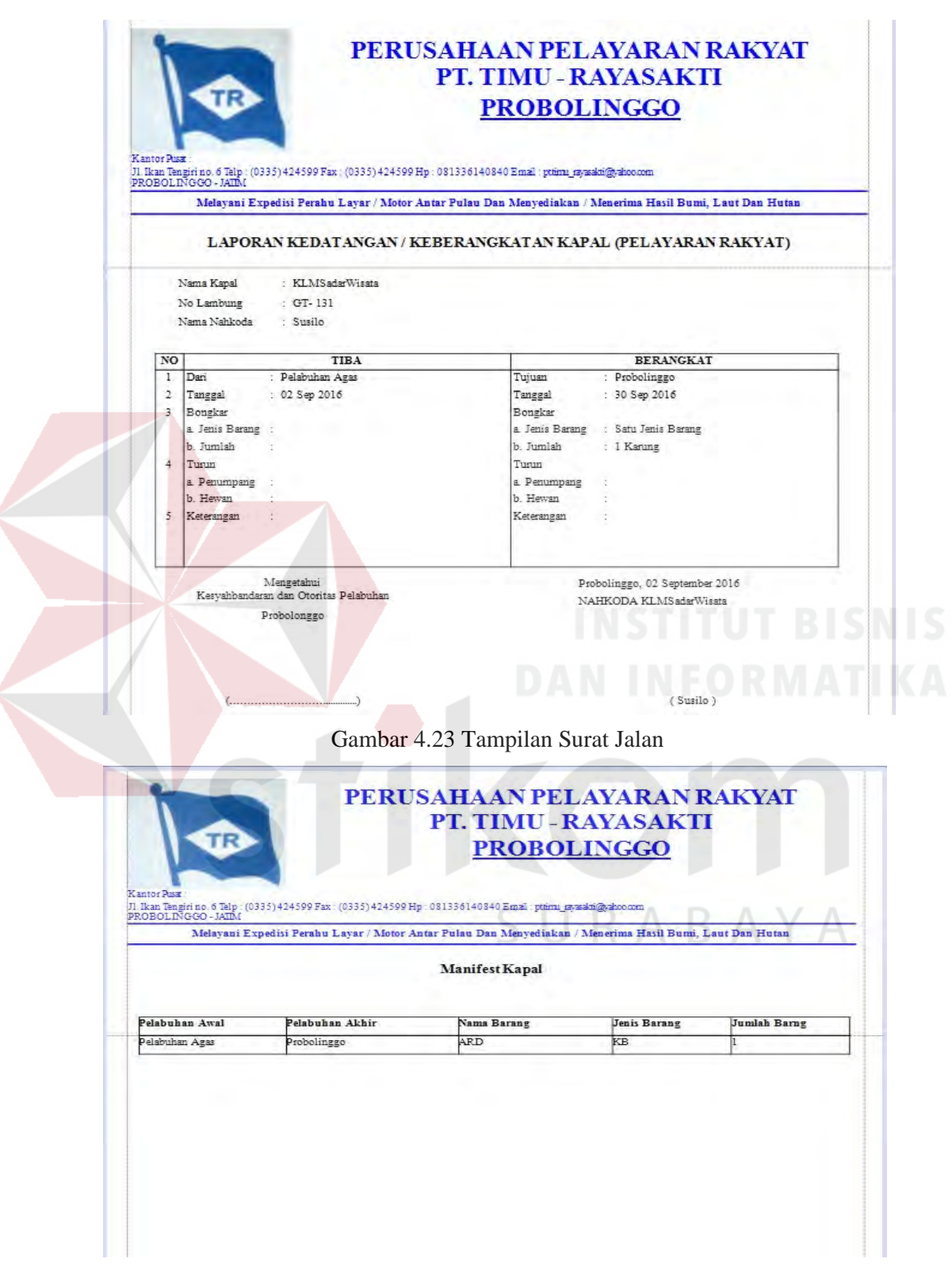

Gambar 4.24 Tampilan Manifest Kapal

*Form* di bawah merupakan *form* laporan seperti laporan data pelanggan, di *form* ini akan menampilkan data pelanggan perusahaan dan tipe pelanggan. *Form*  laporan data pelanggan bisa dilihat pada gambar 4.22.

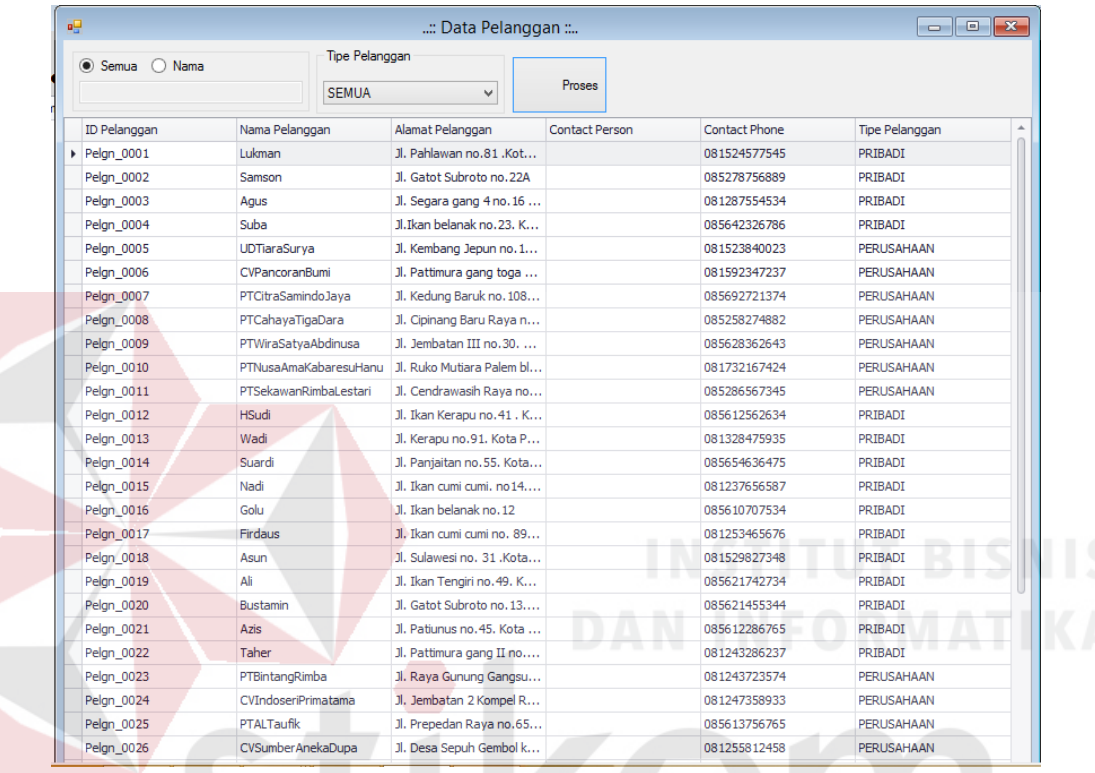

## Gambar 4.25 Tampilan Laporan Data Pelanggan

*Form* di bawah merupakan *form* laporan order pelanggandata pelanggan, di *form* ini dapat di filter berdasarkan bulan atau menampilkan semua ada. *Form* ini menampilkan nama pelanggan, alamat pelanggan, tanggal pesan, status pembayaran, dan status pemesanan seperti pada gambar 4.24 . Kemudian laporan tersebut di cetak dan akan keluar tampilan seperti pada gambar 4.265.

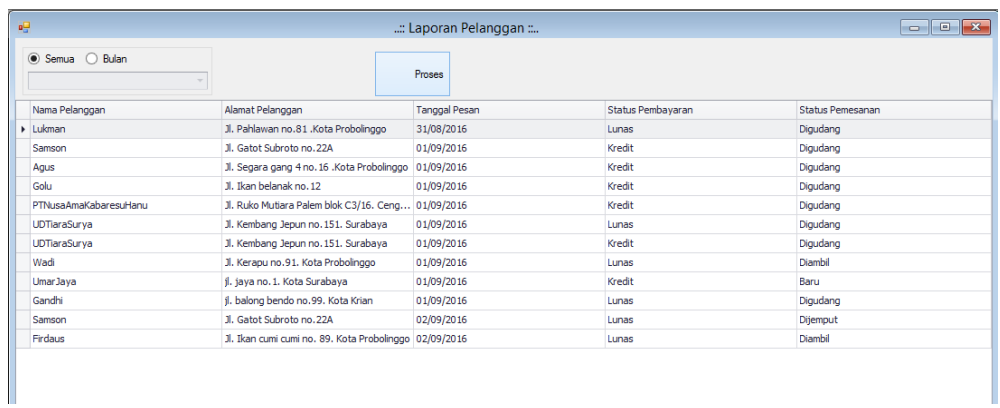

# Gambar 4.26 *Form* Laporan Order Pelanggan

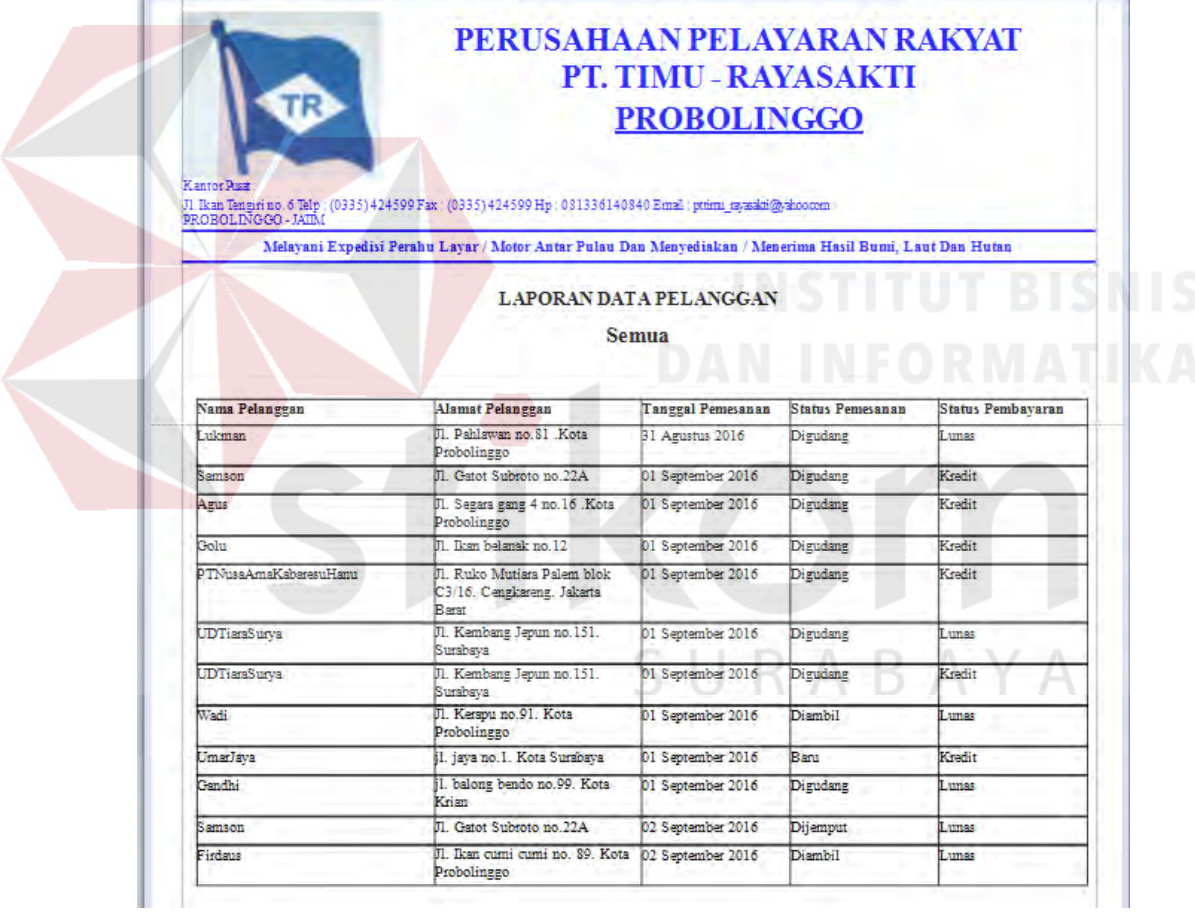

Gambar 4.27 Tampilan Cetak Laporan Order Pelanggan

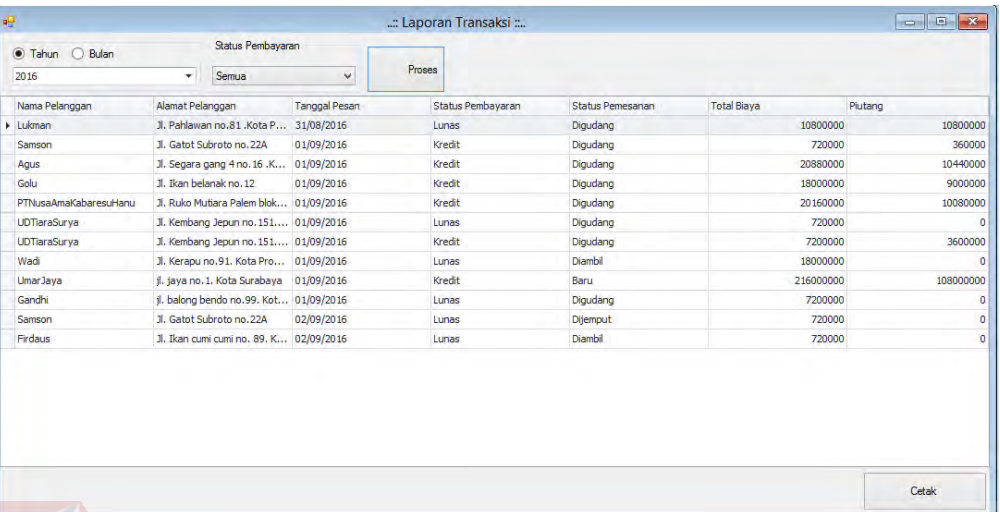

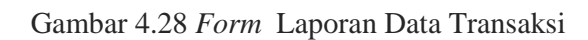

# SURABAYA

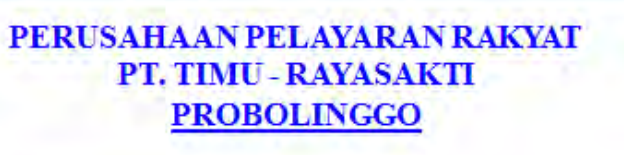

(Kantor Pusa)<br>Th Ban Tongisino, 6 Telp. (0335)424500 Fax. (0335)424500 Hp. (031336)40840 Email: pt.tima\_myanksi@yaho<br>|PROBOLINGGO - JATIM

Melayani Expedisi Peralu Layar / Motor Antar Pulsu Dan Menyediakan / Menerima Hasil Bumi, Laut Dan Hutan Laporan Transaksi

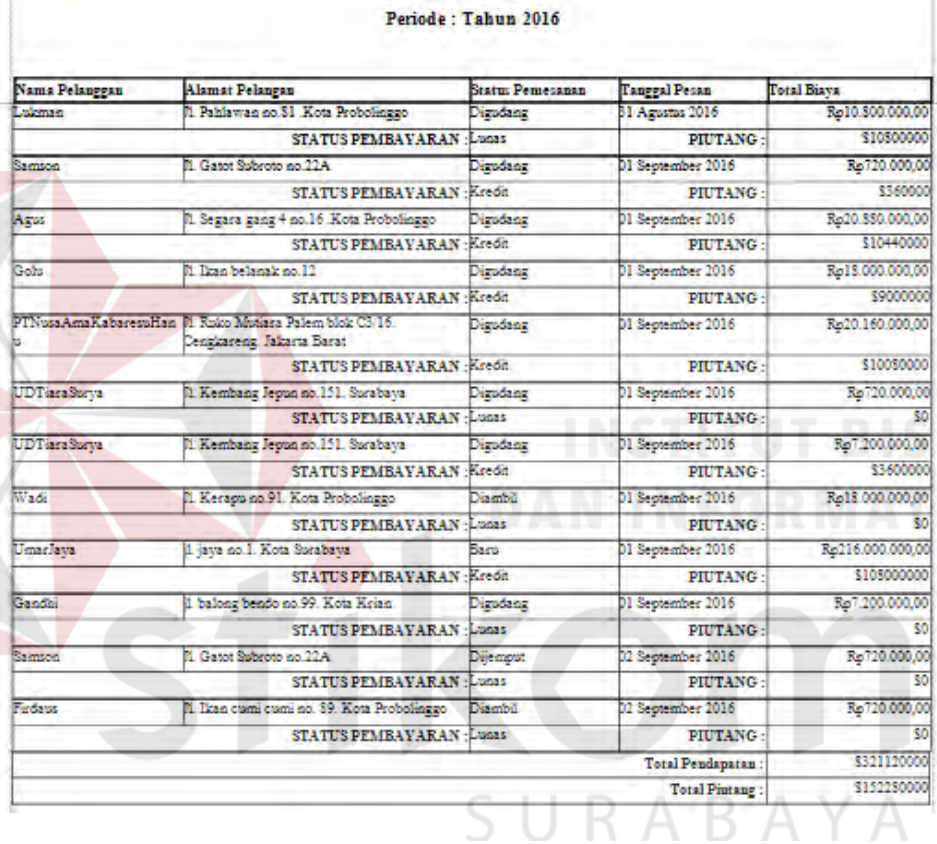

# Gambar 4.29 Tampilan Cetak Laporan Data Transaksi

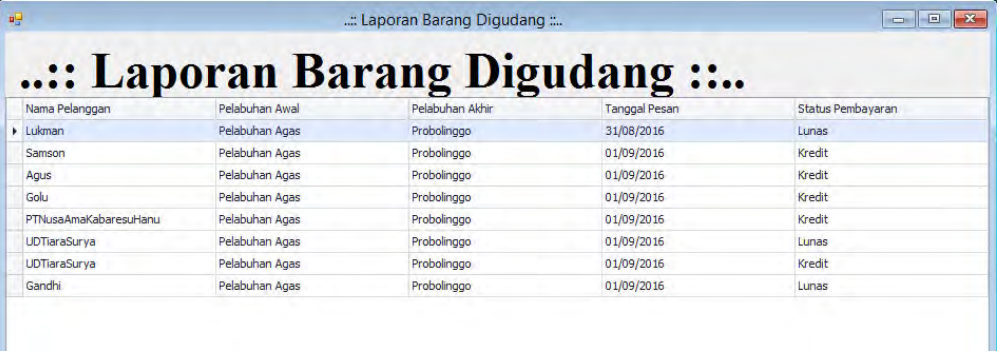

Gambar 4.30 *Form* Data Barang Digudang

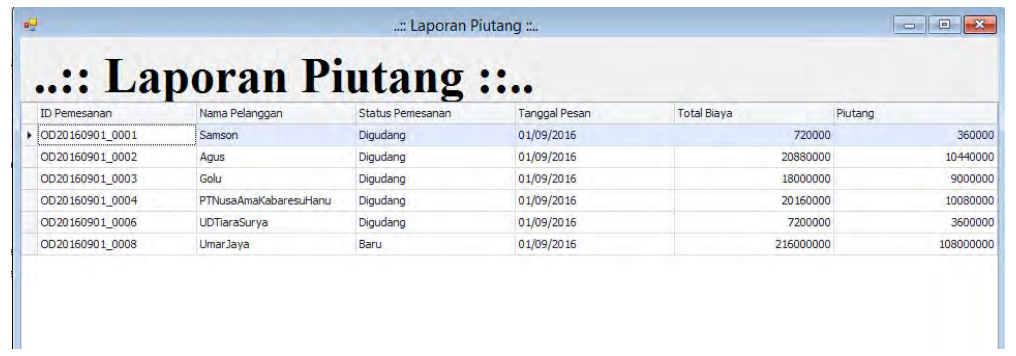

# Gambar 4.31 *Form* Data Piutang

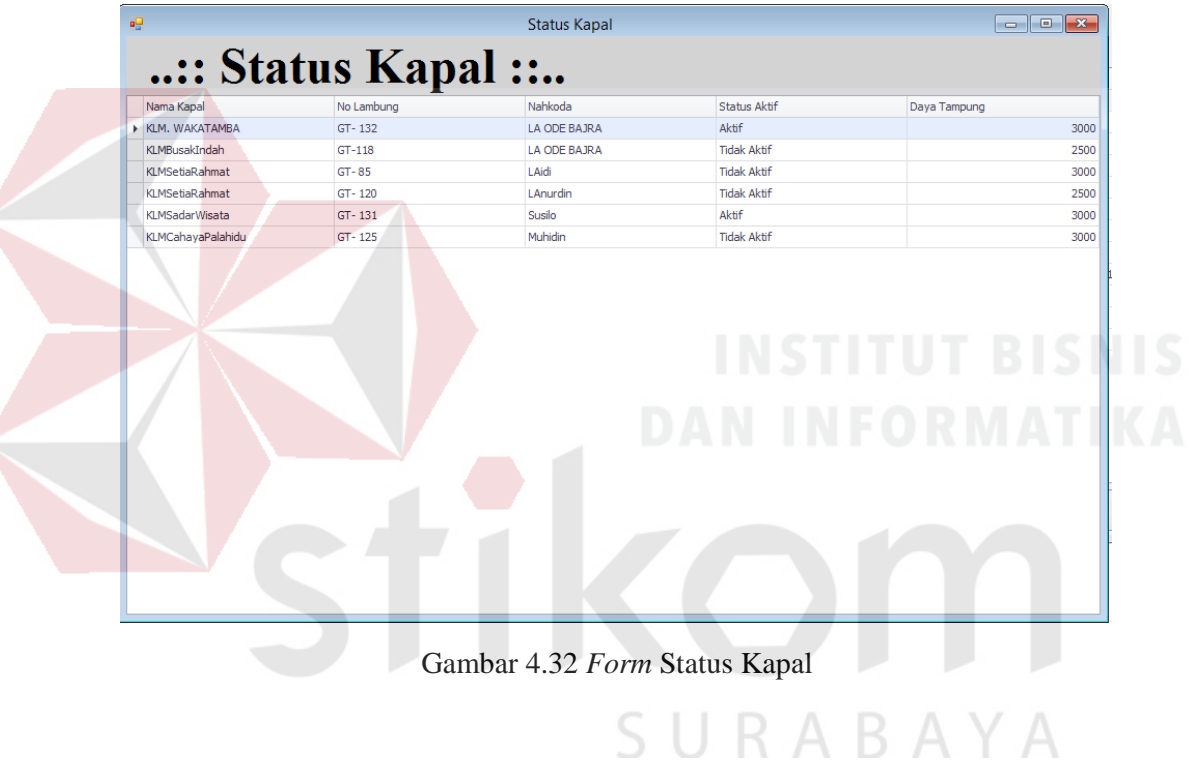

|                                             | PERUSAHAAN PELAYARAN RAKYAT<br>PT. TIMU - RAYASAKTI<br><b>PROBOLINGGO</b> |                          |                                                                                                    |                              |                            |  |  |  |
|---------------------------------------------|---------------------------------------------------------------------------|--------------------------|----------------------------------------------------------------------------------------------------|------------------------------|----------------------------|--|--|--|
| Kantor Pusat<br>PROBOLINGGO - JATIM         |                                                                           |                          | Jl. Ikan Tengirino. 6 Telp: (0335) 424599 Fax: (0335) 424599 Hp: 081336140840 Email: pt.timu_rayasakt@yahoo.com |                              |                            |  |  |  |
|                                             |                                                                           |                          | Melayani Expedisi Perahu Layar / Motor Antar Pulau Dan Menyediakan / Menerima Hasil Bumi, Laut Dan Hutan        |                              |                            |  |  |  |
|                                             |                                                                           |                          | <b>Laporan Detail Kapal</b>                                                                                     |                              |                            |  |  |  |
| Nama Kapal                                  | : KLMSadarWisata                                                          |                          | <b>ID</b> Pelayaran                                                                                             |                              |                            |  |  |  |
| No Lambung                                  | $: GT - 131$                                                              |                          | Tanggal Berangkat                                                                                               | $: 01-Sep-16$                |                            |  |  |  |
| Nahkoda                                     | : Susilo                                                                  |                          | Tanggal Sampai                                                                                                  | : 22-Sep-16                  |                            |  |  |  |
| <b>Status Aktif</b>                         | : Aktif                                                                   |                          | Jumlah Order dibawa                                                                                             | $-2$                         |                            |  |  |  |
| Daya Tampung                                | : 3000                                                                    |                          | Status Pelayaran                                                                                                | : Selesai                    |                            |  |  |  |
|                                             |                                                                           |                          |                                                                                                    |                              |                            |  |  |  |
| Detail order yang dibawa<br><b>ID</b> Order | Nama Pelanggan                                                            |                          | Pelabuhan Awal                                                                                                  | Pelabuhan Akhir              | <b>Total barang dibawa</b> |  |  |  |
|                                             |                                                                           |                          |                                                                                                    |                              |                            |  |  |  |
| OD20160901 0004                             | PTNusa Ama KabaresuHamu                                                   |                          | Pelabuhan Agas                                                                                                  | Probolinggo                  | 28                         |  |  |  |
| OD20160901 0009                             | Gandhi                                                                    |                          | Pelabuhan Agas                                                                                                  | Probolinggo                  | 10                         |  |  |  |
|                                             |                                                                           |                          | Gambar 4.33 Tampilan Cetak Laporan Detail Kapal<br>: Laporan SKHU :                                             |                              |                            |  |  |  |
|                                             | <b>Cetak SKH</b>                                                          |                          |                                                                                                    |                              |                            |  |  |  |
| idkapalberlayar                             | Nama Kapal                                                                | No Lambung               | Status Berlayar                                                                                                 | Nahkoda                      | <b>Tgl Berangkat</b>       |  |  |  |
| KL20160822_0001                             | KLM. WAKATAMBA                                                            | $GT - 132$               | Selesai                                                                                                    | LA ODE BAJRA                 | 22/08/2016                 |  |  |  |
| KL20160822_0002<br>KL20160826 0001          | KLM. WAKATAMBA<br>KLM. WAKATAMBA                                          | GT-132<br>$GT - 132$     | Selesai<br>Selesai                                                                                              | LA ODE BAJRA<br>LA ODE BAJRA | 22/08/2016<br>26/08/2016   |  |  |  |
| KL20160828 0001                             | KLM. WAKATAMBA                                                            | $GT - 132$               | Selesai                                                                                                    | LA ODE BAJRA                 | 28/08/2016                 |  |  |  |
| KL20160829_0001                             | KLMBusakIndah                                                             | $GT-118$                 | Selesai                                                                                                    | LA ODE BAJRA                 | 29/08/2016                 |  |  |  |
| KL20160830_0001                             | KLM. WAKATAMBA                                                            | $GT - 132$               | Selesai                                                                                                    | LA ODE BAJRA                 | 30/08/2016                 |  |  |  |
| KL20160830_0002                             | KLM, WAKATAMBA                                                            | GT-132                   | Selesai                                                                                                    | LA ODE BAJRA                 | 30/08/2016                 |  |  |  |
| KL20160830_0003                             | KLMBusakIndah                                                             | $GT-118$                 | Selesai                                                                                                    | LA ODE BAJRA                 | 30/08/2016                 |  |  |  |
| KL20160830_0004                             | KLM. WAKATAMBA                                                            | GT-132                   | Berlayar                                                                                                    | LA ODE BAJRA                 | 30/08/2016                 |  |  |  |
| KL20160831_0001                             | KLM, WAKATAMBA                                                            | $GT - 132$               | Selesai                                                                                                    | LA ODE BAJRA                 | 29/09/2016                 |  |  |  |
| KL20160901_0001                             | KI MSadarWisata                                                           | $GT - 131$               | Selesai                                                                                                    | Susilo                       | 01/09/2016                 |  |  |  |
| KL20160901_0002                             | <b>KLMSadarWisata</b>                                                     | $GT - 131$               | Selesai                                                                                                    | Susilo                       | 07/10/2016                 |  |  |  |
| KL20160901_0003<br>KL20160902_0001          | KI MSadarWisata<br>KI MSadarWisata                                        | $GT - 131$<br>$GT - 131$ | Selesai<br>Selesai                                                                                              | Susilo<br>Susilo             | 09/10/2016<br>02/09/2016   |  |  |  |

Gambar 4.34*Form* Laporan Surat Keterangan Asal Usul

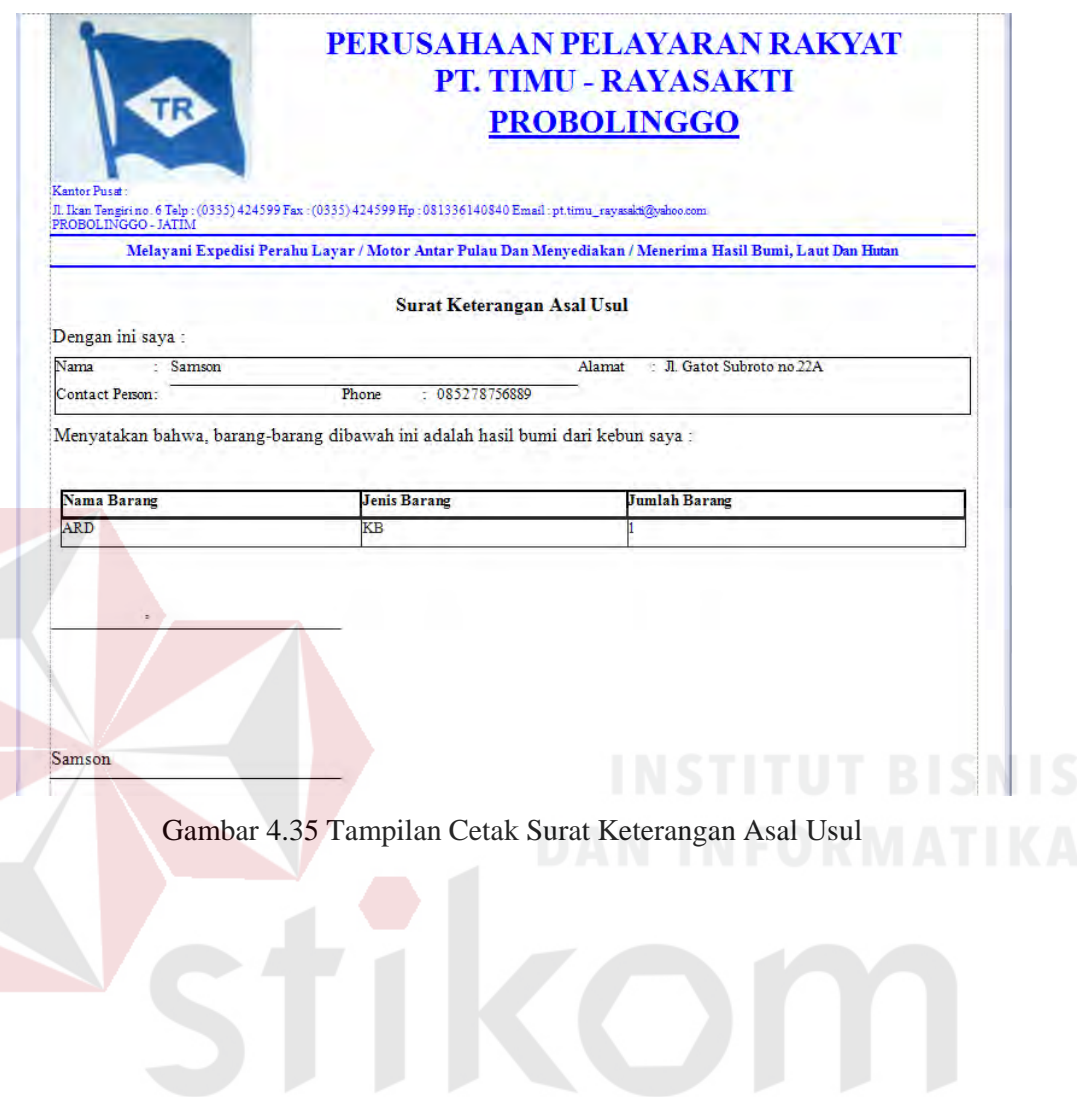

SURABAYA

### **4.3 Evaluasi Sistem**

Bab ini membahas mengenai evaluasi dari aplikasi proyek tugas akhir. Dalam bab ini akan dijelaskan hasil uji coba aplikasi dan hasil evaluasi aplikasi kaitannya dengan permasalahan yang di angkat dalam proyek tugas akhir ini dengan solusi yang diberikan. Bab ini digunakan untuk memastikan aplikasi yang dibangun mampu mangani permasalahan yang ada. Lebih jelasnya mengenai hasil uji coba dan hasil evaluasi akan diterangkan secara rinci pada subbab berikutnya.

## **4.3.1 Hasil Uji Coba**

Pada subbab ini menjelaskan tentang hasil uji coba dari aplikasi dalam proyek tugas akhir ini. Uji coba dalam hal ini digunakan untuk memastikan bahwa aplikasi yang dibangun mampu menangkap kesalahan yang dilakukan oleh pengguna sehingga dapat mengurangi kemungkinan aplikasi mengalami *crash*. Uji coba yang dilakukan menggunakan teknik *blackbox* jadi pengujian dilakukan pada tingkat fungsi dari aplikasi. Berikut adalah hasil uji coba yang telah dilakukan:

| N <sub>o</sub> | Fungsi                       | Input                                                                                                    | Ekspektasi Output                                                                                                    | Hasil         |
|----------------|------------------------------|----------------------------------------------------------------------------------------------------|----------------------------------------------------------------------------------------------------|---------------|
| 1.             | Mengisi<br>Data<br>Pemesanan | Mengisikan<br>data<br>pesanan ke dalam<br><i>form</i> yang tersedia ke<br>kemudian melakukan<br>proses.                           | Data<br>pemesanan<br>berhasil tersimpan<br>database<br>dengan<br>memberikan pesan<br>sukses.                         | <b>Sukses</b> |
| 2.             | Menampilkan<br>Pemesanan     | berhasil<br>Setelah<br>melakukan pengujian<br>pada poin 1 maka<br>data yang berhasil<br>disimpan<br>akan<br>ditampilkan ke layar. | Data<br>pemesanan<br>berhasil<br>yang<br>disimpan<br>akan<br>ditampilkan<br>ke<br>layar pada tabel<br>vang tersedia. | <b>Sukses</b> |

Tabel 4.1 Hasil Uji Coba Fungsional Aplikasi*.*

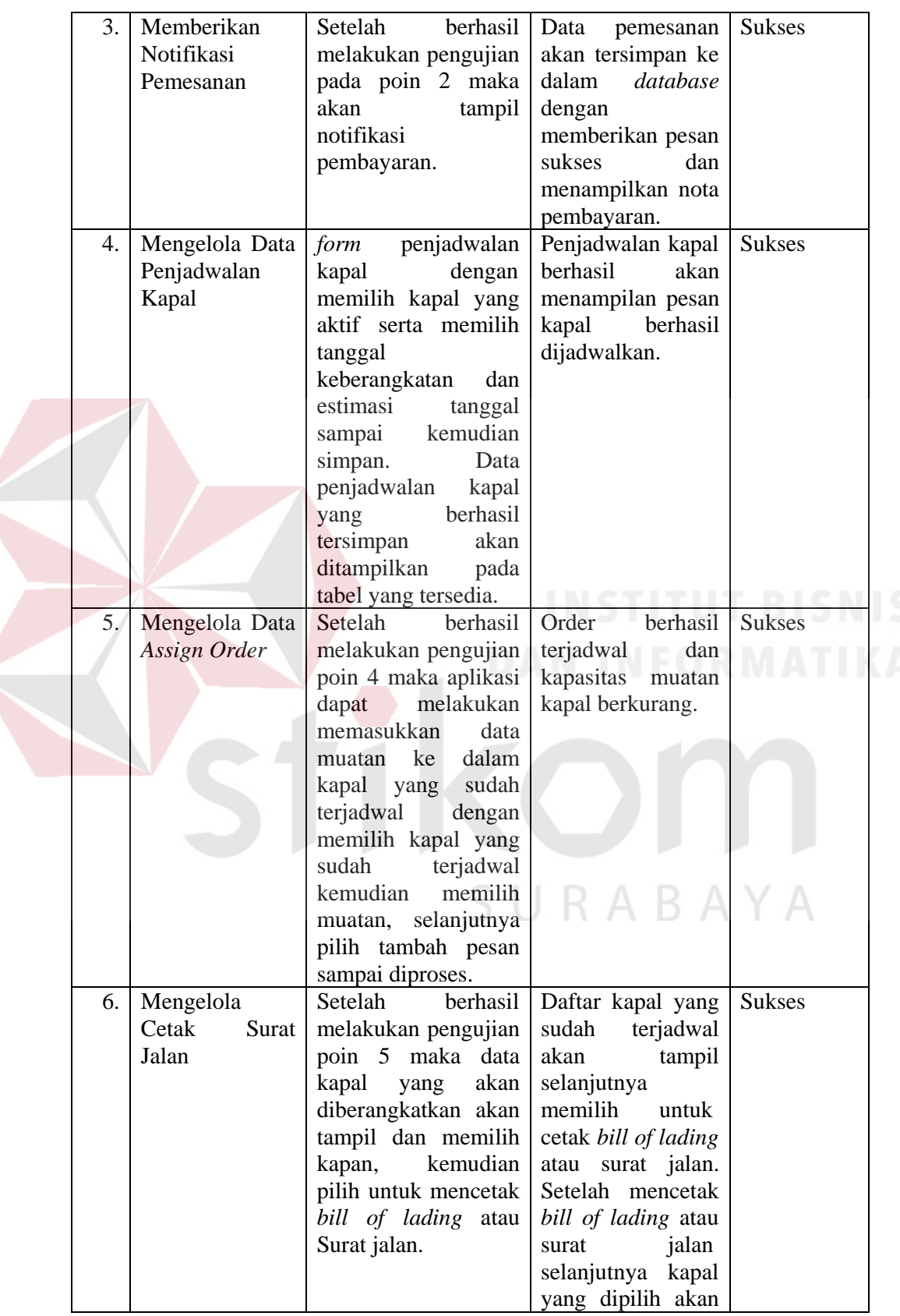

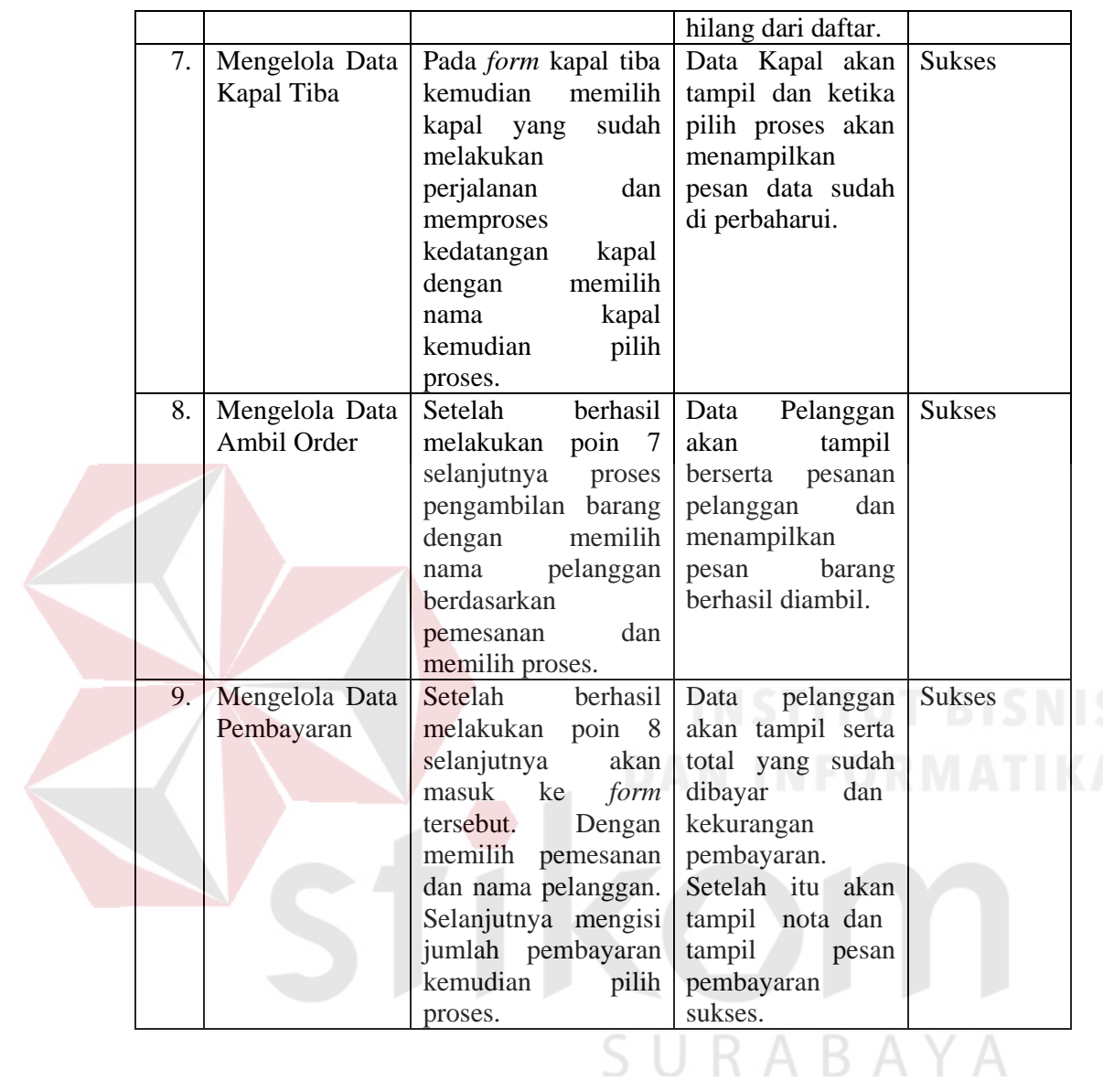

116

### **4.3.2 Hasil Evaluasi**

4.2.

Hasil evaluasi yang dimaksud dalam hal ini yaitu kesesuaia antara masalah dan solusi yang diberikan dengan kata lain permasalahan yang diangkat dalam tugas akhir ini apakah terselesaikan atau tidak dengan pemberian solusi rancang bangun aplikasi pelaporan muatan ekspedisi. Hubungan penyelesaian permasalahan dengan solusi yang diberikan akan lebih jelas jika disajikan dalam bentuk tabel. Berikut merupakan tabel dari hasil evaluasi yang tampak pada tabel

| N <sub>o</sub> | Permasalahan                                          | Penyelesaian oleh Aplikasi     | <b>Hasil</b> |
|----------------|-------------------------------------------------------|--------------------------------|--------------|
| 1.             | Pengarsipan dokumen yang                              | Pembangunan aplikasi berbasis  | Terpenuhi    |
|                | tidak terkelola dengan baik<br>mengakibatkan<br>kerap | desktop untuk kemudahan dalam  |              |
|                | beberapa masalah seperti:                             | pengarsipan dokumen.           |              |
|                | hilangnya dokumen, terselip                           |                                |              |
|                | dan rusak                                             |                                |              |
| 2.             | Kesulitan<br>dalam                                    | aplikasi<br>tersebut<br>Dengan | Terpenuhi    |
|                | mendapatkan<br>dokumen                                | menghasilkan dokumen<br>vang   |              |
|                | penunjang pelaporan ke                                | diperlukan<br>untuk<br>proses  |              |
|                | <b>ASGARIN</b>                                        | pelaporan.                     |              |
|                |                                                       |                                |              |

Tabel 4.2 Hasil Evaluasi

Pada tabel 4.2 di atas telah dikaitkan antara fungsi yang ada pada aplikasi dengan kendala yang ada. Pada poin nomor 1, permasalahan yang ada yaitu pengarsipan dokumen yang tidak terkelola dengan baik kerap mengakibatkan beberapa masalah seperti: hilangnya dokumen, terselip dan rusak. Hal ini dapat

diatasi dengan kelebihan yang dimiliki oleh aplikasi. Aplikasi dibangun berbasis desktop sehingga proses dapat tersimpan secara terkomputerisasi.

Pada point 2, permasalahan yang ada yaitu kesulitan dalam mendapatkan dokumen penunjang pelaporan ke ASGARIN. Solusi yang diberikan yakni aplikasi dapat memproses dan mengeluarkan dokumen yang diperlukan untuk proses pelaporan ke ASGARIN.

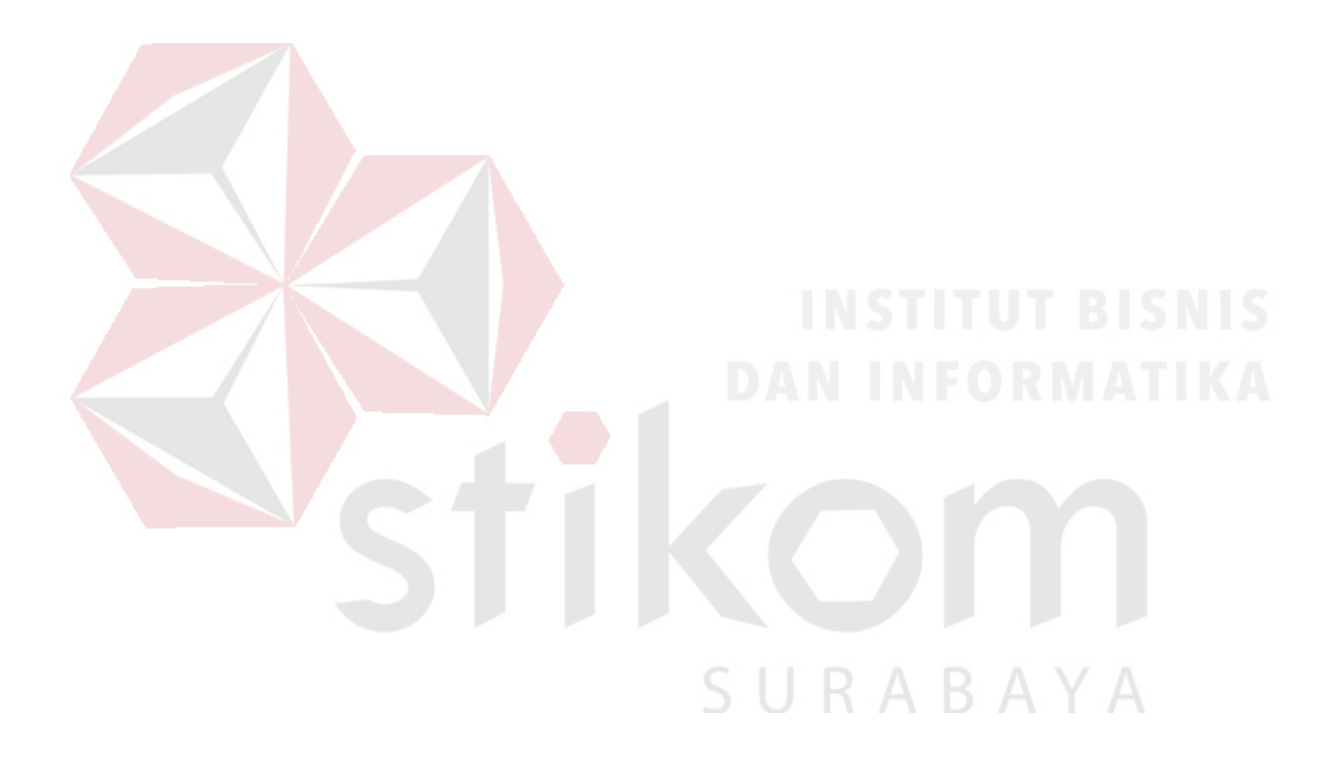

# **BAB V**

### **PENUTUP**

## **5.1 Kesimpulan**

Berdasarkan hasil percobaan terhadap aplikasi pelaporan muatan ekspedisi pada PT. Timu Rayasakti Probolinggo dapat diambil kesimpulan adalah Aplikasi pelaporan muatan ekspedisi tersebut dapat membantu perusahaan dalam melakukan pencatatan transaksi, penyimpanan dokumen, pembuatan laporanlaporan, dan nota.

### **5.2 Saran**

Sebagaimana dari penjelasan mengenai laporan tugas akhir ini, maka untuk hasil yang lebih baik dan maksimal diperlukan saran dari pihak manapun untuk melengkapi kekurangan yang ada. Sehingga perlu dilakukan penyempurnaan, pengembangan dan perbaikan sistem sesuai kebutuhan pengguna sistem. Sehingga dalam pengembangan sistembaru dapat membantu PT. Timu Rayasakti Probolinggo dalam menangani pelaporan perusahaan secara cepat dan akurat.

### **DAFTAR PUSTAKA**

Budiharto, 2006. *Pemrograman Visual Studio 2005*. Rineka Cipta: Jakarta.

- B. Romney, Marshall dan Steinbart, Paul John. *Accounting Information Systems 9th Edition.* Jakarta: Salemba Empat
- Departemen Pendidikan Nasional. 2008. *Kamus Besar Bahasa Indonesia (Edisi 4).* Jakarta: Gramedia Pustaka Utama.
- George R. Terry. 1972. *Principless of Management. Edisi Keenam.* Richard D Irwin Homewood. Illinois.
- Hasim, Purba. 2005. *Hukum Pengangkutan Di Laut.* Medan: Pustaka Bangsa Press.
- Jogiyanto, Hartono. 2005. *Analisis dan Desain Sistem Informasi.* Yogyakarta: Andi
- Kendall, K.E.,&Kendall, J.E. 2003.*Analisis dan Perancangan Sistem Jilid 1*. Jakarta: Prenhallindo.
- Keputusan Menteri Perhubungan No. KM.82/AL.305/Phb-85, Pasal 1:162 Tentang Perusahaan Ekspedisi Muatan Kapal Laut.

Marlinda, Linda. 2004. *Sistem Basis Data*. Yogyakarta: Andi Offset.

Mulyadi. 2008. *Sistem Akuntansi.* Jakarta: Salemba Empat.

Narko. 2007. *Sistem Akuntansi. Edisi 5. Yayasan Pustaka Nusantara*. Yogyakarta.

- Peraturan Menteri Perhubungan Nomor: KM. 21 Tahun 2007 Tentang Sistem dan Prosedur Pelayaran Kapal, Barang dan Penumpang Pada Pelabuhan Laut yang Diselenggarakan oleh Unit Pelaksana Teknis (UPT) Kantor Pelabuhan.
- Peraturan Menteri Kehutanan Republik Indonesia Nomor: P.51/Menhut-II/2006 Tentang Penggunaan Surat Keterangan Asal Usul (SKAU) Untuk Pengangkutan Hasil Hutan Kayu yang Berasal dari Hutan Hak.
- Pressman, Roger S. 2001. *Software Engineering*: A Practitioner Approach. McGraw-Hill Companies.
- Pressman, S, Roger. 2005. *Rekayasa Perangkat Lunak Pendekatan Praktisi*, Penerbit: Andi Yogyakarta.

Rahman, Arif, 2004. *Panduan Praktis Visio 2003,* Andi Offset, Yogyakarta.

Rama, Jones, 2008, *Sistem Informasi Akuntansi I*, Salemba Empat, Jakarta.

Sasono, Herman Budi. 2014. *Manajemen Kapal Niaga – Teori, Aplikasi dan Peluang-Peluang Bisnis.* Penerbit Andi Yogyakarta.

Sudjatmiko F.D.C., *Pokok-Pokok Pelayaran Niaga Edisi Kedua*, Akademika Pressindo, Jakarta, 1985.

Suyono. 2005. *Shipping: Pengangkutan Intermodal Ekspor Impor Melalui Laut, Edisi Ketiga.* Penerbit PPM, Jakarta

Simamora, Henry. 2000. *Akutansi Basis Pengambilan Keputusan Bisnis.* Jakarta: Salemba Empat.

Watson, Gregory H. 1993. *Strategic Benchmarking.* New York: John Wiley and Sons, inc.

Yuswanto, dan Subari. 2005. *Mengolah Database dengan SQL Server 2005.* Jakarta: Prestasi Pustaka.

SURABAYA

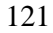